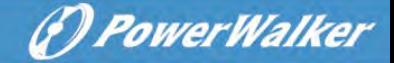

# **PowerWalker VFI ICT/ICR IoT Series**

# USER MANUAL

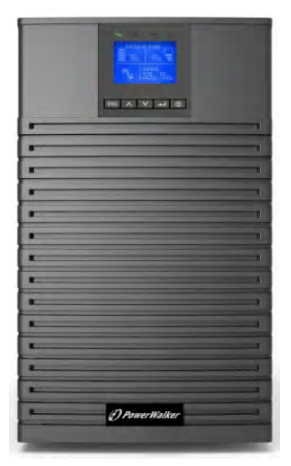

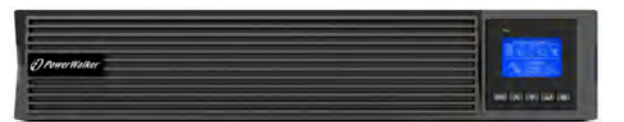

**Service and support:**

Call your local service representative

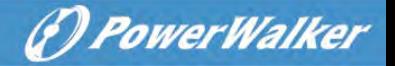

## **SAFETY INSTRUCTIONS**

### **SAVE THESE INSTRUCTIONS. This manual contains important instructions that should be followed during installation and maintenance of the UPS and batteries**.

UPS Tower models are considered acceptable for use in the ambient of  $0 \sim 45^{\circ}$ C;

UPS RT models are considered acceptable for use in the ambient of  $0 \approx 40^{\circ}$ C;

### **Certification standards**

- Safety: IEC/EN 62040-1
- EMC: IEC/EN 62040-2
- Performance: IEC/EN 62040-3.
- ISO 9001:2015.
- ISO 14001:2015.

### **Special symbols**

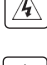

**RISK OF ELECTRIC SHOCK** - Observe the warning associated with the risk of electric shock symbol.

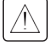

Important instructions that must always be followed.

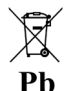

EU separate collection and lead content mark for lead acid batteries. Indicates that the battery must not be disposed of to the 'normal' household waste but be separately collected and recycled.

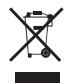

EU separate collection mark for waste electrical and electronic equipment (WEEE). Indicates that the item must not be disposed of to the 'normal' household waste but be separately collected and recycled.

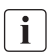

Information, advice, help.

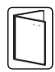

Refer to the user manual.

### **Safety of persons**

- Dangerous voltage levels are present within the system. It should be opened exclusively by qualified service personnel.
- The system must be properly grounded.
- The battery supplied with the system contains small amounts of toxic materials. To avoid accidents, the directives listed below must be observed:
	- Servicing of batteries should be performed or supervised by personnel

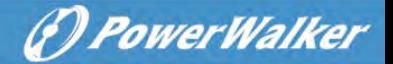

knowledgeable about batteries and the required precautions.

- Risk of explosion if battery is replaced by an incorrect type. When replacing batteries, replace with the same type and number of batteries or battery packs. Instructions shall carry sufficient information to enable the replacement of the battery with a suitable recommended type.
- **CAUTION:** Do not dispose of batteries in a fire. The batteries may explode. Dispose of used batteries according to the instructions.
- Do not open or mutilate batteries. Released electrolyte is harmful to the skin and eyes. It may be toxic.
- **CAUTION** A battery can present a risk of electrical shock and high short circuit current. The following precautions should be observed when working on batteries:
	- Remove watches, rings, or other metal objects.
	- Use tools with insulated handles.
	- Wear rubber gloves and boots.
	- Do not lay tools or metal parts on top of batteries.
	- **Disconnect charging source prior to connecting or disconnecting battery** terminals.
	- **•** Determine if battery is inadvertently grounded. If inadvertently grounded, remove source from ground. Contact with any part of a grounded battery can result in electrical shock. The likelihood of such shock can be reduced if such grounds are removed during installation and maintenance.
	- Failed batteries can reach temperatures that exceed the burn thresholds for touchable surfaces

### **Product safety**

- The UPS connection instructions and operation described in the manual must be followed in the indicated order.
- UPS enclosure IP rating IP20.
- CAUTION To reduce the risk of fire, the unit connects only to a circuit provided with branch circuit overcurrent protection for: 20A rating, for Tower 3ks models, trip curve C . The upstream circuit breaker for Normal AC/Bypass AC must be easily accessible.
- for PERMANENTLY CONNECTED EQUIPMENT, a readily accessible disconnect device shall be incorporated external to the equipment
- for PLUGGABLE EQUIPMENT, the socket-outlet shall be installed near the equipment and shall be easily accessible
- Check that the indications on the rating plate correspond to your AC powered system

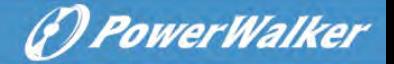

and to the actual electrical consumption of all the equipment to be connected to the system.

- Never install the system near liquids or in an excessively damp environment.
- Never let a foreign body penetrate inside the system.
- Never block the ventilation grates of the system.
- Never expose the system to direct sunlight or source of heat.
- If the system must be stored prior to installation, storage must be in a dry place.
- The admissible storage temperature range is -25°C to +55°C without batteries, 0°C to +40°C with batteries, suggest to storage the battery below 25°C.
- This UPS can be used in TN/IT/TT power system

#### **Special precautions**

- The unit is heavy: wear safety shoes and use vacuum lifter preferentially for handling operations.
- All handling operations will require at least two people (unpacking, lifting, installation in rack system).
- Before and after the installation, if the UPS remains de-energized for a long period, the UPS must be energized for a period of 24 hours, at least once every 6 months (for a normal storage temperature less than 25°C). This charges the battery, thus avoiding possible irreversible damage.
- During the replacement of the Battery Module, it is imperative to use the same type and number of elements as the original Battery Module provided with the UPS to maintain an identical level of performance and safety.

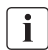

This is a category C2 UPS product. In a residential environment, this product may cause radio interference, in which case the user may be required to take additional measures.

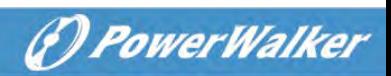

## Contents

<span id="page-4-0"></span>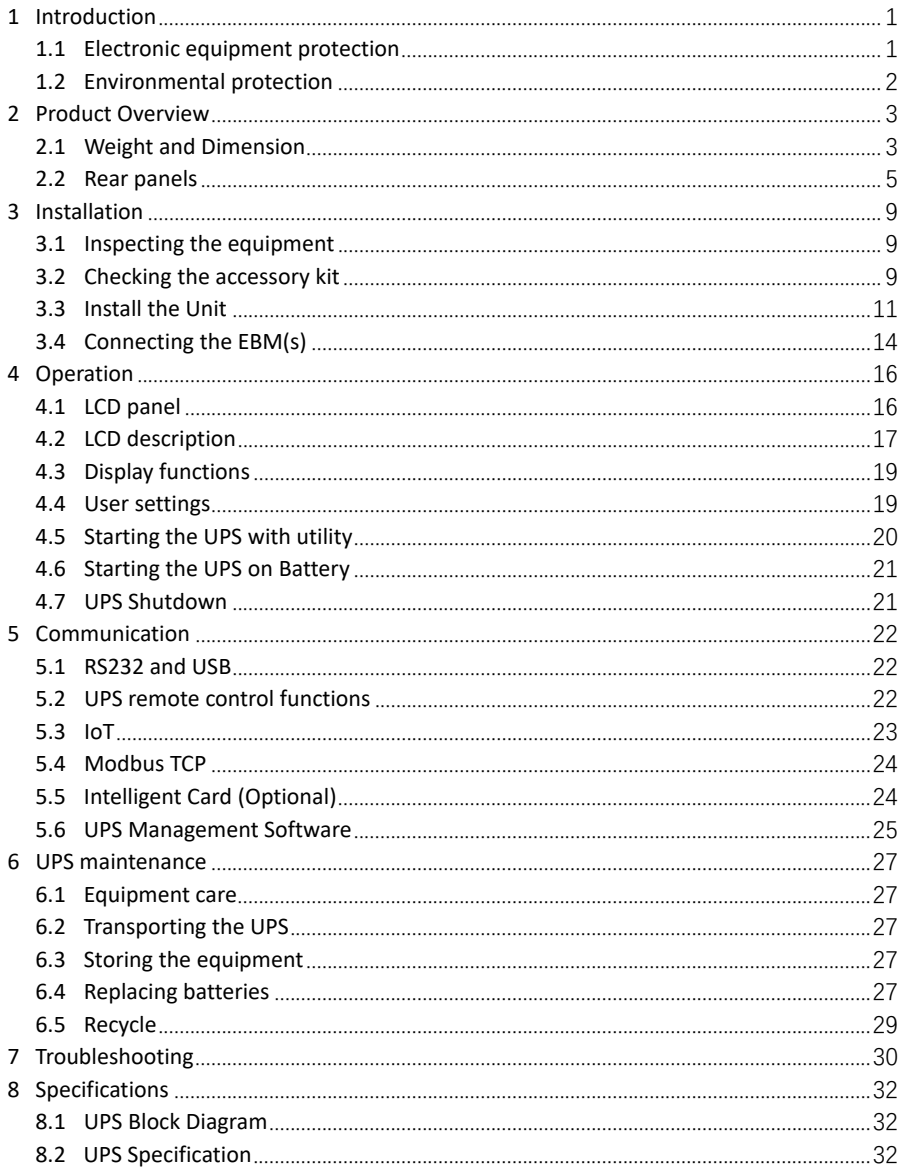

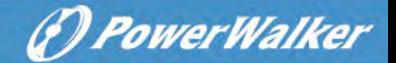

## **1 Introduction**

Thank you for selecting PowerWalker VFI ICT/ICR IoT UPS to protect your electrical equipment. We recommend that you take the time to read this manual to take full advantage of the many features of the UPS (Uninterruptible Power System).

Before installing the UPS, please read the booklet presenting the safety instructions. Then follow the indications in this manual.

### <span id="page-5-0"></span>**1.1 Electronic equipment protection**

The UPS protects your sensitive electronic equipment from the most common power problems, including power failures, power sags, power surges, brownouts, line noise, high voltage spikes, frequency variations, switching transients, and harmonic distortion.

### **Special characteristic:**

- *Double converter with pure sine waveform output*
- *Full digital control*
- *Higher power density, and output PF = 1*
- *Wider input voltage range: 110Vac~300Vac*
- *Higher efficiency: 93% for 2K/3k, 89% for 1k*
- *Input THDI<5%*
- *Bigger charger current for long backup mode:8A, adjustable from 2A to 8A through LCD*
- *EBM quantity auto detection*
- *Communication ports: RPO, Dry in, Dry out, intelligent slot, USB, RS232*
- *IoT: Ethernet(default) and Wireless (Optional)*
- *Dot-matrix LCD, it supports Multi-Language*
- *ECO Mode*
- *Start-able without battery.*

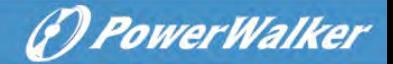

### <span id="page-6-0"></span>**1.2 Environmental protection**

Products are developed according to an eco-design approach.

#### **Substances**

This product does not contain CFCs, HCFCs or asbestos.

#### **Packing**

To improve waste treatment and facilitate recycling, separate the various packing components.

- The cardboard we use comprises over 50% of recycled cardboard.
- Sacks and bags are made of polyethylene.
- Packing materials are recyclable.

Follow all local regulations for the disposal of packing materials.

### **Product**

The product is mainly made up of recyclable materials.

Dismantling and disassembly must take place in compliance with all local regulations concerning waste. At the end of its service life, the product must be transported to recycling centers, re-use and treatment facilities for waste electrical and electronic equipment (WEEE).

### **Battery**

The product contains lead-acid batteries that must be processed according to applicable local regulations concerning batteries.

The battery may be removed to comply with regulations and in view of correct disposal.

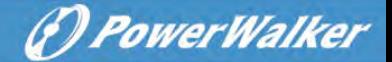

## <span id="page-7-0"></span>**2 Product Overview**

## <span id="page-7-1"></span>**2.1 Weight and Dimension**

The weights in this table is reference only, please see the labels on the carton for details.

### **Tower models**:

 $\mathbf{i}$ 

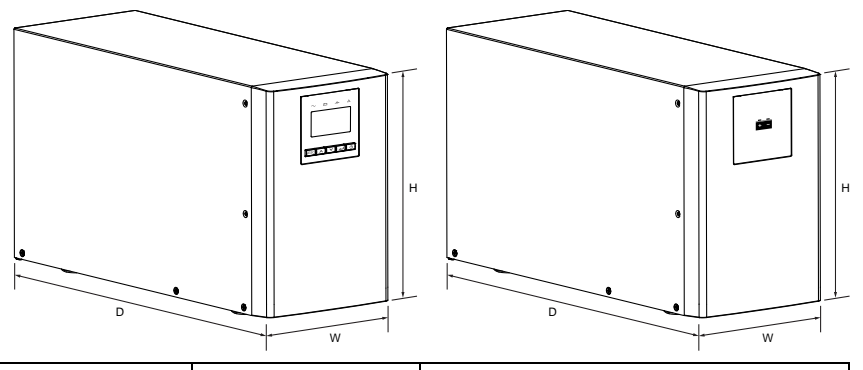

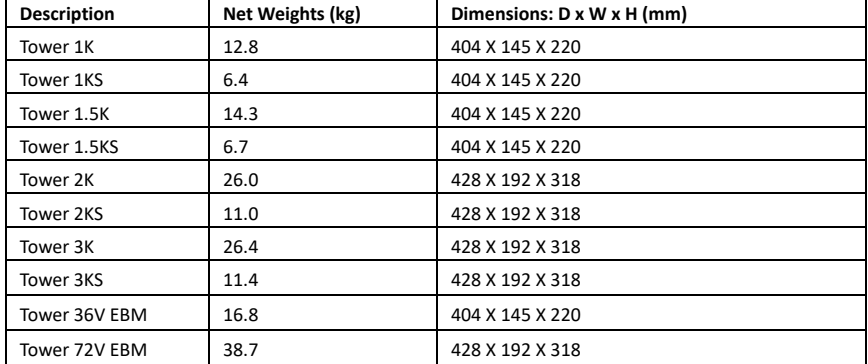

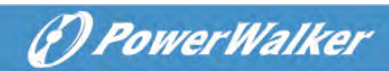

## **RT models**

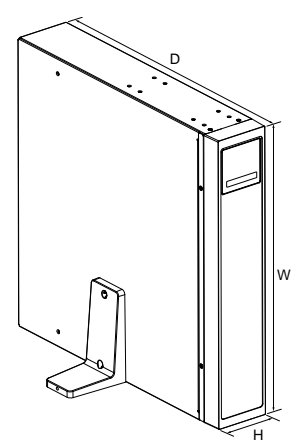

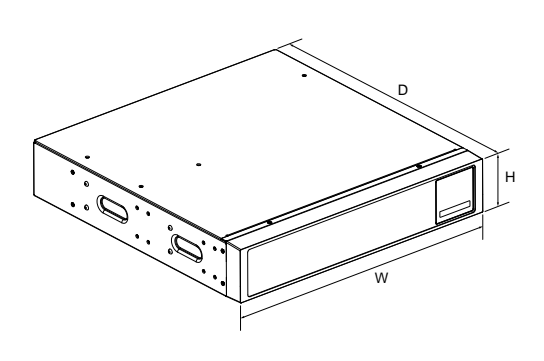

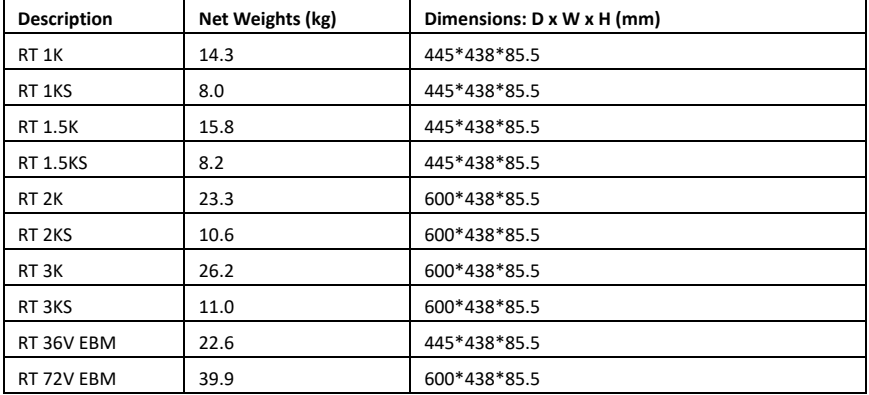

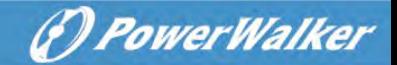

<span id="page-9-0"></span>**2.2 Rear panels**

## **Tower 1K/1KS/1.5K/1.5KS**

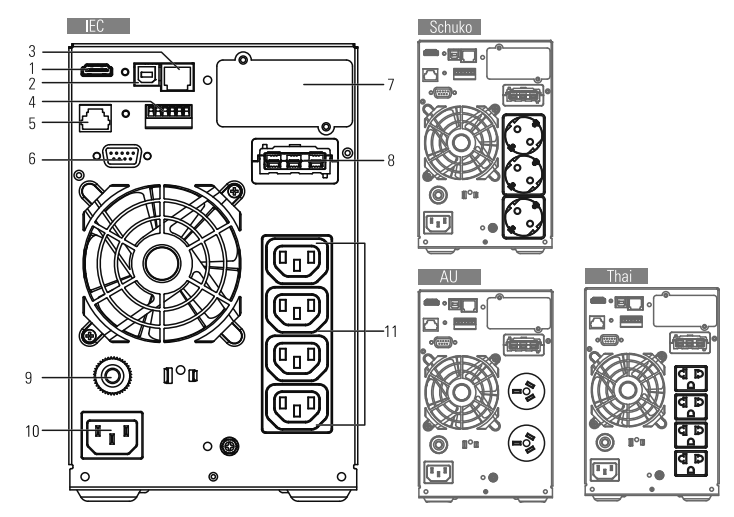

**Tower 2K/2KS**

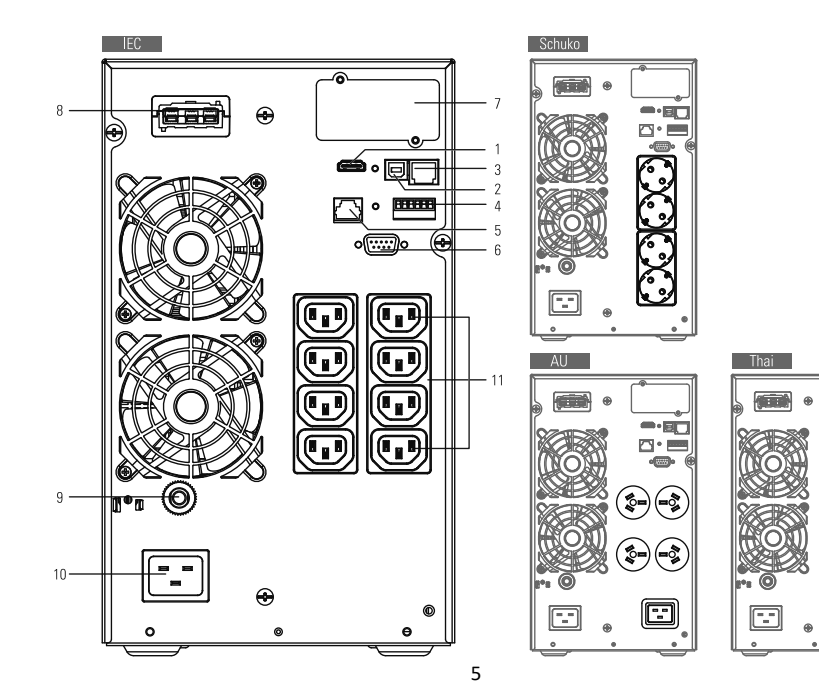

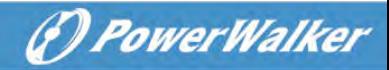

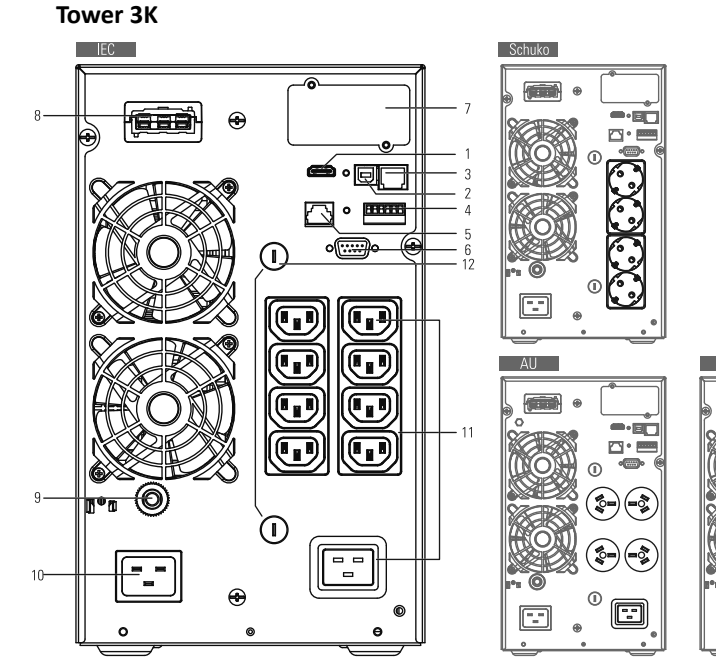

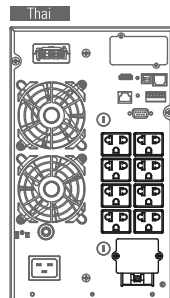

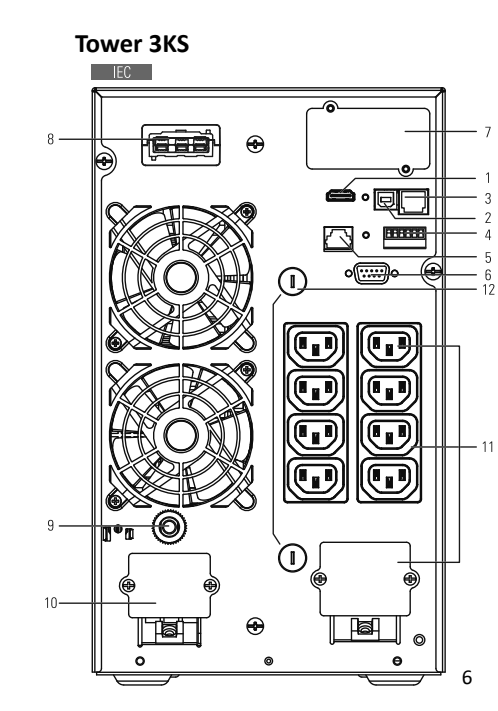

Schuko ⊡・E AU ⇒œò O'E (-భి (\$–)

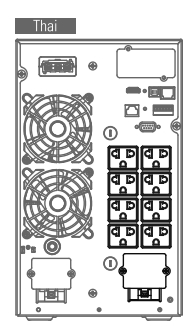

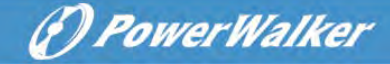

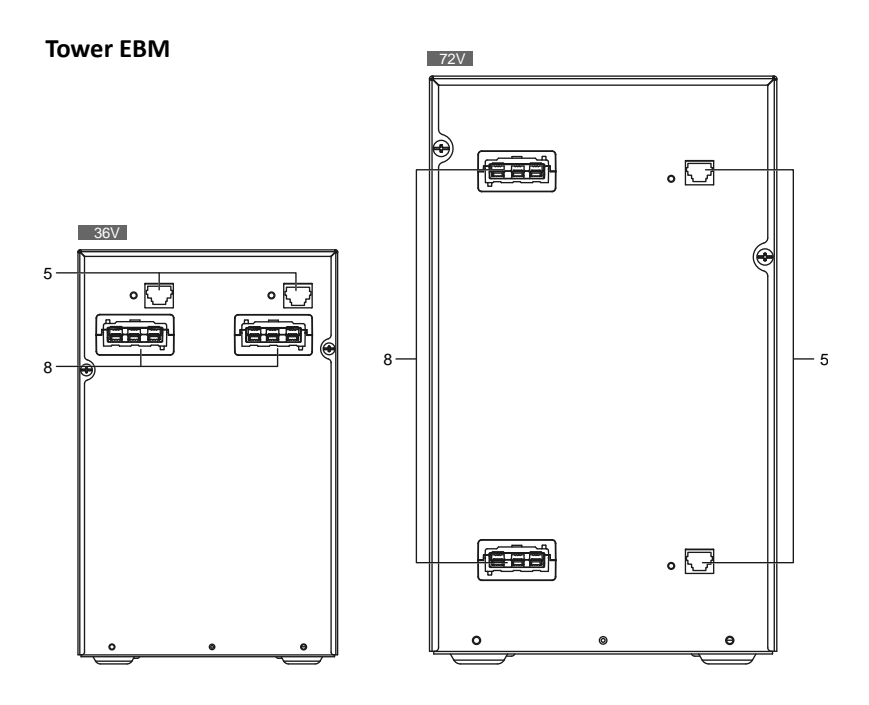

**RT 1K/1KS/1.5k/1.5KS**

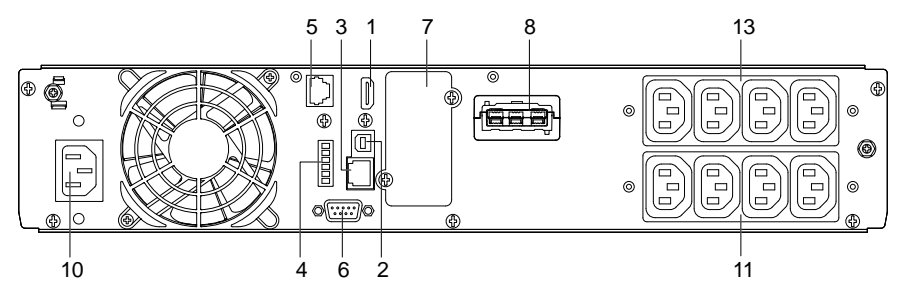

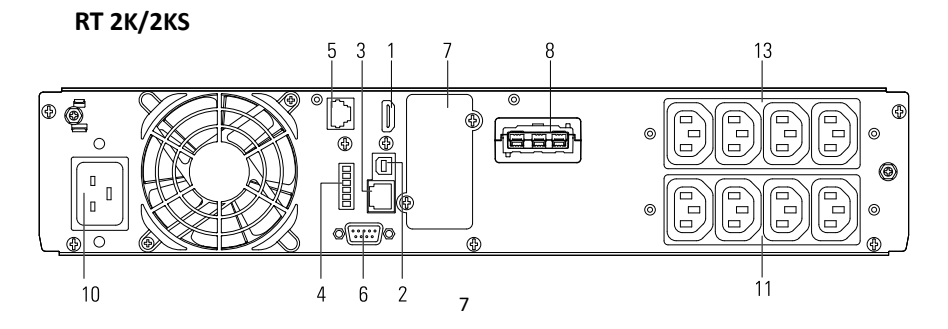

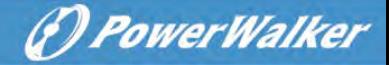

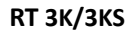

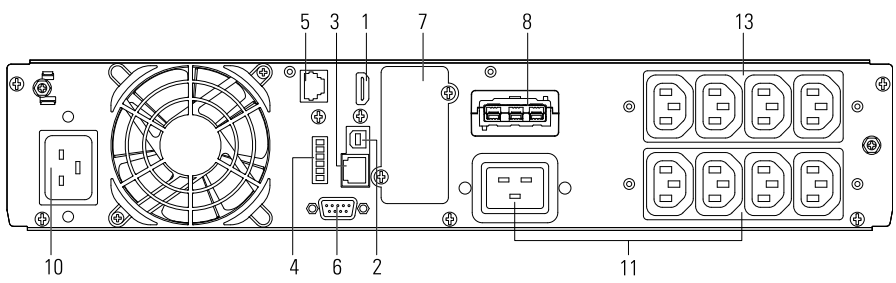

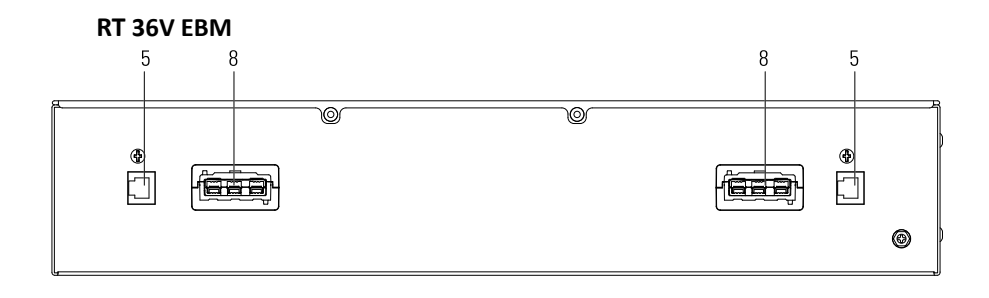

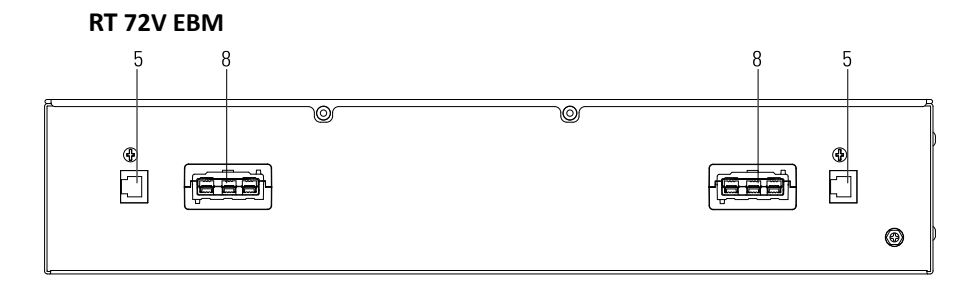

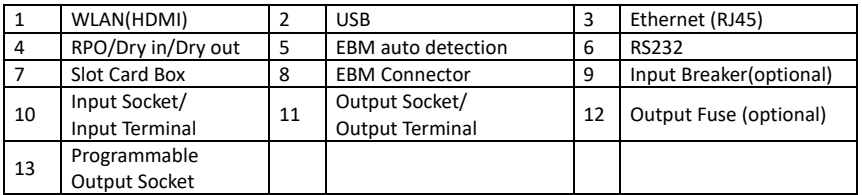

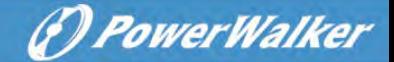

## <span id="page-13-0"></span>**3 Installation**

 $\mathbb{A}^+$ 

### <span id="page-13-1"></span>**3.1 Inspecting the equipment**

If any equipment has been damaged during shipment, keep the shipping cartons and packing materials for the carrier or place of purchase and file a claim for shipping damage. If you discover damage after acceptance, file a claim for concealed damage.

To file a claim for shipping damage or concealed damage:

- 1. File with the carrier within 15 days of receipt of the equipment;
- 2. Send a copy of the damage claim within 15 days to your service representative.

### <span id="page-13-2"></span>**3.2 Checking the accessory kit**

### **Tower model**

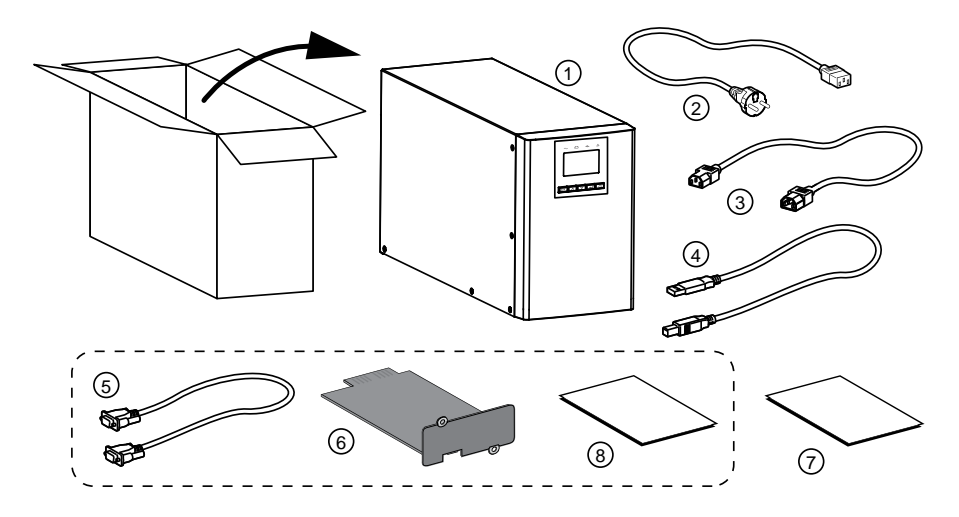

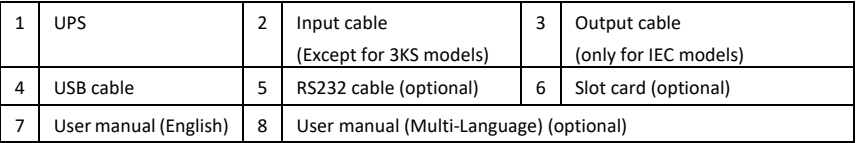

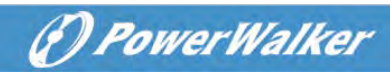

## **RT model** 2000  $\sigma$  35  $\odot$  $\bigcirc$ Æ 8  $\odot$ 6 1 (7  $\bullet$  0222  $\bullet$ Ó.  $\odot$ م ال<br>وال TREE  $^{\circ}$ \$  $\mathbf{z}$

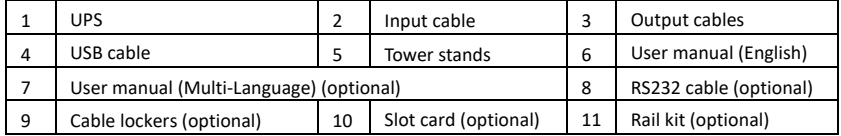

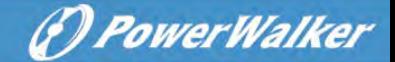

### <span id="page-15-0"></span>**3.3 Install the Unit**

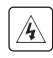

今

Always keep 200 mm of free space behind the UPS rear panel.

Check that the indications on the name plate located on the top cover of the UPS meets to the AC-power source and the true electrical consumption of the total load.

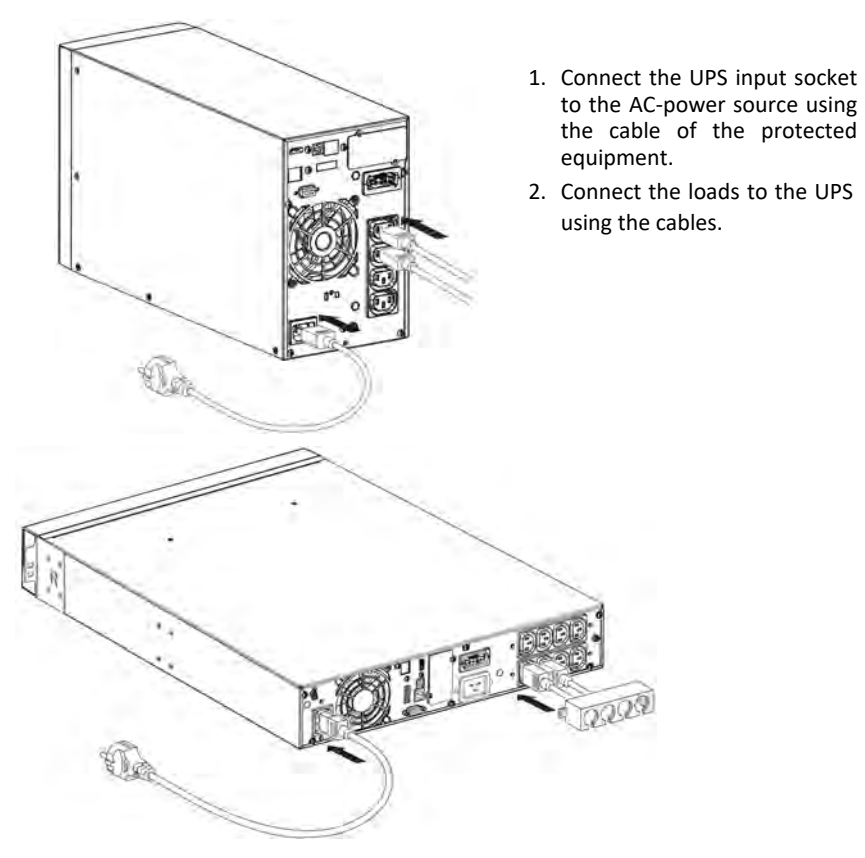

 $\mathbf{i}$ 

Note: The UPS charges the battery as soon as it is connected to the AC-power source, even if button is not pressed.

Once the UPS is connected to the AC-power source, 8 hours of charging are required before the battery can supply the rated backup time.

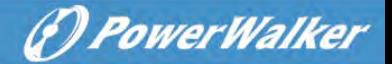

Recommended upstream protection

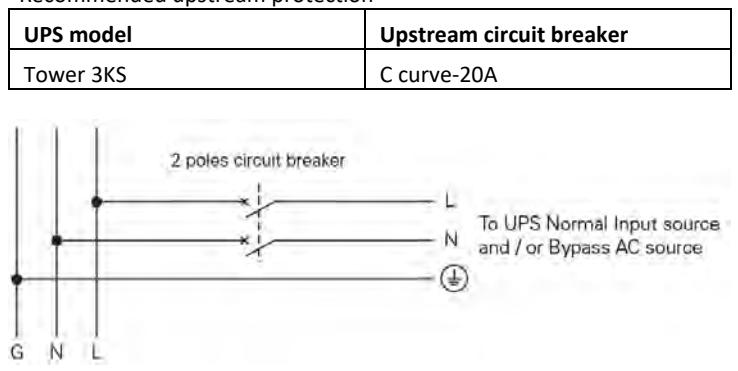

### **Input terminal and output terminal connection:**

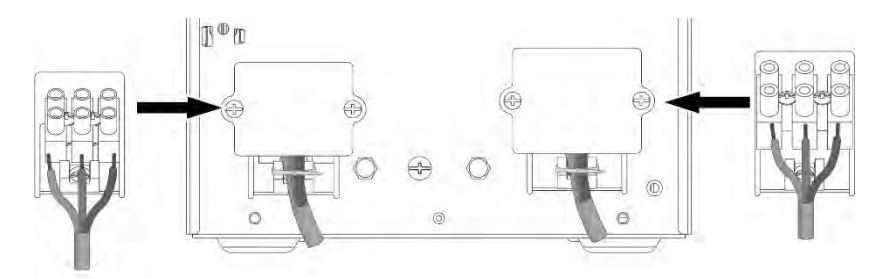

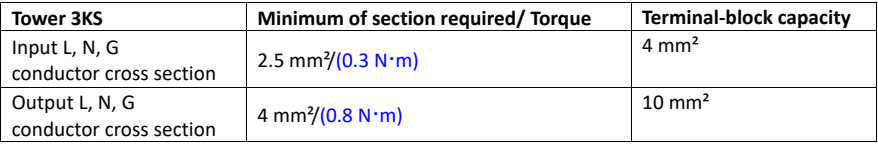

Note: For Tower 3KS, the output cable should less than 3m.

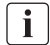

When the cables connected to terminal block, the inner copper wire must not be exposed to avoid the risk of electric shock.

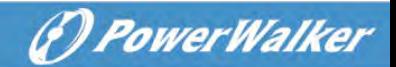

## **3.3.1 RT models**

### **Rack installation**

Follow steps 1 to 4 for module mounting on the rails.

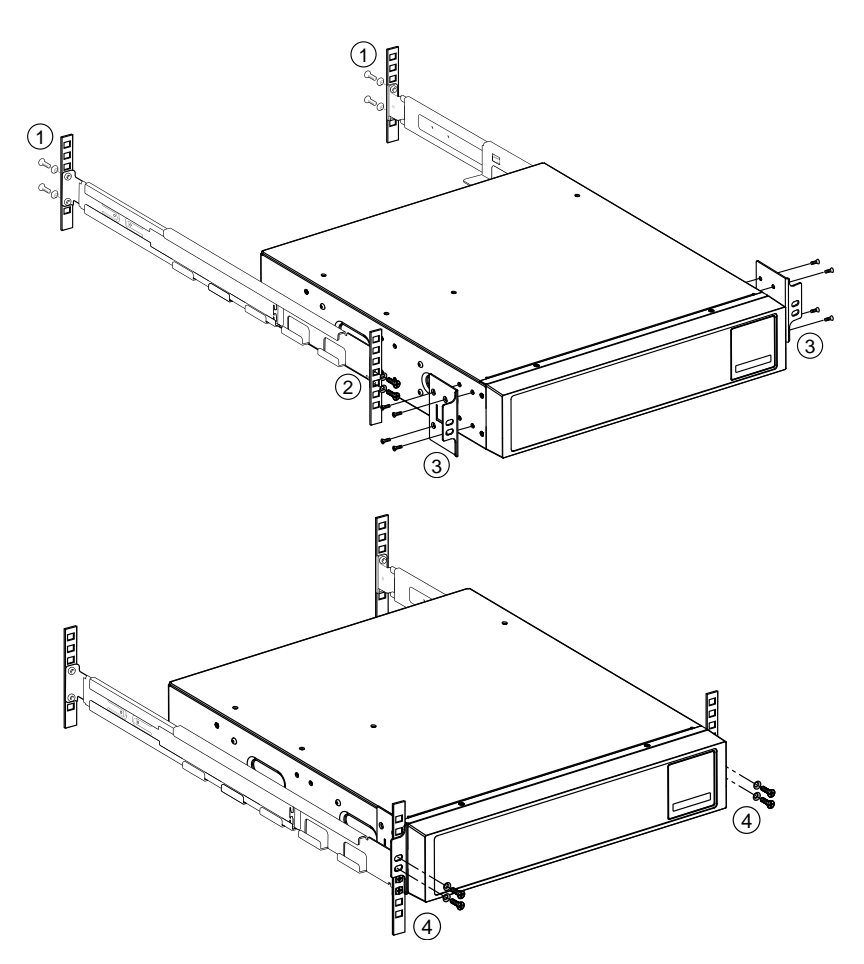

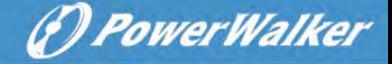

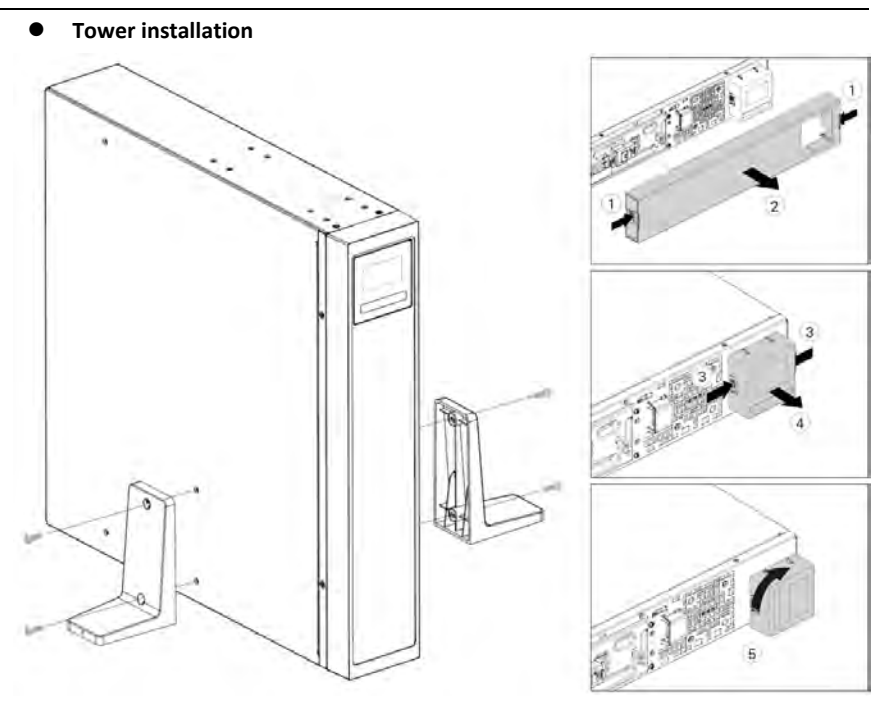

## **3.4 Connecting the EBM(s)**

A small amount of arcing may occur when connecting an EBM to the UPS. This is normal and will not harm personnel.

Up to 4 EBMs can be connected to the UPS.

### **3.4.1 Tower models**

1k/1.5k

<span id="page-18-0"></span> $\boxed{\mathbf{i}}$ 

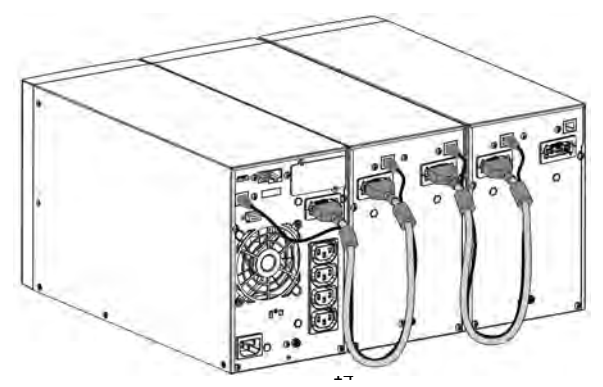

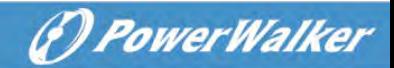

2k/3k

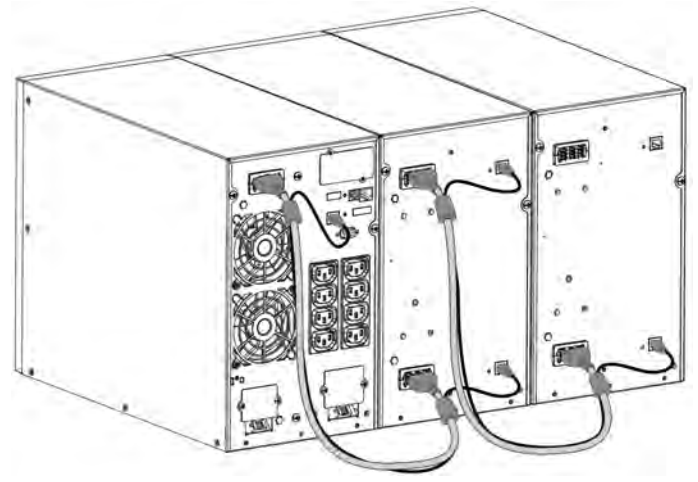

## **3.4.2 RT models**

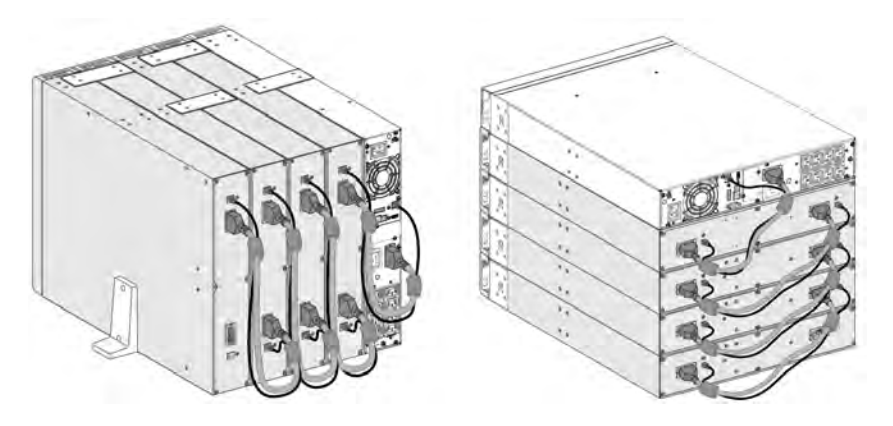

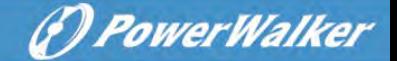

## <span id="page-20-1"></span><span id="page-20-0"></span>**4 Operation**

## **4.1 LCD panel**

The UPS provides useful information about the UPS itself, load status, events, measurements and settings.

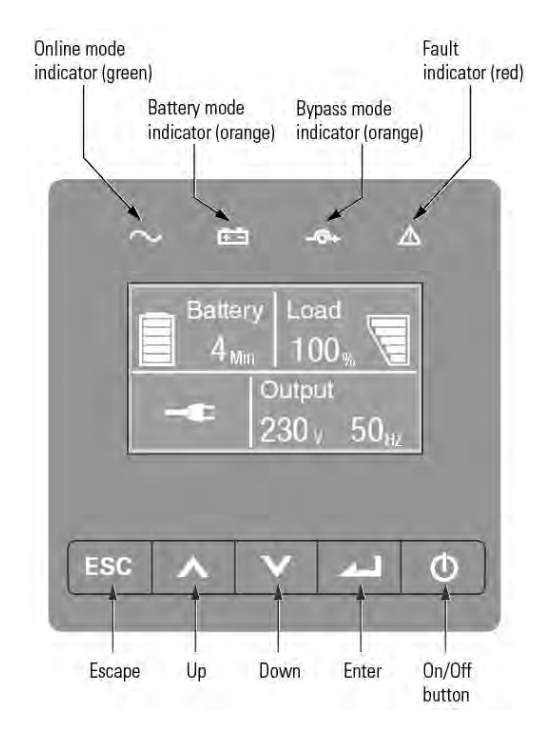

The following table shows the indicator status and description:

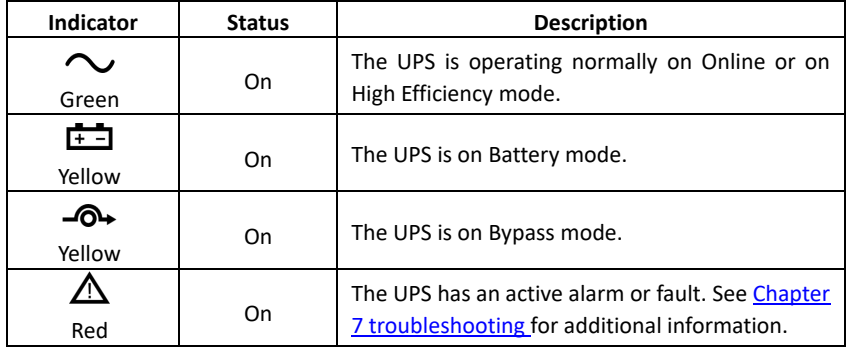

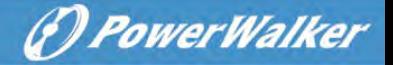

The following table shows the indicator status and description:

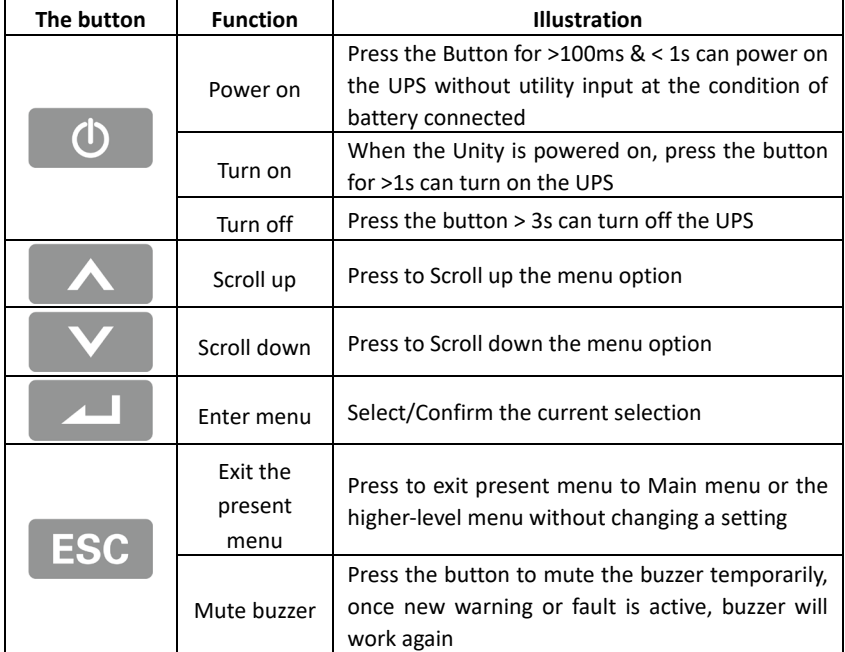

### <span id="page-21-0"></span>**4.2 LCD description**

The LCD backlight automatically dims after 10 minutes of inactivity. Press any button to restore the screen.

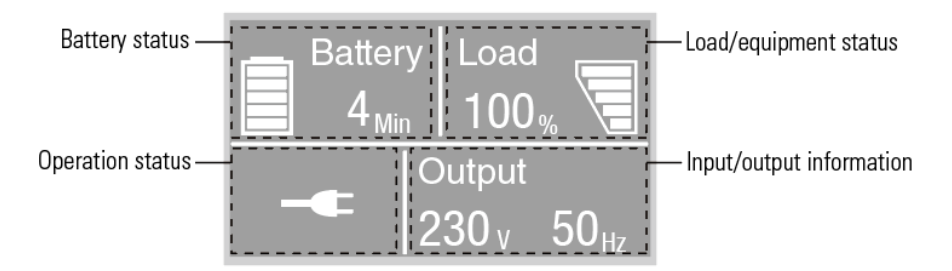

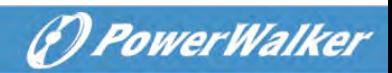

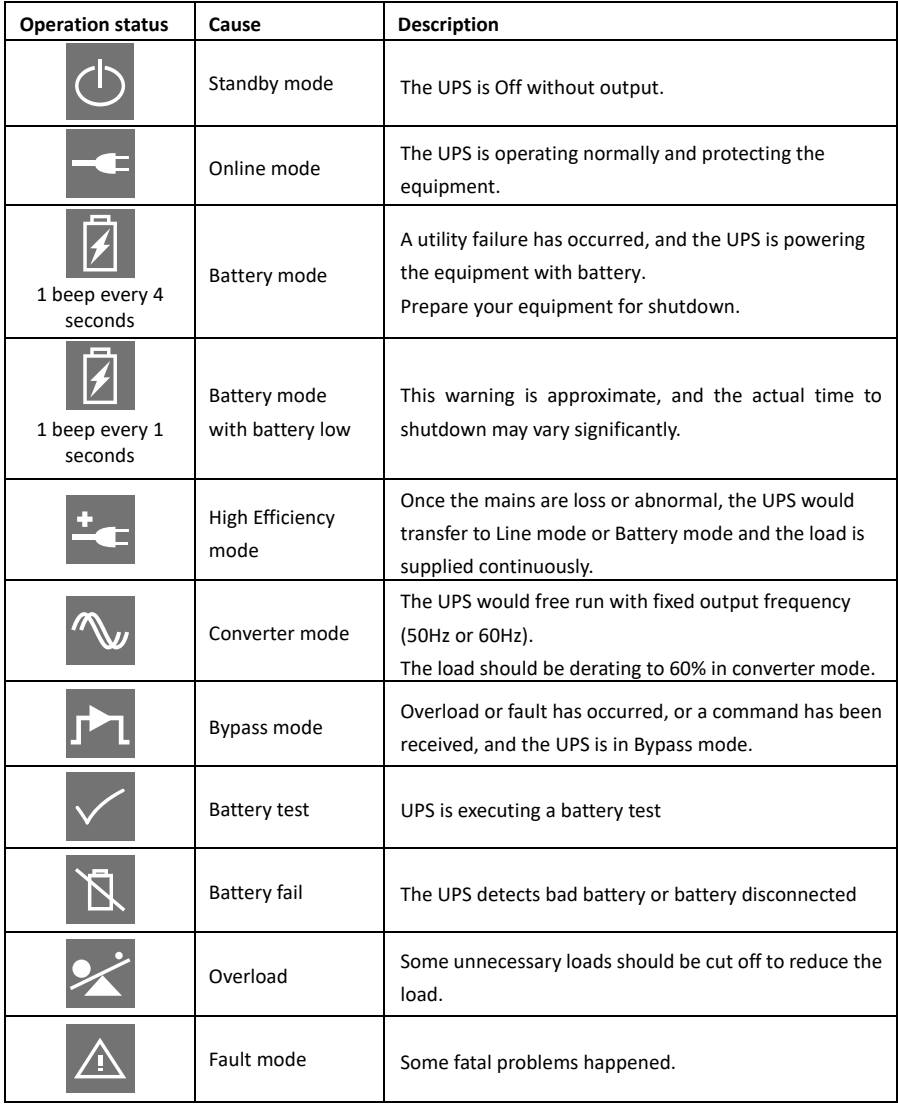

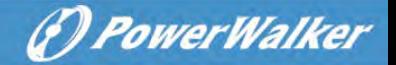

## <span id="page-23-0"></span>**4.3 Display functions**

When starting the UPS, the display is in the default UPS status summary screen.

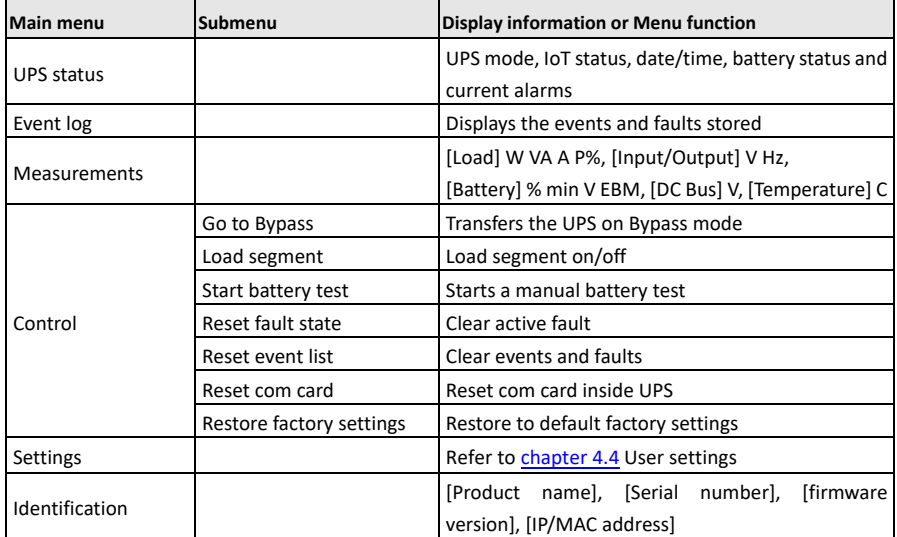

## **4.4 User settings**

<span id="page-23-1"></span>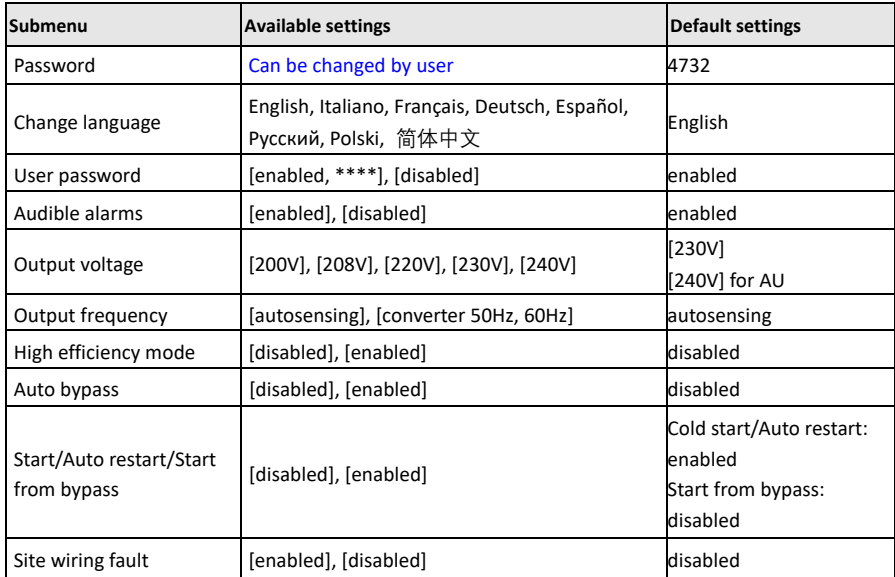

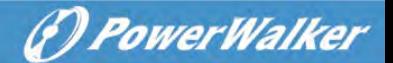

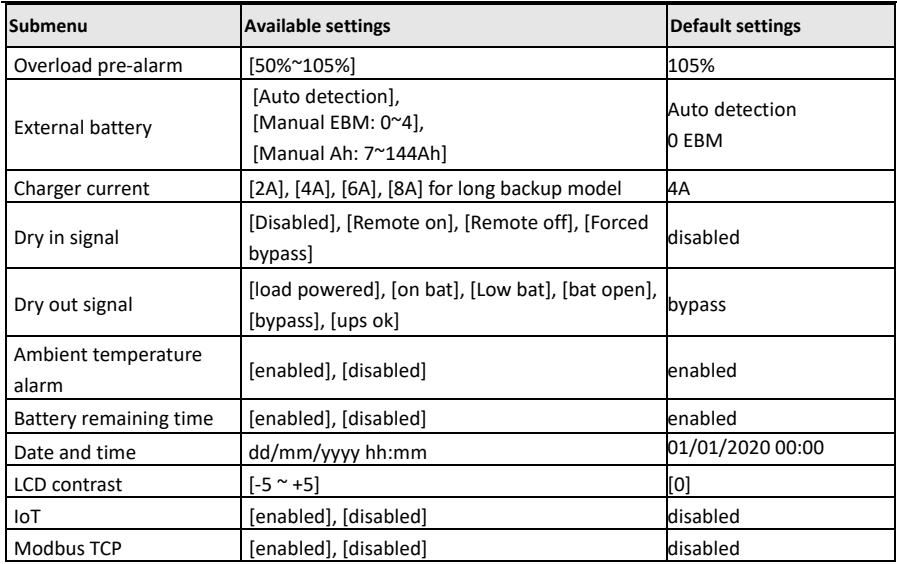

If the load type is a transformer type, it is recommended to enable the "start from bypass" function.

## **4.5 Starting the UPS with utility**

 $\overline{\mathbf{i}}$ 

<span id="page-24-0"></span>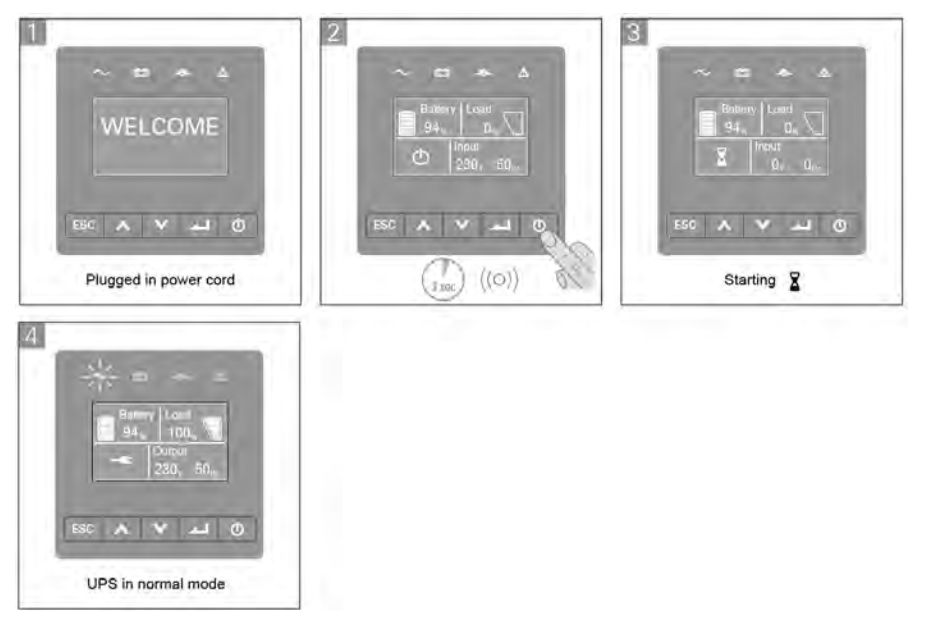

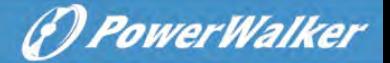

### **4.6 Starting the UPS on Battery**

<span id="page-25-0"></span>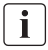

Before using this feature, the UPS must have been powered by utility power with output enabled at least once.

Battery start can be disabled. Refer to the Chapter *[4.4 User setting](#page-23-1)*

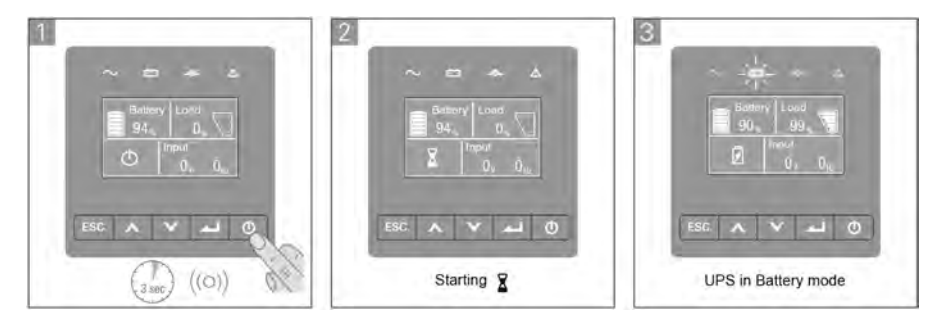

## **4.7 UPS Shutdown**

<span id="page-25-1"></span>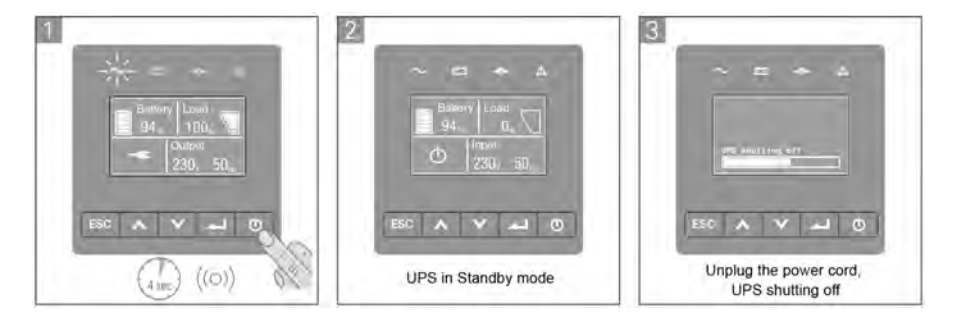

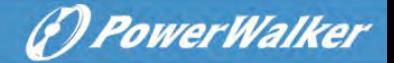

## <span id="page-26-1"></span><span id="page-26-0"></span>**5 Communication**

### **5.1 RS232 and USB**

- 1. Communication cable to the serial or USB port on the computer.
- 2. Connect the other end of the communication cable to the RS232 or USB communication port on the UPS.

### <span id="page-26-2"></span>**5.2 UPS remote control functions**

### **Remote Power Off (RPO)**

When RPO is activated, UPS will cut off output immediately, and continues to alarm.

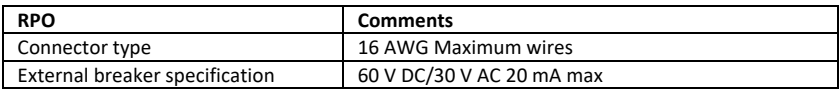

### **Dry in**

Dry in function can be configured (see Settings > Dry in)

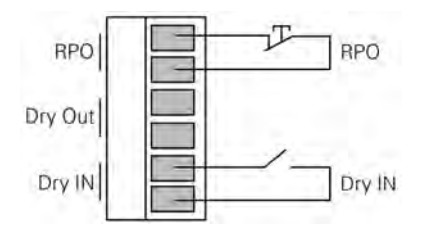

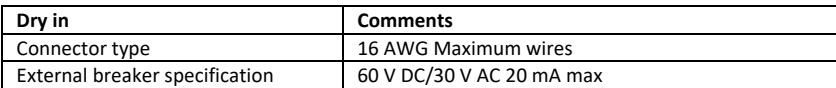

### **Dry out**

Dry out is the relay out, dry out function can be configured (see Settings > Dry out)

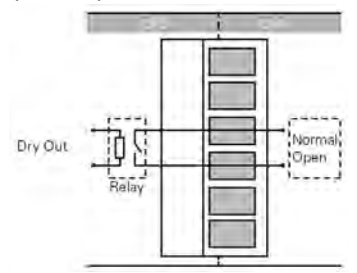

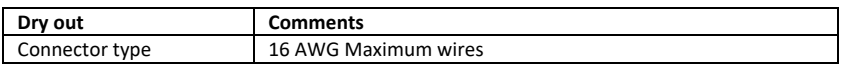

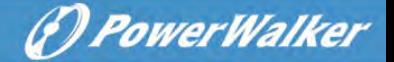

Inner Relay specification 24Vdc/1A

### <span id="page-27-0"></span>**5.3 IoT**

Built-in ethernet port and WLAN (optional accessary) port enable market-leading and easy-to-use IoT solutions for:

- o Winpower View mobile app which allows you to remote monitor UPS(s) and keep informed about critical UPS event always.
- o Remote report UPS faults and status (contact with your service for detail) from APP or registered APP account (Email address)
- o Automatic UPS and battery warranty alert from APP or registered APP account (Email address)

### **IoT Connection**

 $\mathbf{i}$ 

- **Wired connection**
	- 1. Connect UPS and router or switch with network cable

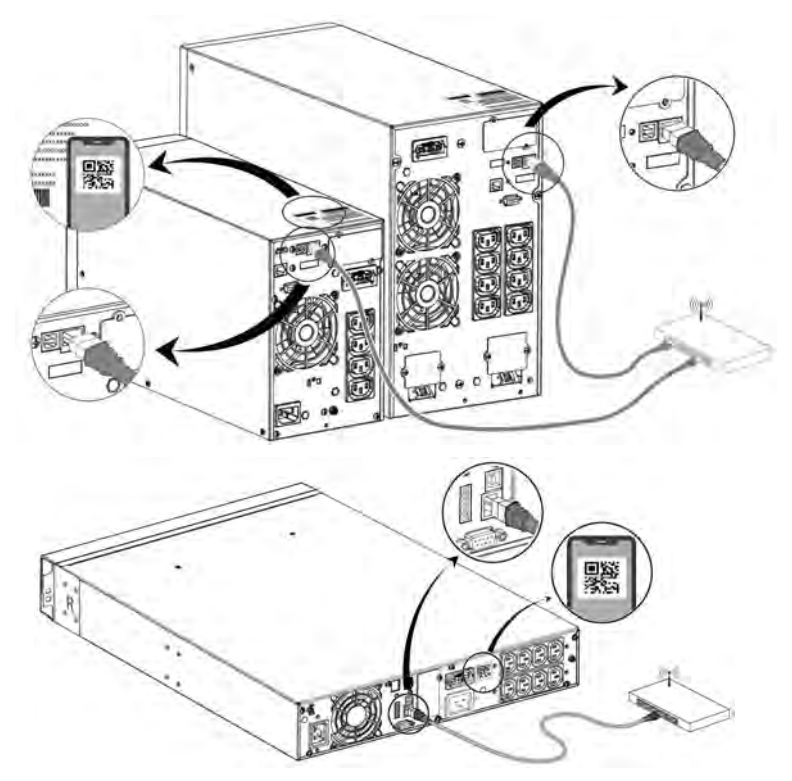

Please use CAT6 shielded network cable. The Position of QR code on the UPS is for reference, subject to the actual UPS label.

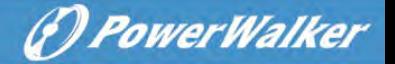

Make sure your IT settings can access the public network and Microsoft Azure Cloud

- 2. Enable the IoT function in LCD (see Settings -> IoT)
- 3. Search the "WinPower View" from Google Play store or Apple APP store, downloading and installing.
- 4. Open the app, register an account, log in, follow the instructions of the app.
- 5. Tap  $\bigoplus$  on the upper right corner, scan the SN barcode on UPS label to add device.

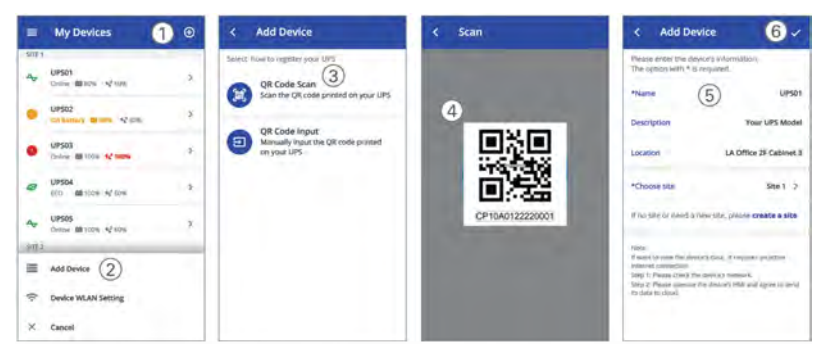

For more detail information and Q&A about the IoT and APP, please refer to the HELP menu in the app.

### - **Wireless connection**

The wireless module is optional, please contact your local distributor for details

### <span id="page-28-0"></span>**5.4 Modbus TCP**

Ĭ.

Built-in ethernet port offers Modbus TCP feature to facilitate remote monitoring of the UPS into your own software. Contact with your service for protocol details.

### <span id="page-28-1"></span>**5.5 Intelligent Card (Optional)**

Intelligent Card allow the UPS to communicate with different types of devices in variety of networking environments. The PowerWalker VFI ICT/ICR IoT series could use the following connectivity cards, please contact your local distributor for details

- **NMC Card** Ideal monitoring solution enables user to monitor and control the status of UPS on web browser via internet
- **CMC card** -provides connection to Modbus protocol with standard RS485 signal.
- **AS400 G2 card**  Provides voltage-free dry-contact signals for programmable controller and management system
- **EMP -** Supports temperature and humidity sensors for remote environment

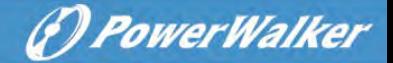

monitoring, should work with NMC Card

### <span id="page-29-0"></span>**5.6 UPS Management Software**

### **5.6.1 WinPower**

WinPower provides user-friendly interface to monitor and control your UPS. This unique software provides safely auto shutdown for multi-computer systems while power failure. With this software, users can monitor and control any UPS on the same LAN no matter how far from the UPSs.

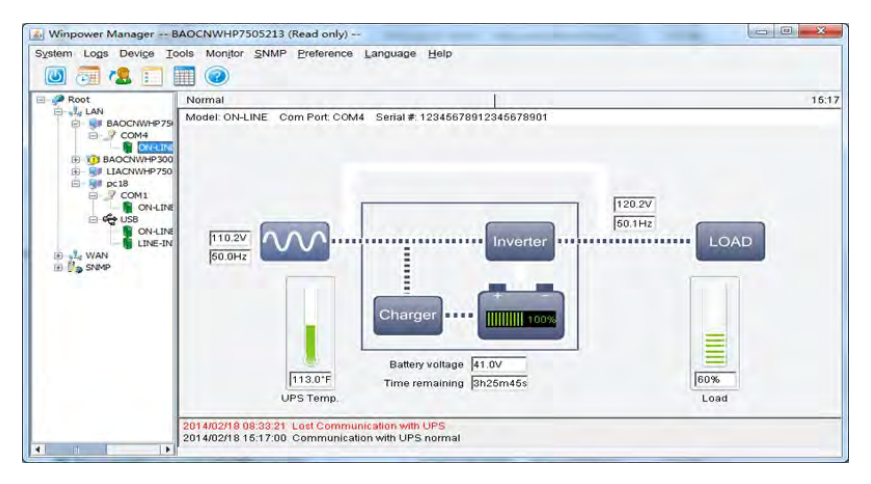

### **Installation procedure:**

- 1. Go to the website: <https://powerwalker.com/?page=winpower&lang=en>
- 2. Choose the operation system you need and follow the instruction described on the website to download the software.
- 3. When downloading all required files from the internet, enter the serial No: **511C1- 01220-0100-478DF2A** to install the software.

When you finish installation, restart your computer, the WinPower software will appear as a green plug icon located in the system tray, near the clock

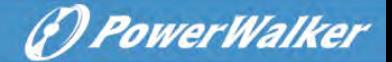

### **5.6.2 WinPower View APP**

WinPower View is a mobile app which allows you to centralized monitoring UPS(s) connected to cloud. Please download it from Google Play store or Apple APP store. Please refer to th[e chapter 5.3](#page-27-0) for IoT connection.

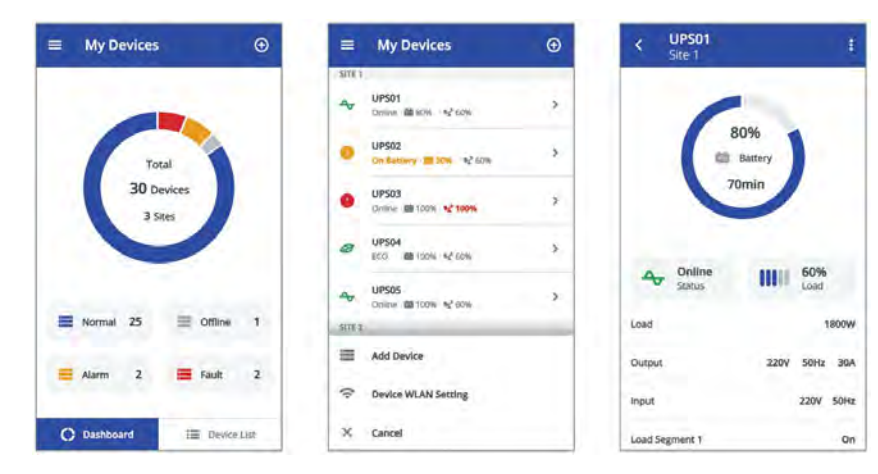

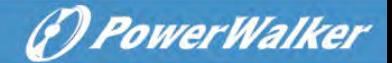

## <span id="page-31-0"></span>**6 UPS maintenance**

### <span id="page-31-1"></span>**6.1 Equipment care**

For the best preventive maintenance, keep the area around the equipment clean and dust free. If the atmosphere is very dusty, clean the outside of the system with a vacuum cleaner.

For full battery life, keep the equipment at an ambient temperature of 25°C (77°F).

i.

i

The batteries are rated for a 3-5-year service life. The length of service life varies, depending on the frequency of usage and ambient temperature. Batteries used beyond expected service life will often have severely reduced runtimes. Replace batteries at least every 4 years to keep units running at peak efficiency.

### <span id="page-31-2"></span>**6.2 Transporting the UPS**

Please transport the UPS only in the original packaging. If the UPS requires any type of transportation, verify that the UPS is disconnected and turned off.

### <span id="page-31-3"></span>**6.3 Storing the equipment**

If you store the equipment for a long period, recharge the battery every 6 months by connecting the UPS to utility power. Recommends that the batteries charge for 48 hours after long-term storage.

If batteries were never recharged over 6 months, do not use them. Contact your service representative.

### <span id="page-31-4"></span>**6.4 Replacing batteries**

DO NOT DISCONNECT the batteries while the UPS is in Battery mode.

- Consider all warnings, cautions, and notes before replacing batteries.
	- Servicing should be performed by qualified service personnel with knowledgeable of batteries and required precautions. Keep unauthorized personnel away from batteries.

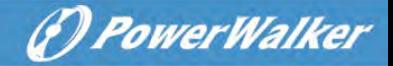

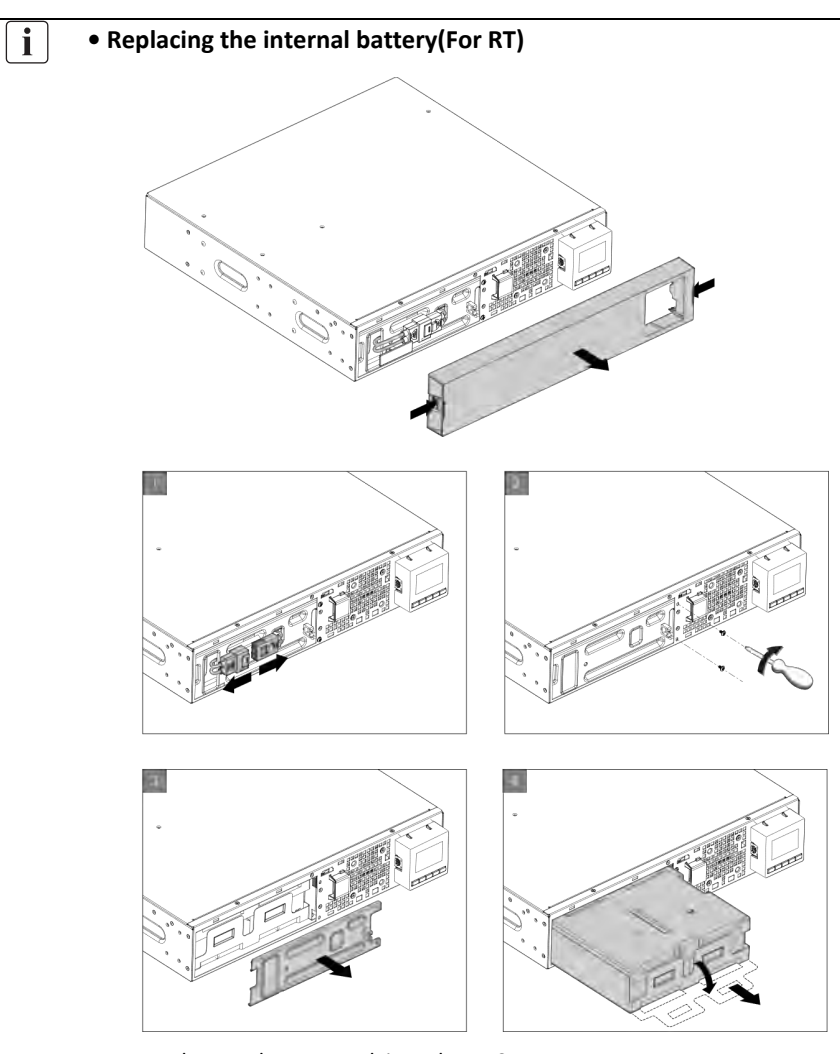

- 1. Put the new battery pack into the UPS.
- 2. Screw back the metal protection covers and the front panel.
- 3. Testing new batteries.

Verify that the replacement batteries have the same rating and brand as the batteries  $\mathbf{I}$  verity  $\mathbf{I}$  being replaced

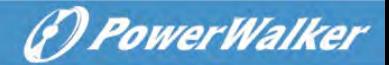

### <span id="page-33-0"></span>**6.5 Recycle**

Contact your local recycling or hazardous waste center for information on proper disposal of the used equipment.

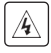

Do not dispose of the batteries in the fire. Which may cause battery explosion. The batteries must be rightly disposed according to local regulation.

Do not open or destroy the batteries. Escaping electrolyte can cause injury to the skin and eyes. It may be toxic.

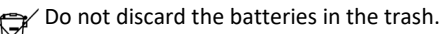

- This product contains sealed lead acid batteries and must be disposed as it's explained
- Ph in this manual. For more information, contact your local recycling centers, re-use and treatment facilities.

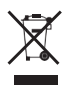

The crossed-out wheeled bin symbol indicates that waste electrical and electronic equipment should not be discarded together with unseparated household waste but must be collected separately. The product should be handed in for recycling in accordance with the local environmental regulations for waste disposal.

By separating waste electrical and electronic equipment, you will help reduce the volume of waste sent for incineration or land-fills and minimize any potential negative impact on human health and environment.

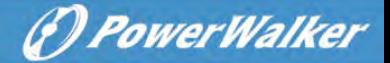

## <span id="page-34-0"></span>**7 Troubleshooting**

Typical alarms and faults:

To check the UPS status and Event log:

- 1. Press any button on the front panel display to activate the menu options.
- 2. Press the button to select Event log.
- 3. Scroll through the listed events and faults.

The following table describes typical conditions.

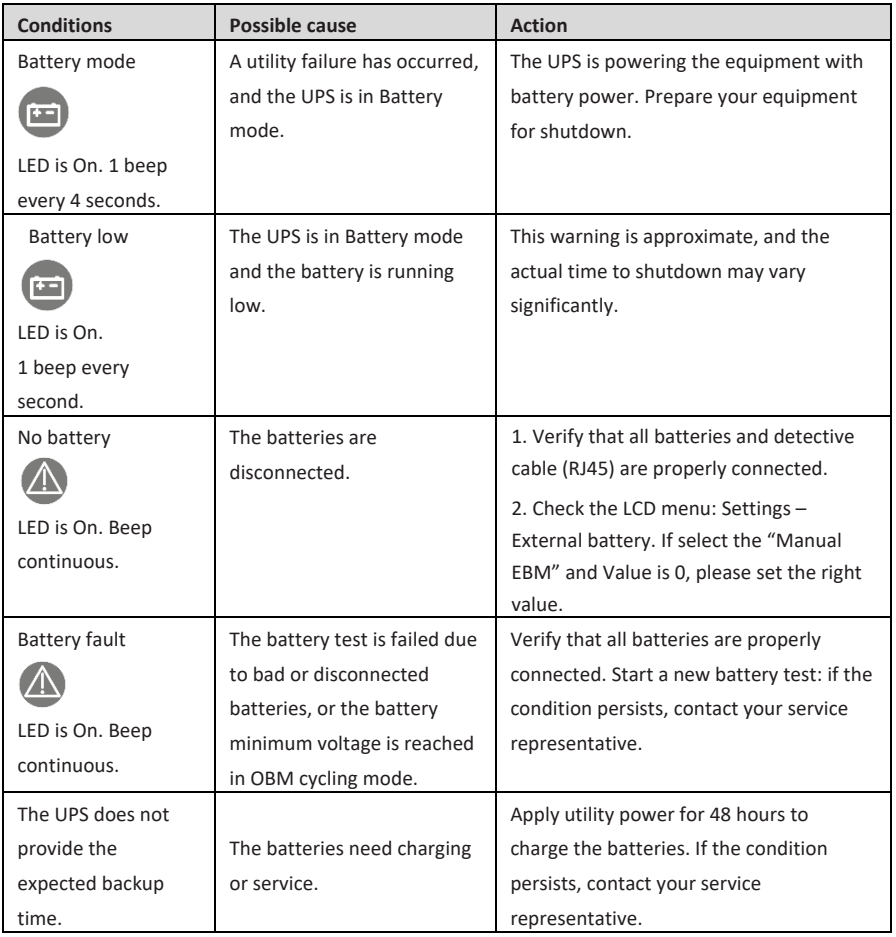

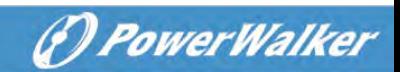

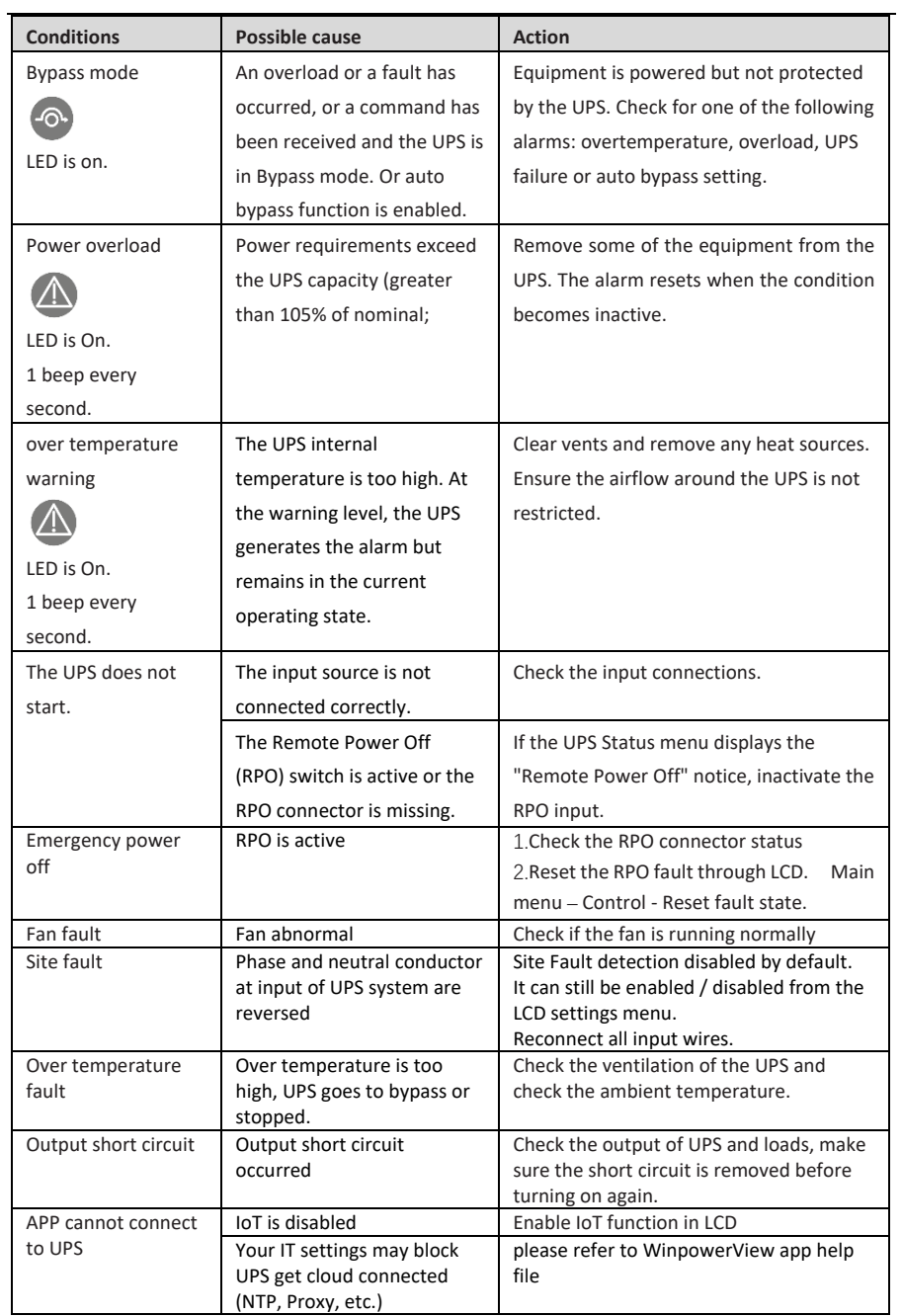
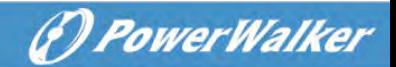

# **8 Specifications**

# **8.1 UPS Block Diagram**

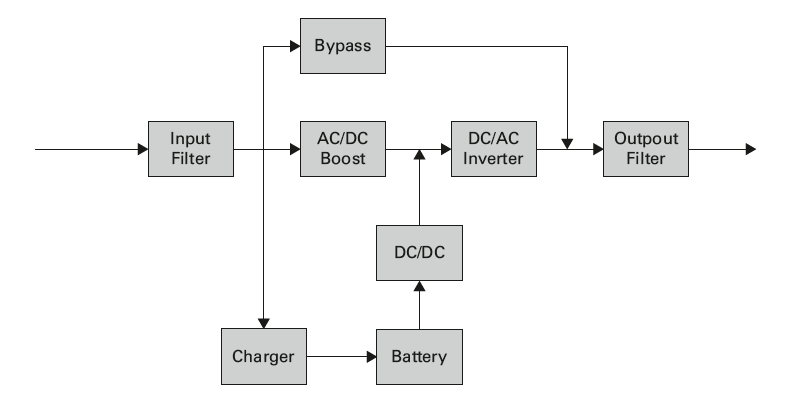

# **8.2 UPS Specification**

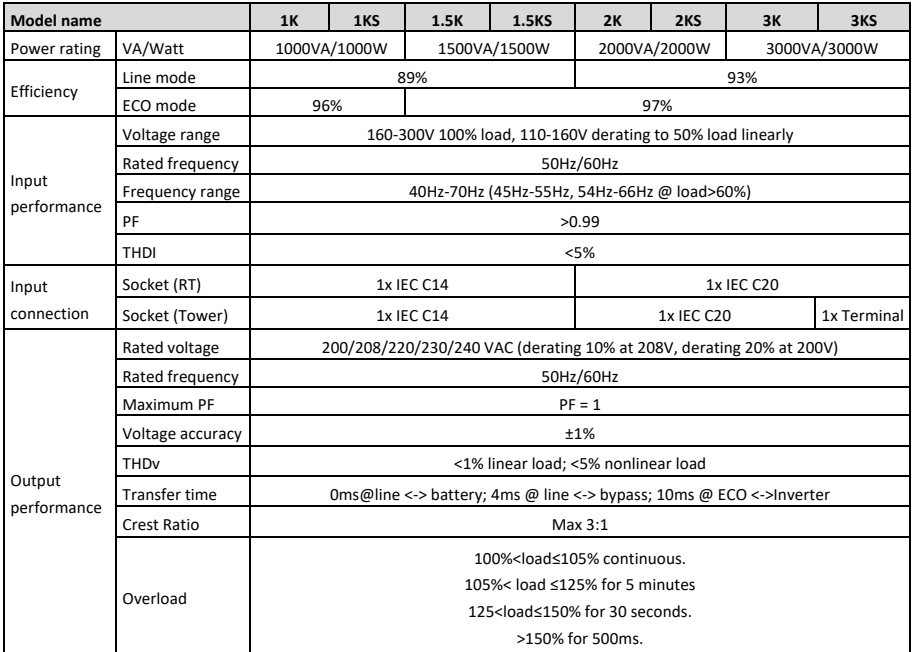

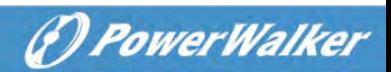

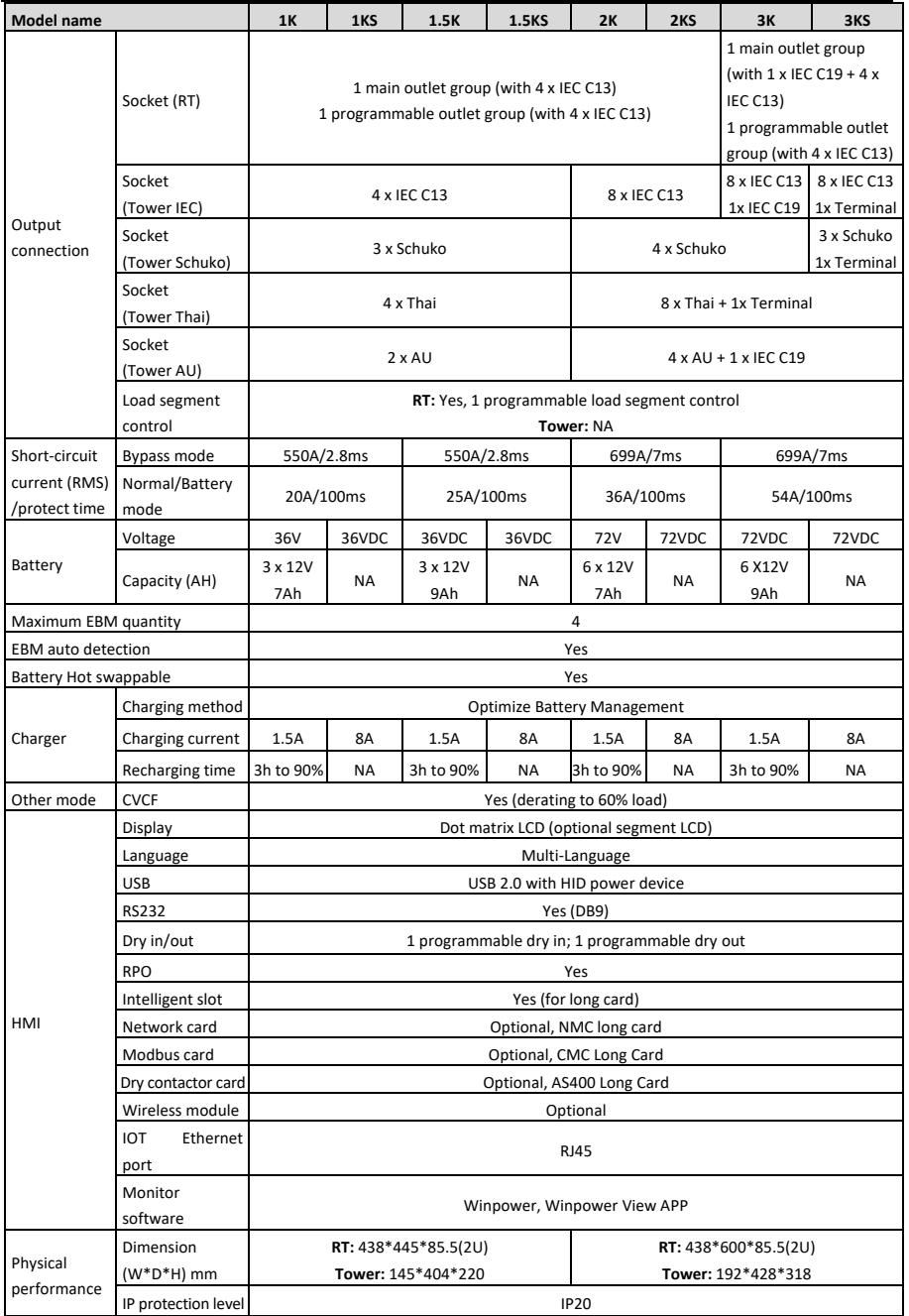

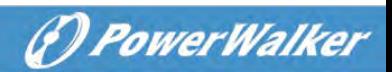

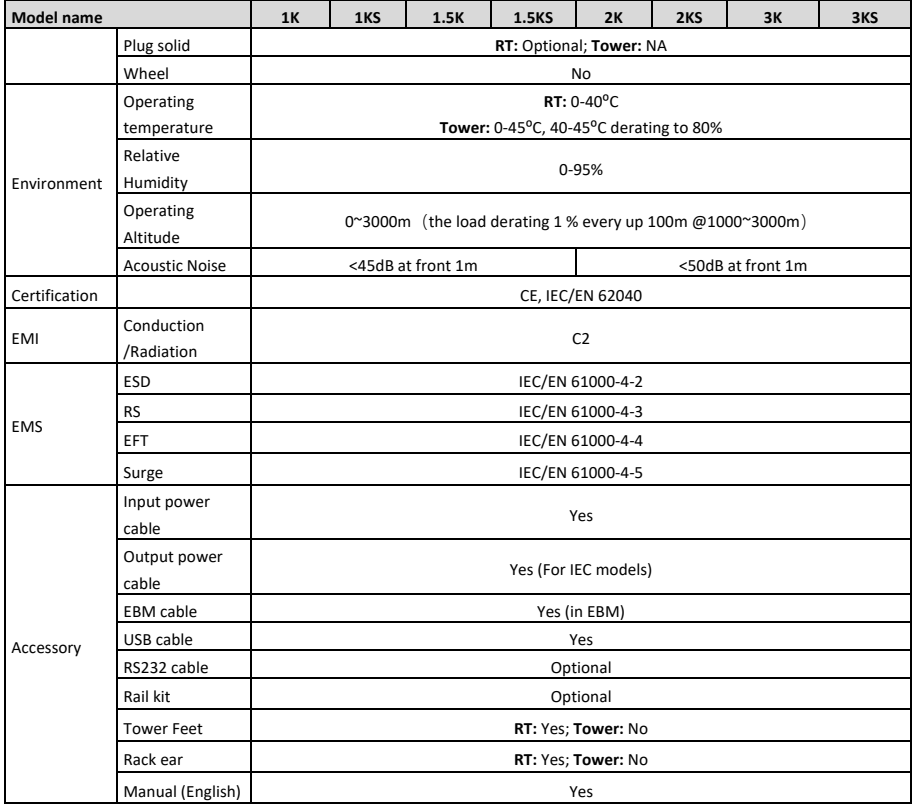

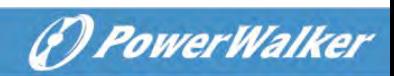

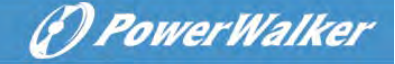

# **PowerWalker VFI ICT/ICR IoT Serie**

# BENUTZERHANDBUCH

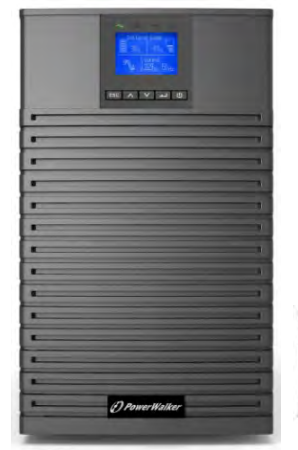

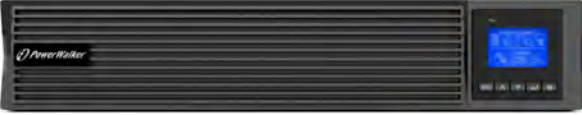

Service und Unterstützung: Rufen Sie Ihren lokalen Servicevertreter an

# **SICHERHEITSHINWEISE**

**BEWAHREN SIE DIESE ANWEISUNGEN AUF. Dieses Handbuch enthält wichtige Anweisungen, die bei der Installation und Wartung der USV und der Batterien befolgt werden sollten**.

USV- Tower-Modelle gelten als geeignet für die Verwendung in einer Umgebung von  $0 \sim 45^{\circ}$ C:

(*\*) PowerWalker* 

USV-RT-Modelle (Rack-Tower) gelten als geeignet für die Verwendung in einer Umgebung von  $0 \sim 40^{\circ}$ C;

#### **Zertifizierungsstandards**

- Sicherheit: IEC/EN 62040-1
- EMC: IEC/DE 62040-2
- Leistung: IEC/EN 62040-3.
- ISO  $9001:2015$
- ISO 14001:2015.

#### **Besondere Symbole**

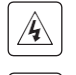

**RISIKO DES STROMSCHLAGES -** Beachten Sie Warnungen in Verbindung mit dem Symbol für das Risiko eines Stromschlages.

Wichtige Anweisungen, die stets befolgt werden müssen.

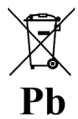

EU-Kennzeichnung für die getrennte Sammlung bleihaltigen Materialien wie hier Blei-Säure-Batterien. Weist darauf hin, dass die Batterie nicht mit 'normalem' Hausmüll entsorgt werden darf, sondern getrennt gesammelt und recycelt werden muss.

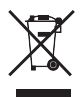

EU-Zeichen für die getrennte Sammlung von Elektro- und Elektronik-Altgeräten (WEEE). Zeigt an, dass das Gerät nicht mit dem 'normalen' Hausmüll entsorgt werden darf, sondern getrennt gesammelt und recycelt werden muss.

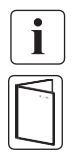

Information, Beratung, Hilfe.

Lesen Sie das Benutzerhandbuch.

#### **Sicherheit von Personen**

- Innerhalb des Systems sind gefährliche Spannungspegel vorhanden. Es sollte ausschließlich von qualifiziertem Servicepersonal geöffnet werden.
- Das System muss ordnungsgemäß geerdet sein.

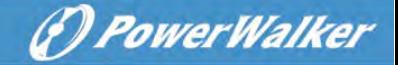

- Die mit dem System gelieferte Batterie enthält geringe Mengen toxischer Stoffe. Um Unfälle zu vermeiden, sind die unten aufgeführten Richtlinien zu beachten:
	- Die Wartung von Batterien sollte von Personal durchgeführt oder beaufsichtigt werden, das über Batterien und den erforderlichen Vorsichtsmaßnahmen Kenntnisse hat.
	- Es besteht Explosionsgefahr, wenn die Batterie gegen einen falschen Typ ausgetauscht wird. Beim Austausch von Batterien sind diese gegen den gleichen Typ und die gleiche Anzahl von Batterien oder Batteriepacks auszutauschen. Die Anweisungen müssen ausreichende Informationen enthalten, um den Austausch der Batterie gegen einen geeigneten empfohlenen Typ zu ermöglichen.
	- **VORSICHT**: Entsorgen Sie Batterien nicht im Feuer. Die Batterien können explodieren. Entsorgen Sie gebrauchte Batterien gemäß den Anweisungen.
	- Batterien dürfen nicht geöffnet oder zerhackt werden. Freigesetzter Elektrolyt ist schädlich für Haut und Augen. Es kann giftig sein.
	- **VORSICHT** Eine Batterie kann das Risiko eines Stromschlags und hoher Kurzschlussströme bedeuten. Bei Arbeiten an Batterien sind die nachfolgenden Vorsichtsmaßnahmen zu beachten:
		- Entfernen Sie Uhren, Ringe oder andere Metallgegenstände.
		- Verwenden Sie Werkzeuge mit isolierten Griffen.
		- Tragen Sie Gummihandschuhe und Gummistiefel.
		- Legen Sie keine Werkzeuge oder Metallteile auf die Batterien.
		- Trennen Sie die Ladequelle ab, bevor Sie die Batteriepole anschließen oder abtrennen.
		- Stellen Sie fest, ob die Batterie versehentlich geerdet ist. Wenn sie versehentlich geerdet ist, entfernen Sie die Quelle von der Erde. Der Kontakt mit einem beliebigen Teil einer geerdeten Batterie kann zu einem Stromschlag führen. Die Wahrscheinlichkeit eines solchen Stromschlags kann verringert werden, wenn solche Erdungen während der Installation und Wartung entfernt werden.
		- Schadhafte Batterien können Temperaturen erreichen, die die Verbrennungsgrenzwerte für berührbare Oberflächen überschreiten

#### **Produktsicherheit**

- Die im Handbuch beschriebenen Anweisungen zum Anschluss und Betrieb der USV müssen in der angegebenen Reihenfolge befolgt werden.
- USV-Gehäuse Schutzart IP20.
- VORSICHT Um die Brandgefahr zu verringern, darf das Gerät nur an einen Stromkreis angeschlossen werden, der mit einem entsprechenden Lastschutzschalter ausgestattet ist.

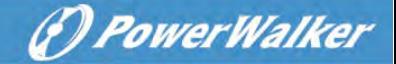

- Für das 3kVA KS Modell ist ein Leistungsschutzschalter mit Nennwert 20A, Auslösekurve C erforderlich.
- Der vorgeschaltete Schutzschalter für Normal AC / Bypass AC muss leicht zugänglich sein.
- für PERMANENT ANGESCHLOSSENE GERÄTE muss eine leicht zugängliche Trennvorrichtung außerhalb des Gerätes eingebaut sein
- bei Geräten mit Netzstecker muss die Steckdose in der Nähe des Gerätes eingebaut und leicht zugänglich sein
- Prüfen Sie, ob die Angaben auf dem Typenschild mit Ihrem wechselstrombetriebenen System und dem tatsächlichen Stromverbrauch aller an das System anzuschließenden Ausrüstungen übereinstimmen.
- Installieren Sie das System niemals in der Nähe von Flüssigkeiten oder in einer übermäßig feuchten Umgebung.
- Lassen Sie niemals einen Fremdkörper in das Innere des Systems eindringen.
- Blockieren Sie niemals die Lüftungsgitter des Systems.
- Setzen Sie das System niemals direktem Sonnenlicht oder einer Wärmequelle aus.
- Wenn das System vor der Installation gelagert werden muss, muss die Lagerung an einem trockenen Ort erfolgen.
- Der zulässige Lagertemperaturbereich beträgt - $25^{\circ}$ C bis + $55^{\circ}$ C ohne Batterien, 0°C bis +40°C mit Batterien, wie empfehlen eine Lagerung bei unter 25°C.
- Diese USV kann in einem TN/IT/TT-Stromsystem verwendet werden

#### **Besondere Vorsichtsmaßnahmen**

- Das Gerät ist schwer: Tragen Sie Sicherheitsschuhe und verwenden Sie für die Handhabung vorzugsweise einen Saugheber.
- Für alle Handhabungen sind mindestens zwei Personen erforderlich (Auspacken, Heben, Einbau im Regalsystem).
- Wenn die USV vor und nach der Installation über einen längeren Zeitraum spannungslos bleibt, muss die USV für einen Zeitraum von 24 Stunden, mindestens einmal alle 6 Monate, angeschlossen werden (bei einer normalen Lagertemperatur von weniger als 25°C). Dadurch wird die Batterie geladen, wodurch mögliche unwiderrufliche Schäden vermieden werden.
- Während des Austauschs des Batteriemoduls ist es unbedingt erforderlich, den gleichen Typ und die gleiche Anzahl von Elementen wie das mit der USV gelieferte Original-Batteriemodul zu verwenden, um ein identisches Leistungs- und Sicherheitsniveau aufrechtzuerhalten.

Dies ist ein USV-Produkt der Kategorie C2. In einer Wohnumgebung kann dieses Produkt Funkstörungen verursachen. In diesem Fall kann vom Benutzer verlangt werden, zusätzliche Maßnahmen zu ergreifen.

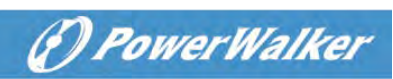

# Inhalt

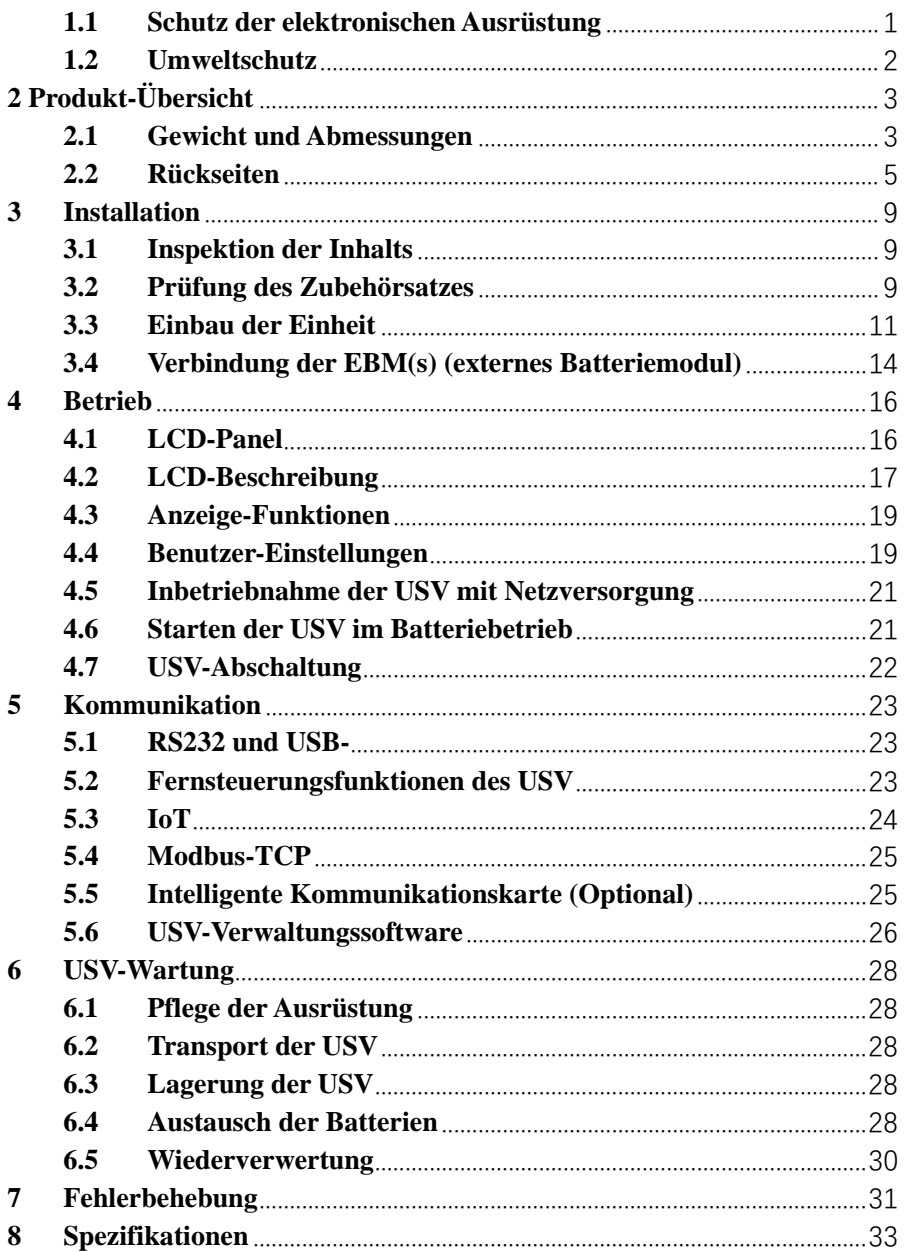

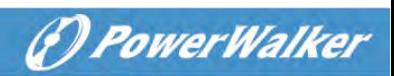

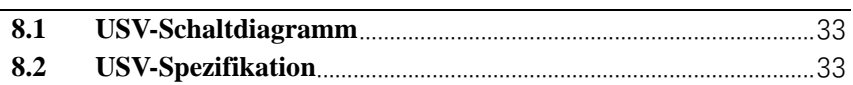

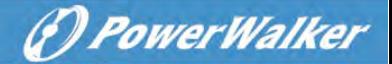

# **1 Einleitung**

Vielen Dank, dass Sie sich für eine PowerWalker VFI ICT/ICR IoT UPS zum Schutz Ihrer elektrischen Ausrüstungen entschieden haben.

Wir empfehlen Ihnen, sich die Zeit zu nehmen, dieses Handbuch zu lesen, um die vielen Funktionen der USV (Unterbrechungsfreies Stromversorgungssystem) komplett nutzen zu können.

Bevor Sie die USV einbauen, lesen Sie bitte die Broschüre mit den Sicherheitshinweisen. Folgen Sie anschließend den Hinweisen in diesem Handbuch.

## <span id="page-46-0"></span>**1.1 Schutz der elektronischen Ausrüstung**

Die USV schützt Ihre empfindlichen elektronischen Geräte vor den häufigsten Stromversorgungsproblemen, einschließlich Stromausfällen, Stromabfällen, Überspannungen, Spannungsabfällen, Leitungsstörungen, Hochspannungsspitzen, Frequenzschwankungen, Schalttransienten und harmonischen Verzerrungen.

#### **Besonderes Merkmal:**

- Doppelwandler mit reinem Sinuswellenformausgang
- Komplett digitale Steuerung
- Höhere Leistungsdichte und Ausgang  $PF = 1$
- Weiterer Eingangsspannungsbereich:110 Vac~300 Vac
- Höhere Effizienz: 93 % für 2K/3k, 89 % für 1k
- Eingang THDI<5 %
- Größerer Ladestrom bei den Modellen für lange Überbrückungszeit (ks-modelle): 8 A, einstellbar von 2 A bis 8 A über LCD
- automatische Erkennung der angeschlossenen Batterieerweiterungsmodule EBM
- Kommunikationsanschlüsse: RPO, potentialfreier Kontakt Eingang und Ausgang, Kartensteckplatz (für Netzwerk, AS-400, Modbus), USB, RS232
- IoT: Ethernet (Standard) und kabellos (optional)
- Punktmatrix-LCD, es unterstützt Multi-Sprachen.
- ECO-Modus
- Startfähig ohne Batterie.

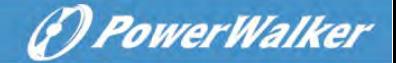

# <span id="page-47-0"></span>**1.2 Umweltschutz**

Produkte werden nach einem Ökodesign-Ansatz entwickelt.

#### **Stoffe**

Dieses Produkt enthält weder FCKW, H-FCKW noch Asbest.

#### **Verpackung**

Um die Abfallverwertung zu verbessern und das Recycling zu erleichtern, trennen Sie die verschiedenen Verpackungskomponenten.

- Der von uns verwendete Karton besteht zu über 50 % aus recyceltem Karton.
- Säcke und Beutel werden aus Polyethylen hergestellt.
- Verpackungsmaterialien sind wiederverwertbar

Befolgen Sie alle örtlichen Vorschriften für die Entsorgung von Verpackungsmaterialien.

#### **Produkt**

Das Produkt besteht hauptsächlich aus wiederverwertbaren Materialien.

Die Demontage und Zerlegung muss unter Einhaltung aller örtlichen Entsorgungsvorschriften erfolgen. Am Ende seiner Nutzungsdauer muss das Produkt zu Recyclingzentren, Wiederverwendungs- und Verwertungsanlagen für Elektro- und Elektronik-Altgeräte (WEEE) transportiert werden.

#### **Batterie**

Das Produkt enthält Blei-Säure-Batterien, die gemäß den geltenden örtlichen Vorschriften für Batterien verarbeitet werden müssen.

Die Batterie kann zur Einhaltung der Vorschriften und im Hinblick auf die korrekte Entsorgung entfernt werden.

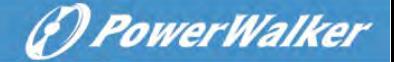

# <span id="page-48-0"></span>**2 Produkt-Übersicht**

# <span id="page-48-1"></span>**2.1 Gewicht und Abmessungen**

Die Gewichte in dieser Tabelle dienen nur als Referenz. Einzelheiten entnehmen Sie bitte den Etiketten auf dem Karton.

## **Tower Modelle:**

 $\mathbf i$ 

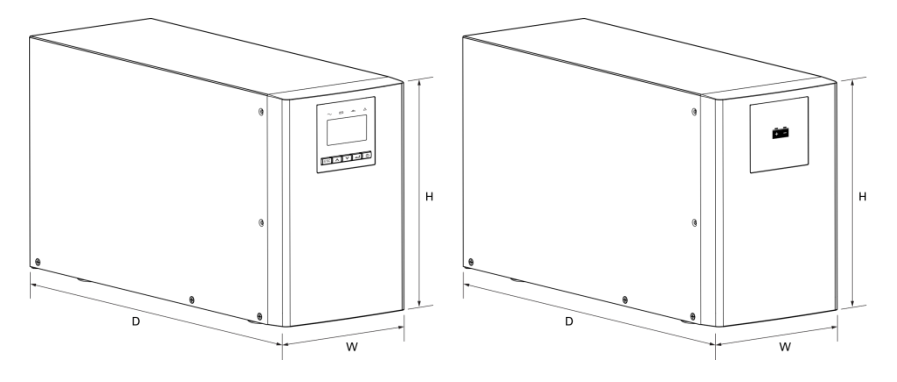

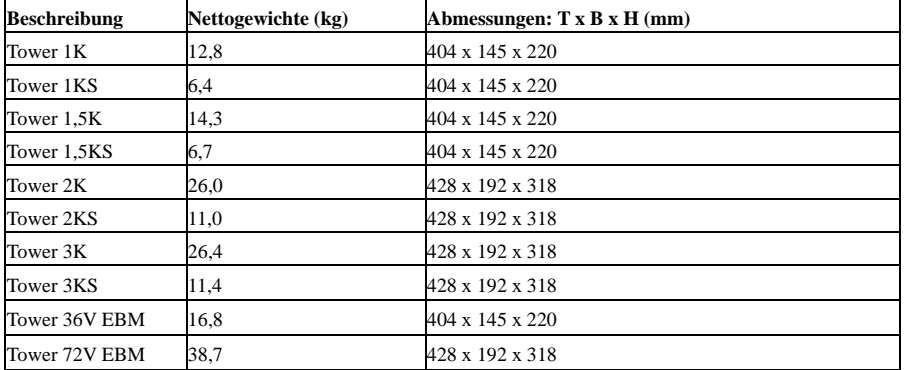

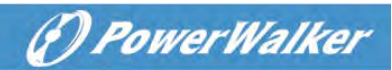

## **RT-Modelle (Rack-Tower)**

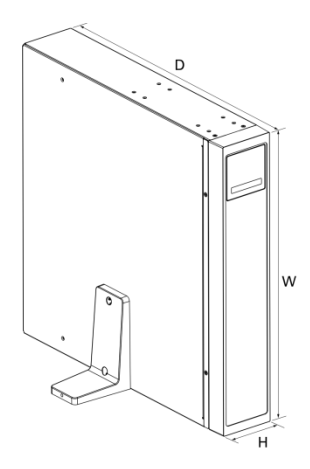

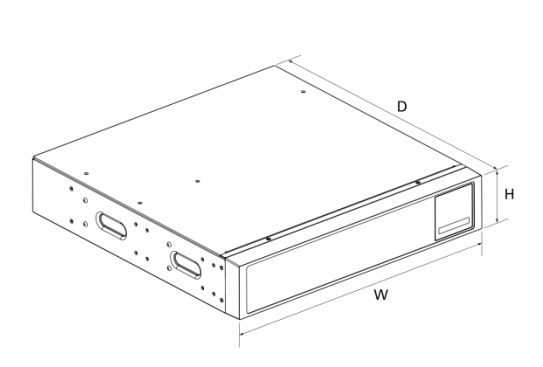

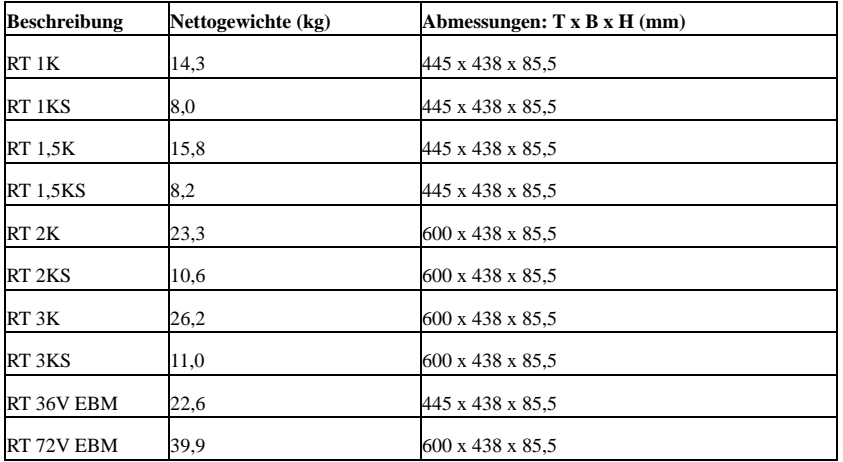

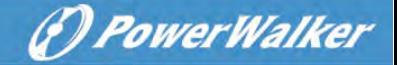

 $\bullet$  or  $\overline{\text{min}}$ 

 $\supset$   $\overline{\phantom{a}}$ 

 $\frac{1}{\sigma\sqrt{2\pi\sigma^2}}$  $\frac{1}{\sigma}$ a ъ

 $\frac{1}{\sqrt{2}}$ বৈ চ ō 'n  $\overline{1}$ 

কুচ্লিচ

 $\overline{\mathbb{E}}$  ,

# <span id="page-50-0"></span>**2.2 Rückseiten**

# **Tower 1K/1KS/1,5K/1,5KS**

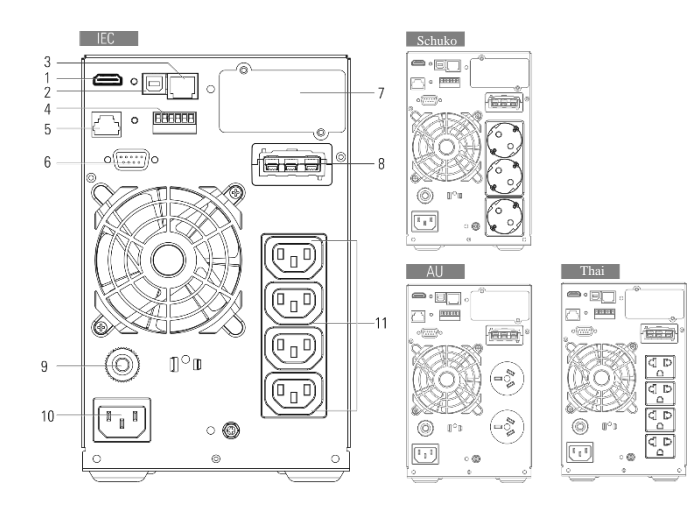

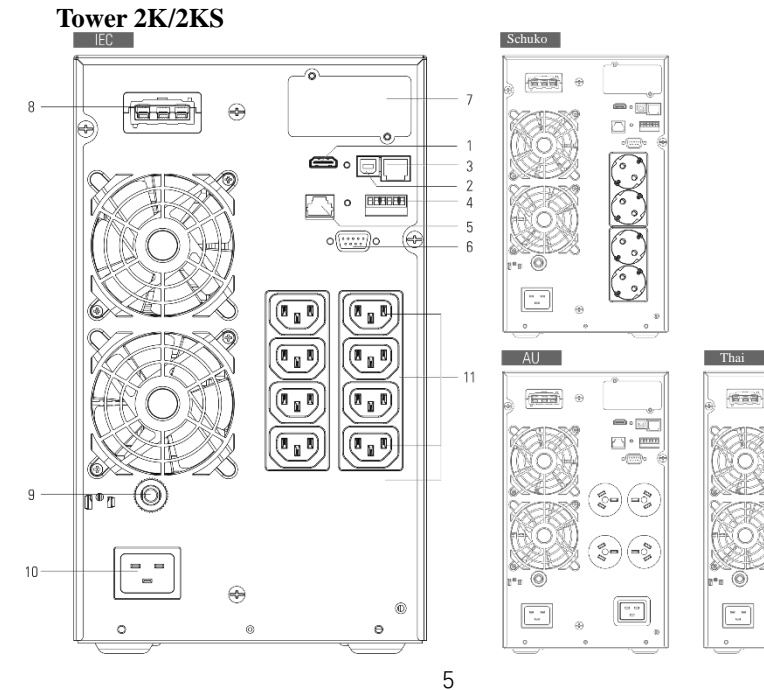

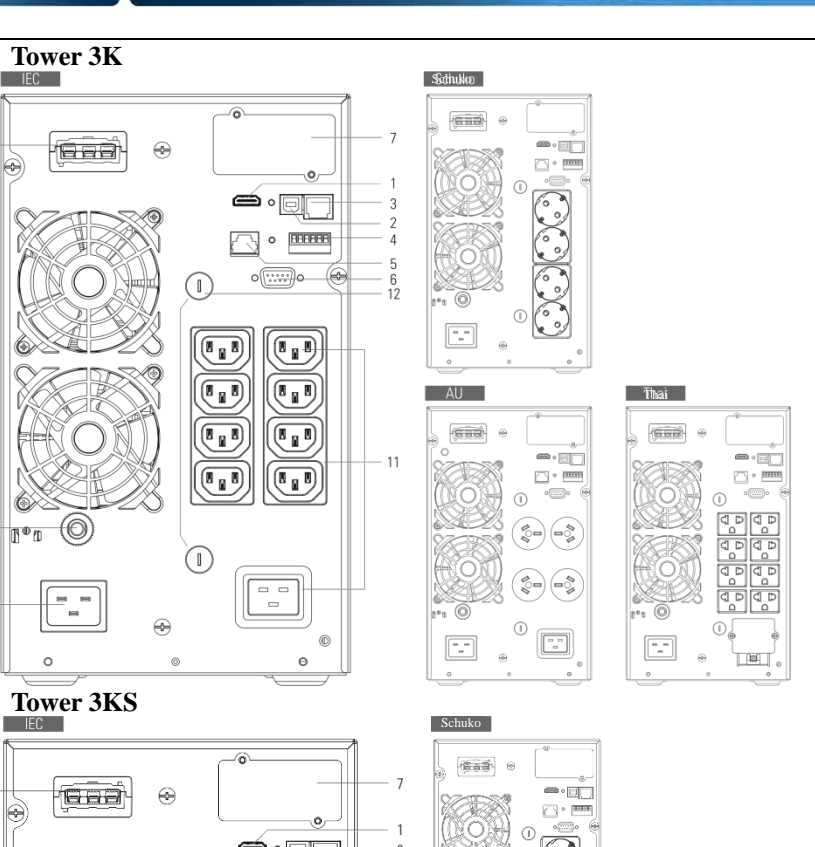

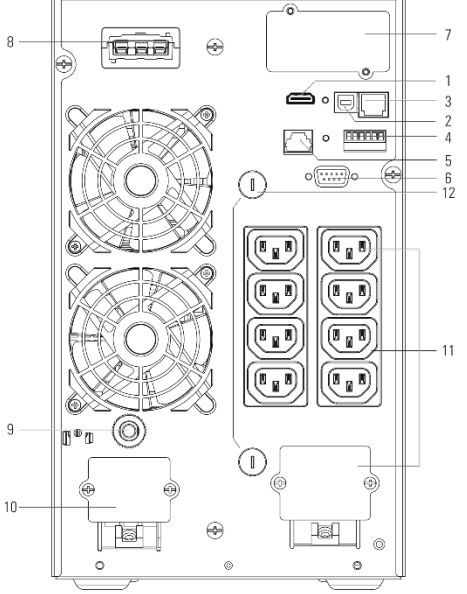

 $\boldsymbol{8}$ 

 $9\,$ 

 $10<sup>°</sup>$ 

€

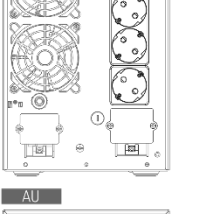

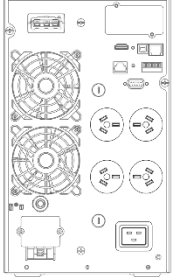

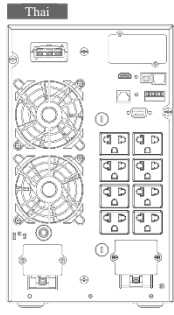

(D) PowerWalker

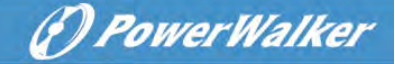

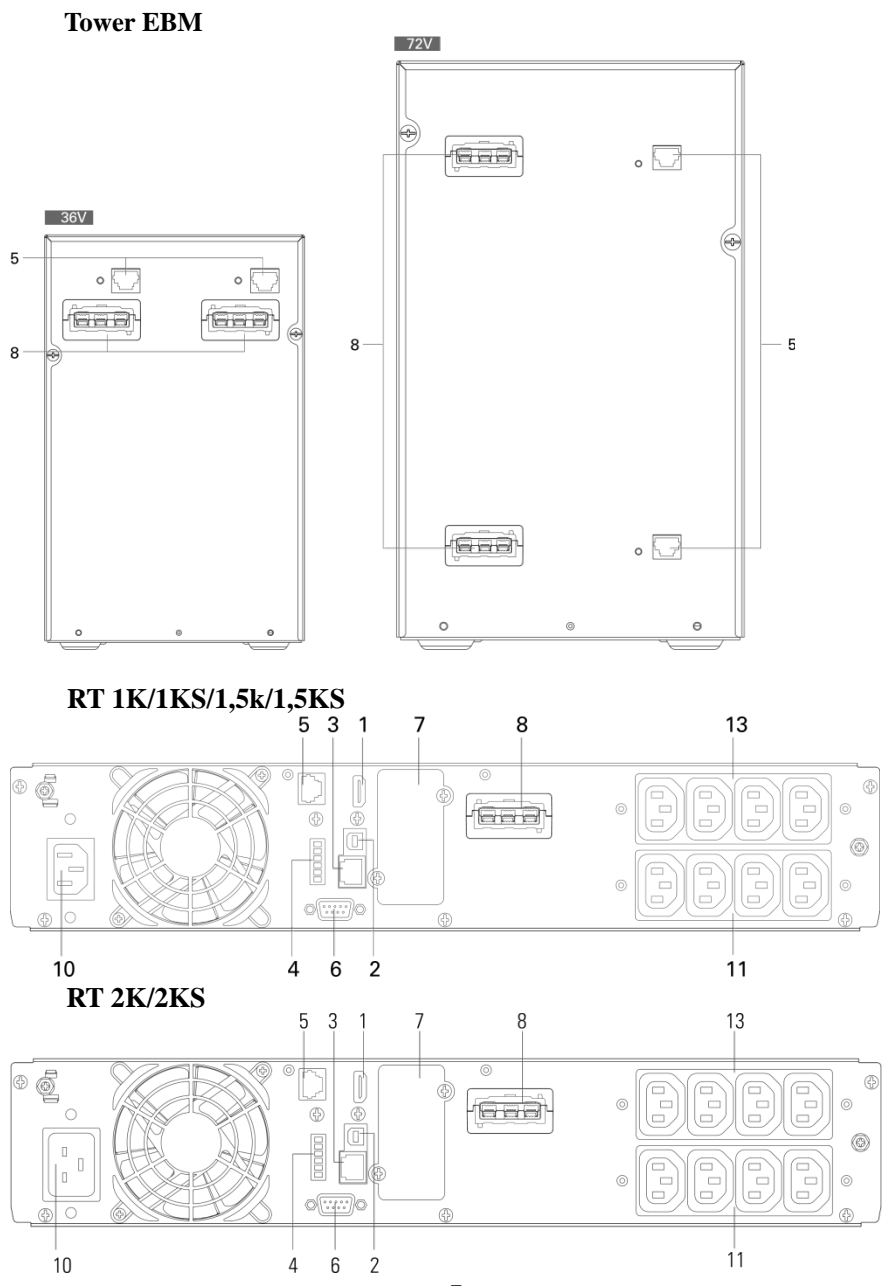

7

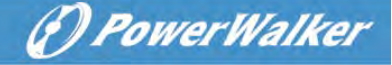

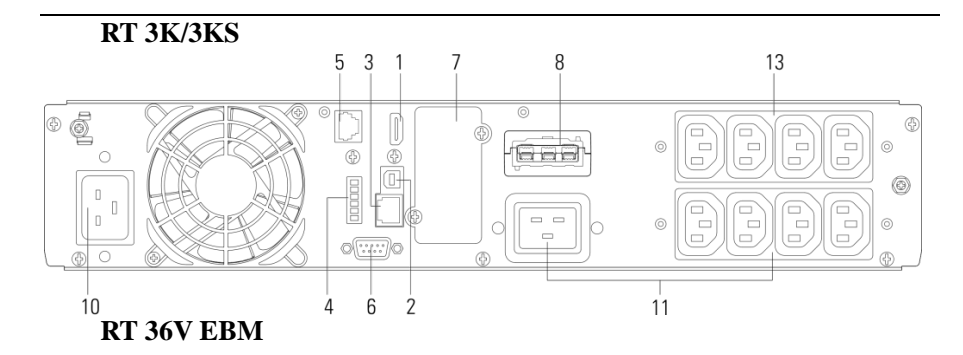

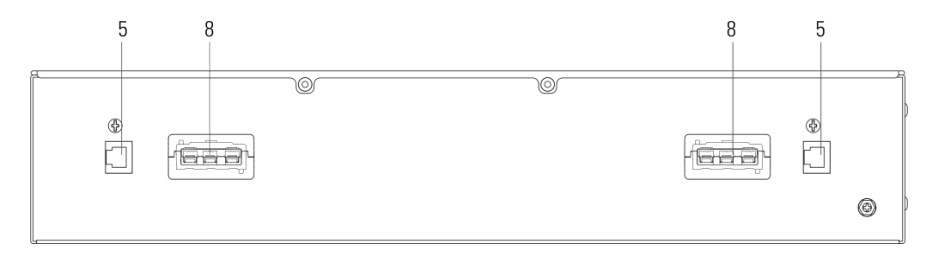

# **RT 72V EBM**

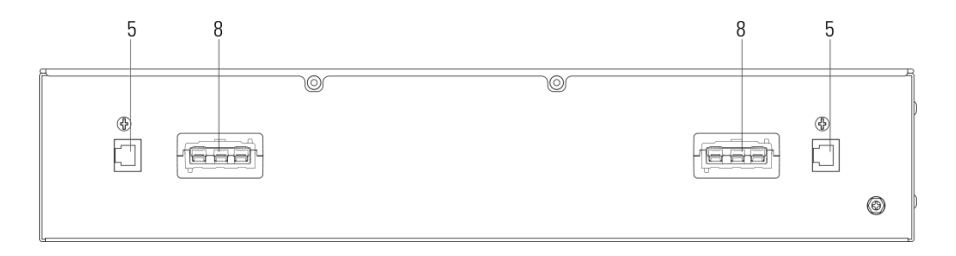

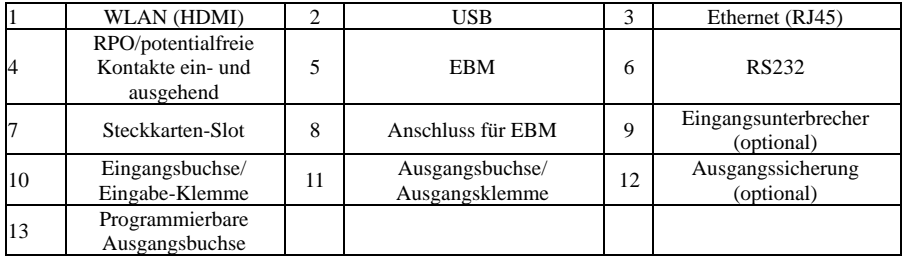

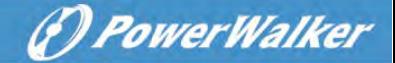

# <span id="page-54-0"></span>**3 Installation**

#### <span id="page-54-1"></span>**3.1 Inspektion der Inhalts**

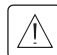

Wenn irgendein Teil des Inhalts während des Transports beschädigt wurde, bewahren Sie die Versandkartons und Verpackungsmaterialien für den Spediteur oder den Kaufort auf und reichen Sie eine Reklamation wegen Transportschäden ein. Wenn Sie nach der Annahme einen Schaden feststellen, reichen Sie eine Reklamation aufgrund verdeckter Schäden ein.

So reichen Sie eine Forderung wegen Transportschäden oder verdeckter Schäden ein:

- 1. Innerhalb von 15 Tagen nach Erhalt der Sendung beim Spediteur einreichen;
- 2. Senden Sie innerhalb von 15 Tagen eine Kopie der Schadensmeldung an Ihren **Servicevertreter**

#### <span id="page-54-2"></span>**3.2 Prüfung des Zubehörsatzes**

# 团  $360$ SIDE 8  $\overline{7}$

#### **Tower-Modell**

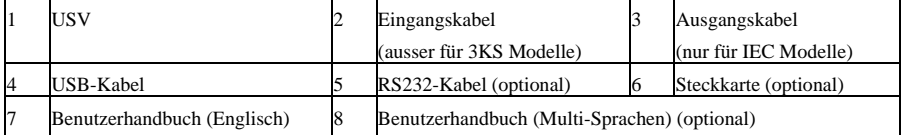

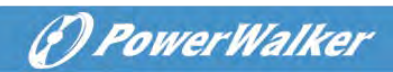

# **RT-Modell**

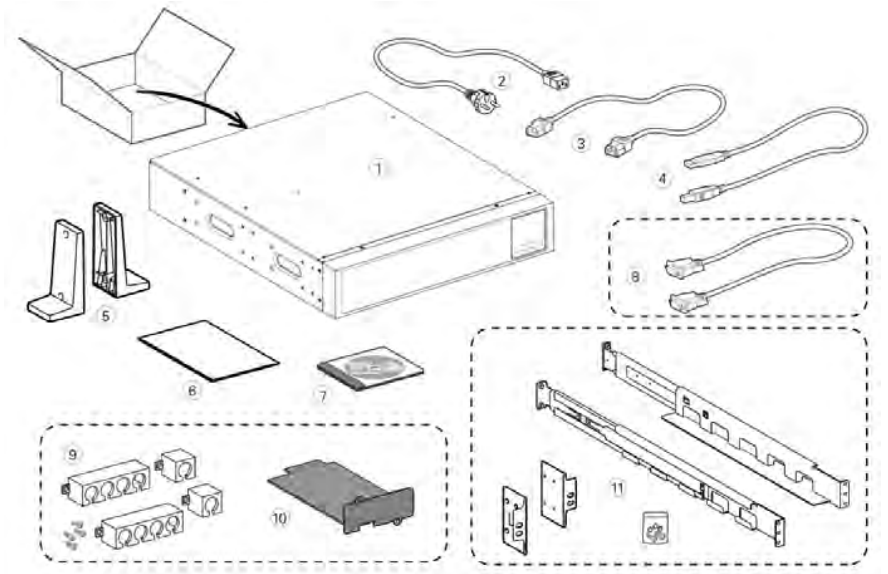

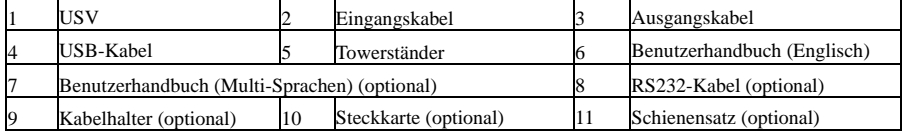

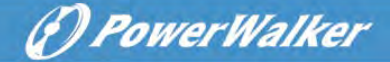

# **3.3 Einbau der Einheit**

<span id="page-56-0"></span>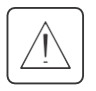

Halten Sie immer einen Freiraum von 200 mm hinter der Rückwand der USV ein.

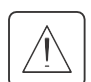

Prüfen Sie, ob die Angaben auf dem Typenschild auf der oberen Abdeckung der USV mit der Wechselstromquelle und dem tatsächlichen Stromverbrauch der Gesamtlast übereinstimmen.

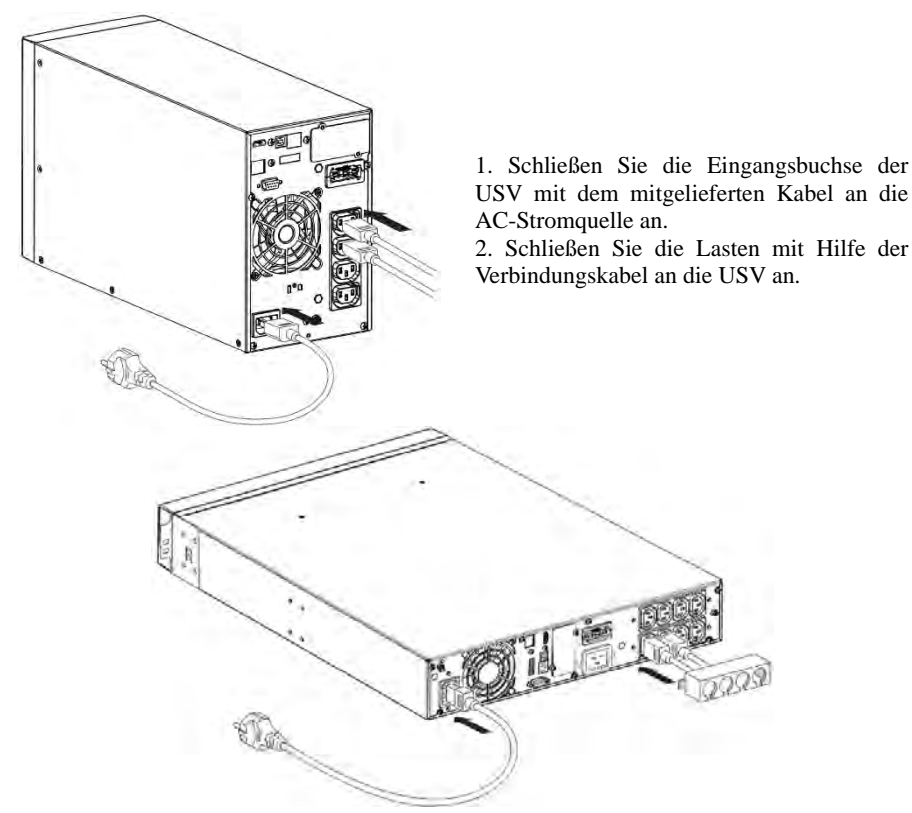

Hinweis: Die USV lädt die Batterie, sobald sie an die Wechselstromquelle angeschlossen wird, auch wenn die AN-Taste nicht gedrückt wird.

Sobald die USV an die AC-Stromquelle angeschlossen ist, sind 8 Stunden Ladezeit erforderlich, bevor der Akku die Nenn-Überbrückungszeit liefern kann.

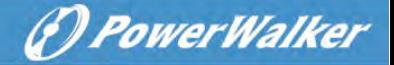

 Empfohlener vorgeschalteter Schutz **USV-Modell Vorgeschalteter Leistungsschalter** Tower 3KS C-Kurve-20 A 2-poliger Schutzschalter An USV-Normal-Eingangsquelle und/oder Bypass-AC-QuelleG N

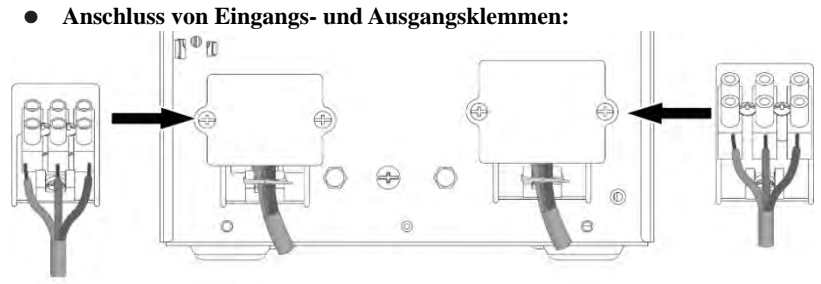

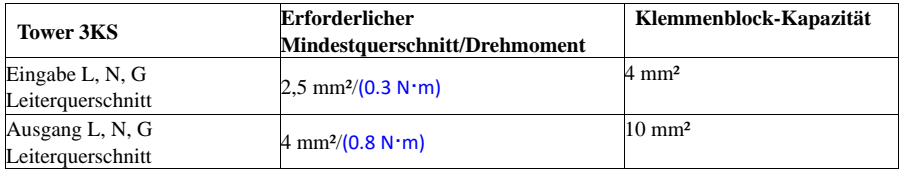

Ì

Hinweis: Bei Tower 3KS sollte das Ausgangskabel weniger als 3 m lang sein.

Wenn die Kabel an die Klemmenleiste angeschlossen werden, darf der innere Kupferdraht nicht freigelegt werden, um die Gefahr eines Stromschlags zu vermeiden

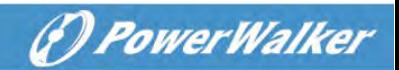

# **3.3.1 RT-Modelle**

#### **Rackeinbau**

Befolgen Sie die Schritte 1 bis 4 für die Modulmontage auf den Schienen.

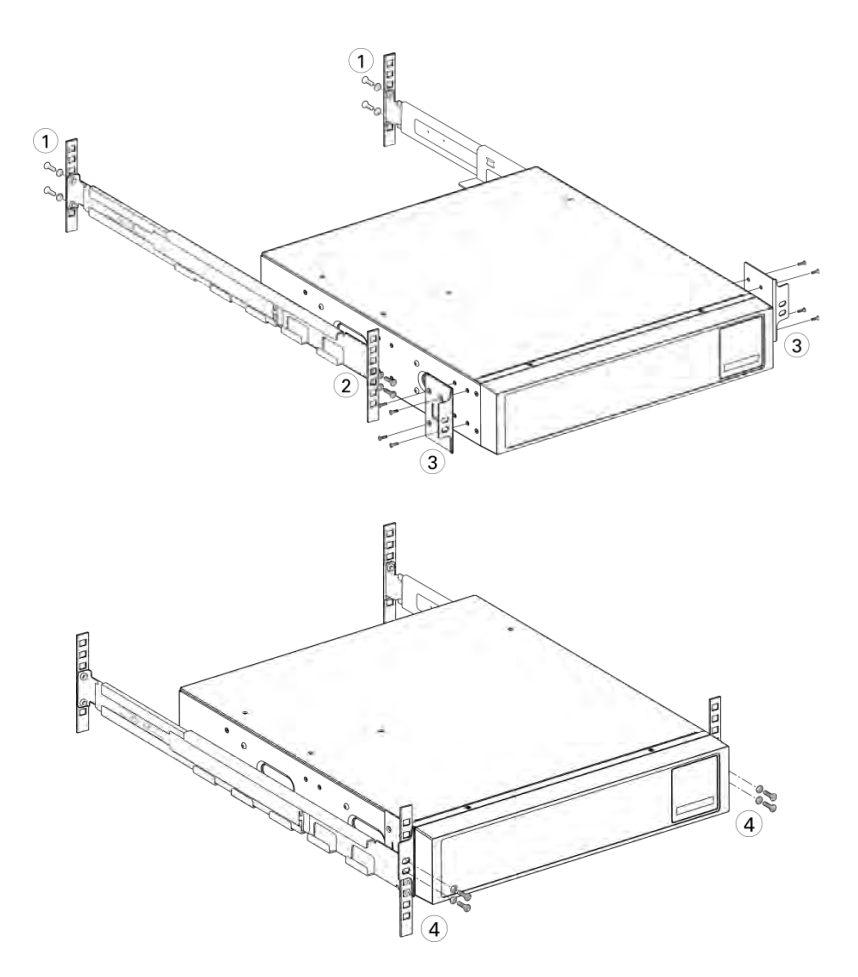

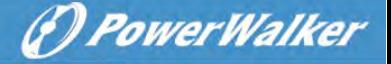

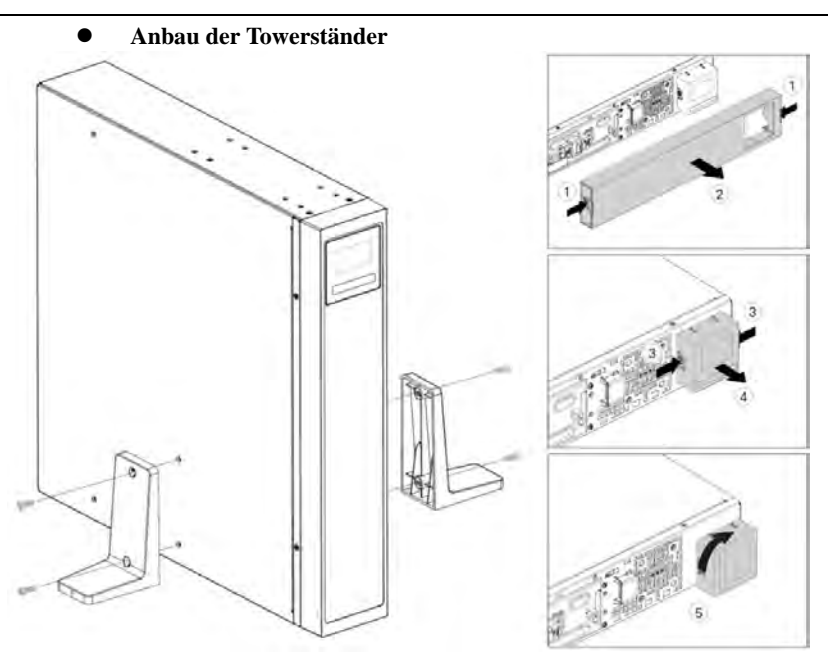

# **3.4 Verbindung der EBM(s) (externes Batteriemodul)**

Beim Anschluss eines EBM an die USV kann es zu einer geringen Funkenbildung am Steckerkontakt kommen. Dies ist normal und verletzt das Personal nicht. Es können bis zu 4 EBMs an die USV angeschlossen werden.

# **3.4.1 Tower-Modelle**

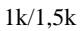

<span id="page-59-0"></span> $\mathbf{i}$ 

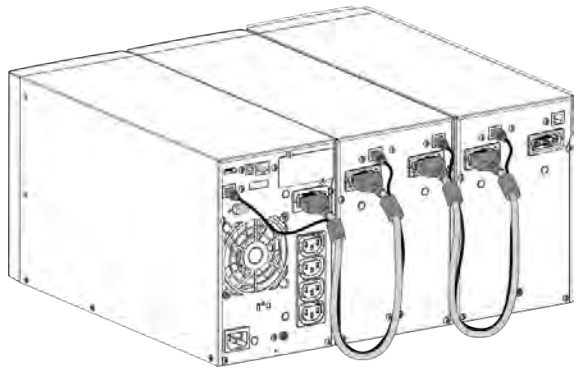

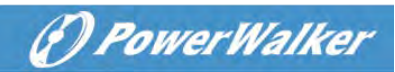

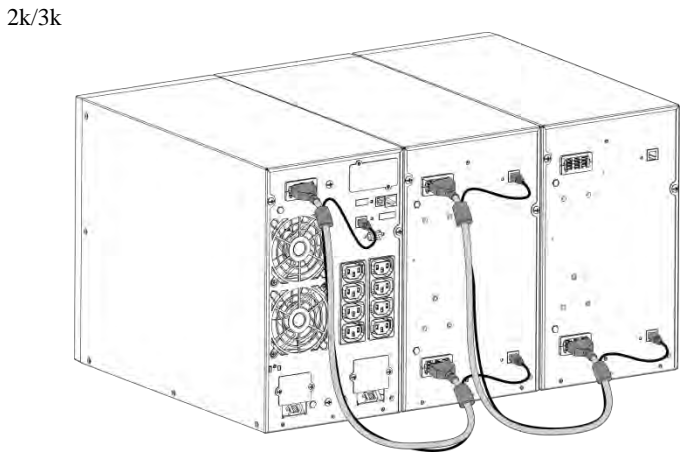

**3.4.2 RT-Modelle**

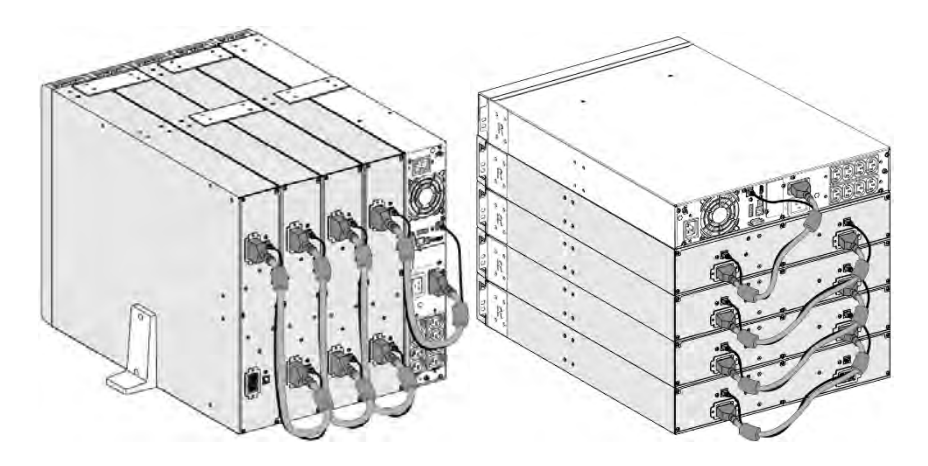

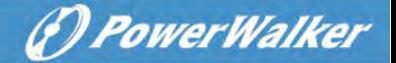

# <span id="page-61-1"></span><span id="page-61-0"></span>**4 Betrieb**

**4.1 LCD-Panel**

Das Display liefert nützliche Informationen über die USV selbst, den Laststatus, Ereignisse, Messungen und Einstellungen.

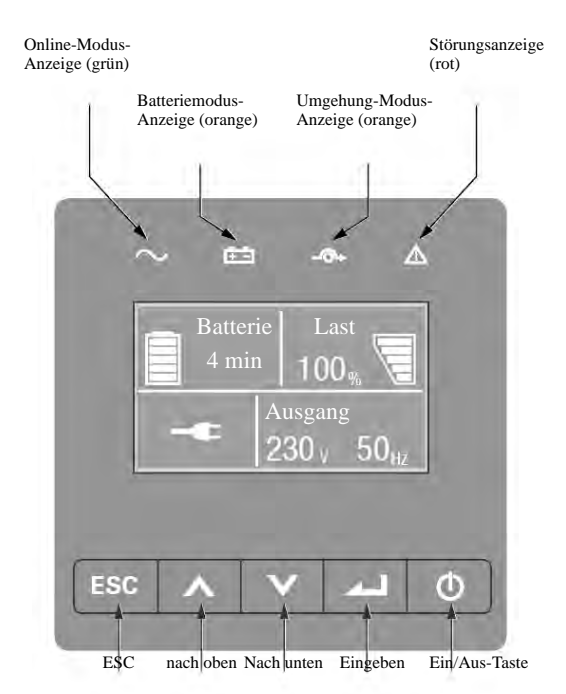

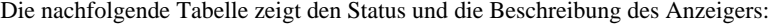

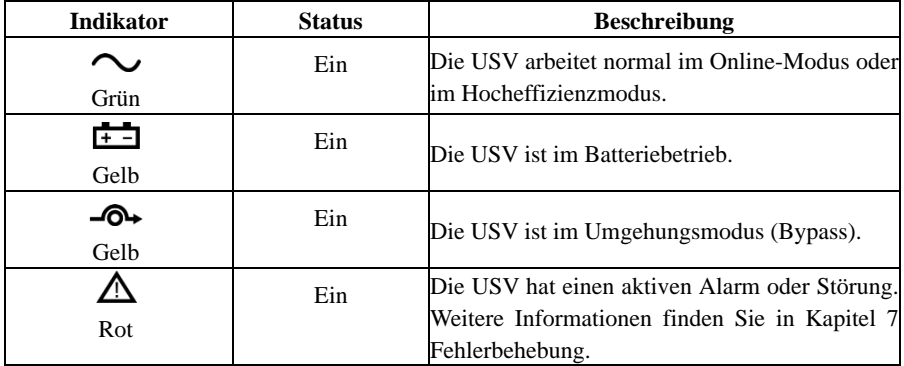

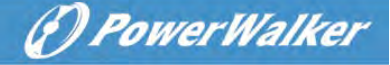

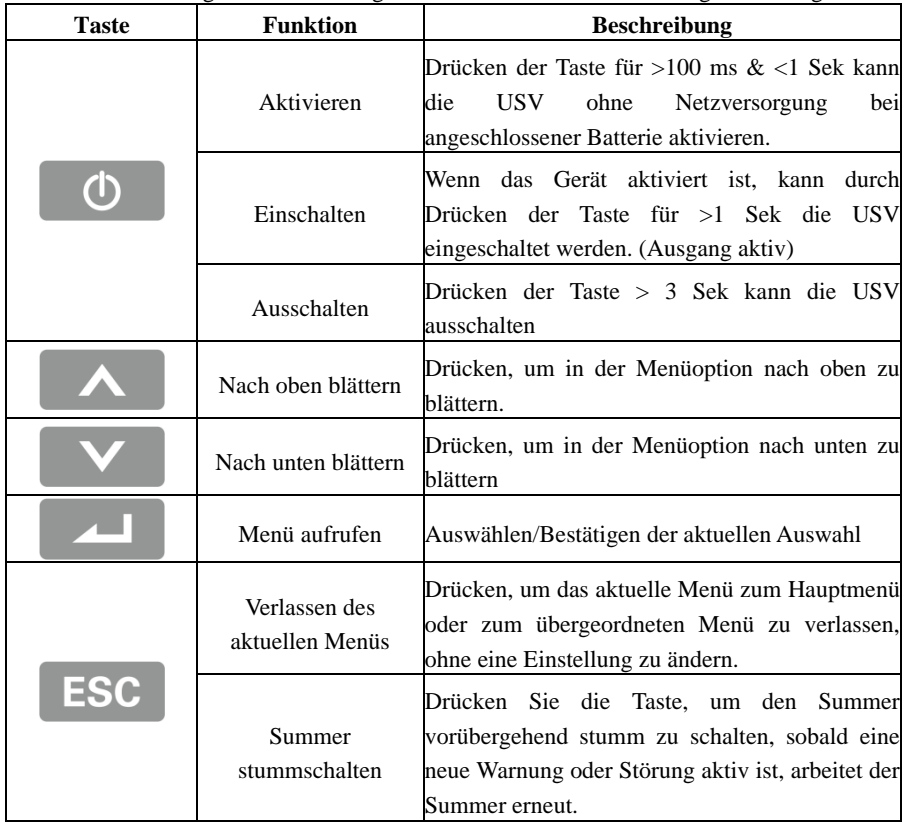

Die nachfolgende Tabelle zeigt den Status und die Beschreibung der Anzeige:

# <span id="page-62-0"></span>**4.2 LCD-Beschreibung**

Die LCD-Hintergrundbeleuchtung dimmt automatisch nach 10 Minuten Inaktivität ab. Drücken Sie eine beliebige Taste, um den Bildschirm wieder zu aktivieren.

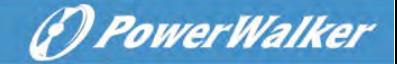

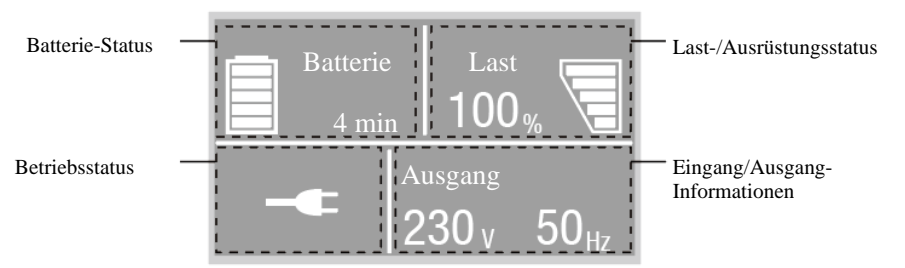

l,

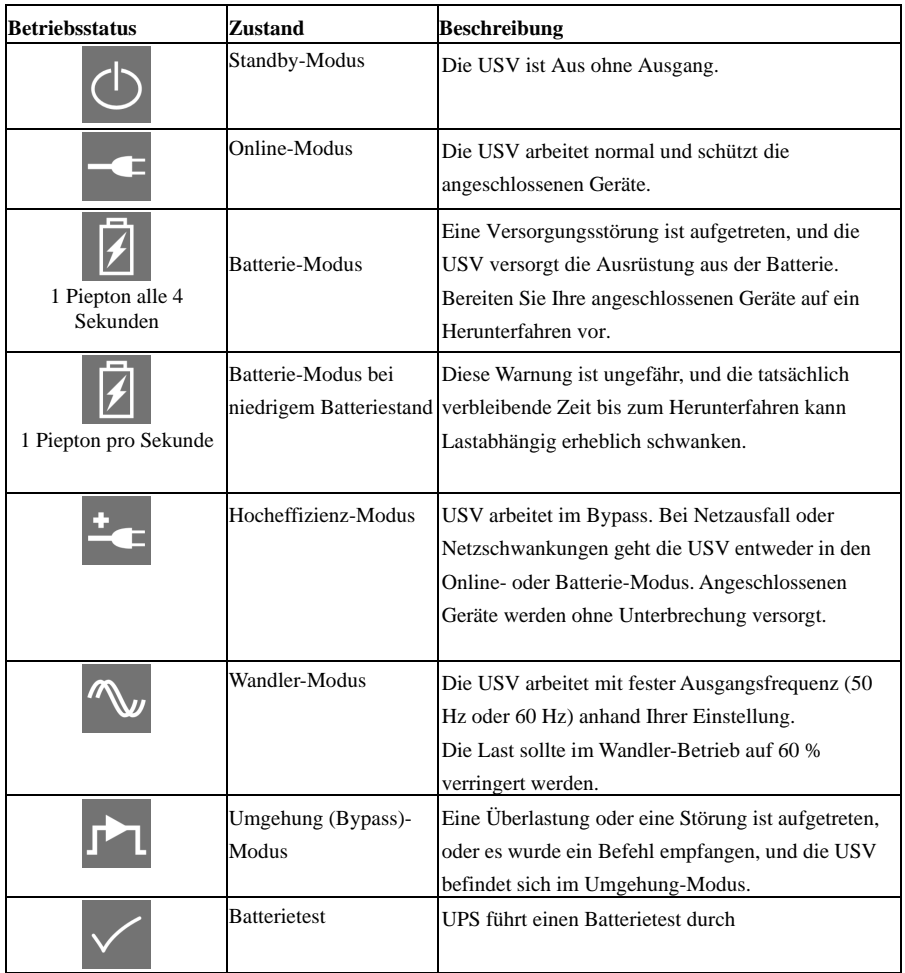

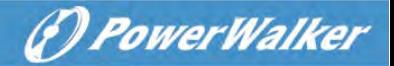

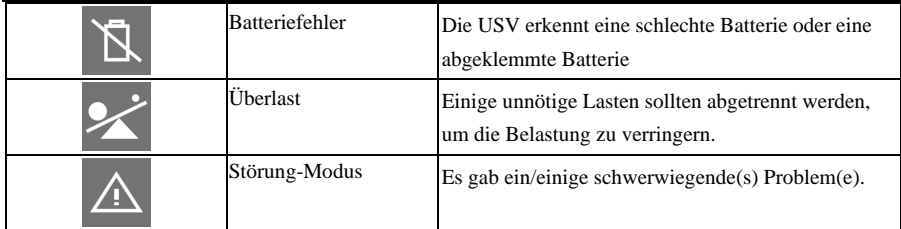

# <span id="page-64-0"></span>**4.3 Anzeige-Funktionen**

Wenn die USV gestartet wird, erscheint der standardmäßige USV-Statuszusammenfassung-Bildschirm.

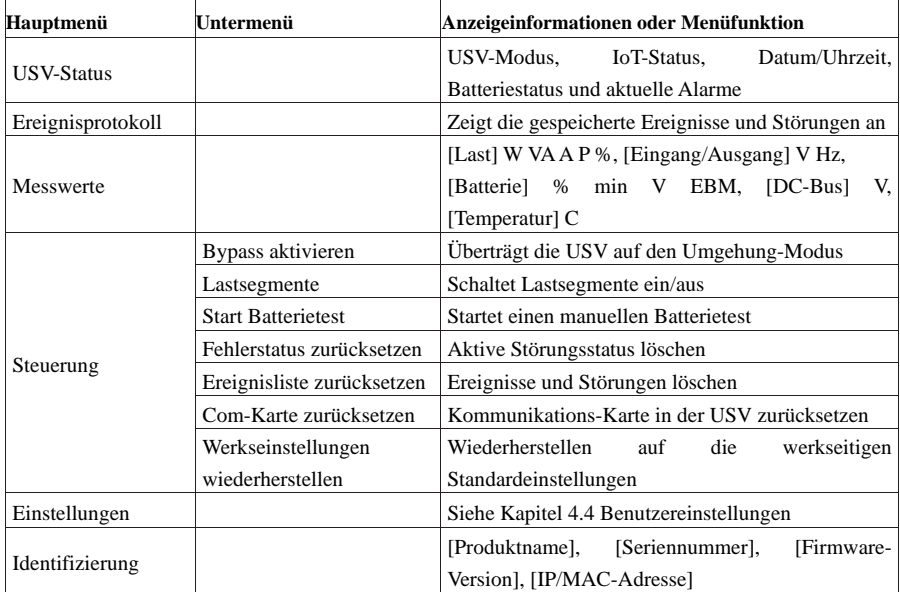

# **4.4 Benutzer-Einstellungen**

<span id="page-64-1"></span>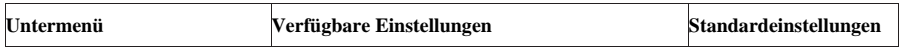

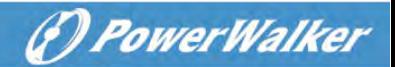

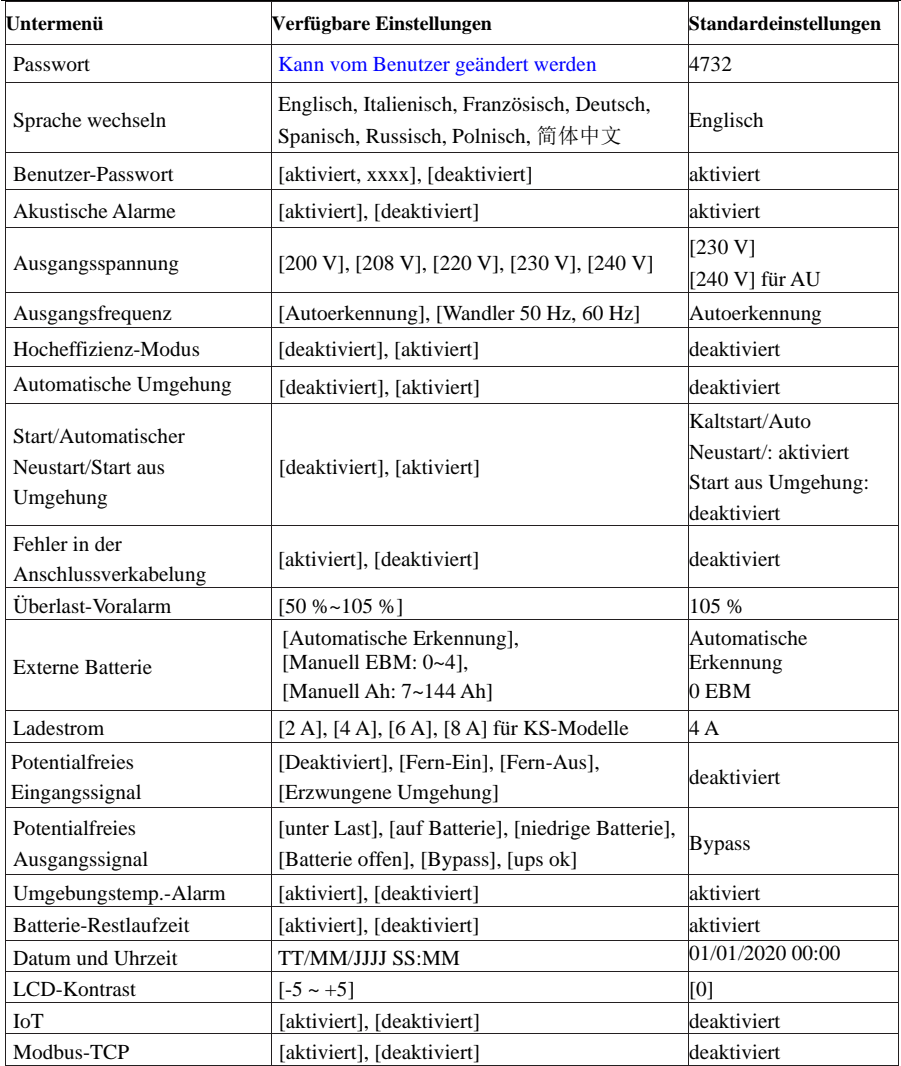

Wenn es sich bei dem Lasttyp um einen Transformatortyp handelt, wird empfohlen, die Funktion "Start aus Umgehung" (Bypass) zu aktivieren.

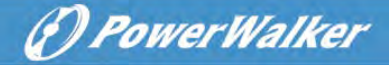

# **4.5 Inbetriebnahme der USV mit Netzversorgung**

<span id="page-66-0"></span>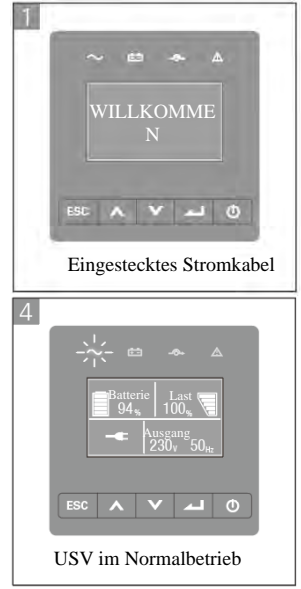

<span id="page-66-1"></span>i

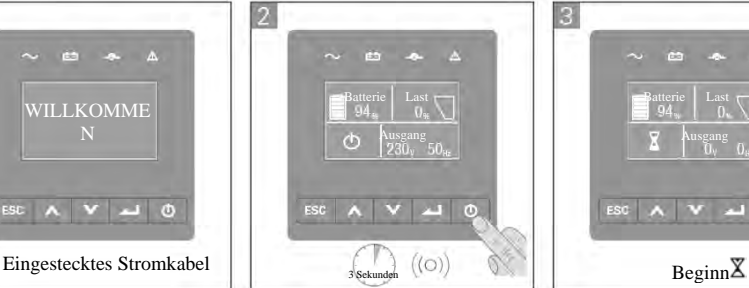

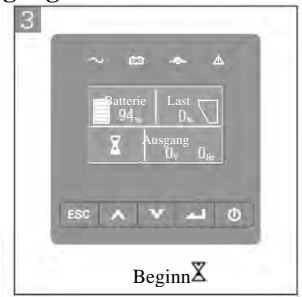

#### **4.6 Starten der USV im Batteriebetrieb**

Vor der Verwendung dieser Funktion muss die USV mindestens einmal mit Netzstrom versorgt worden sein und der Ausgang muss mindestens einmal aktiviert worden sein.

Der Batteriestart kann deaktiviert werden. Siehe 4.4 Benutzereinstellung

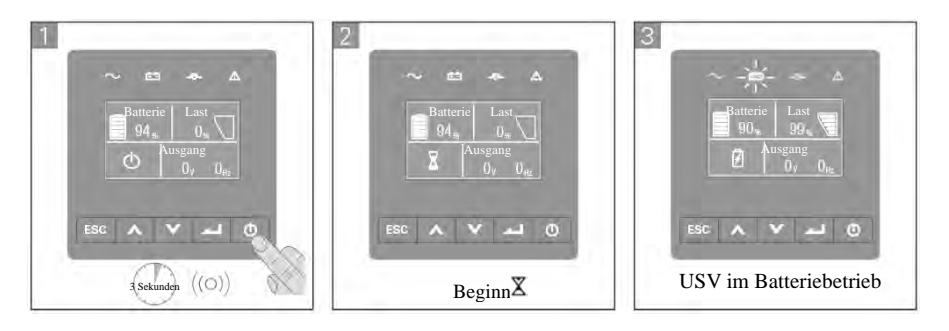

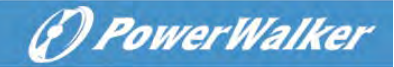

# **4.7 USV-Abschaltung**

<span id="page-67-0"></span>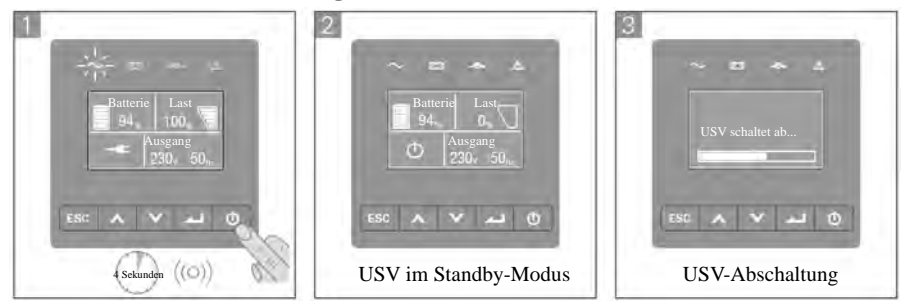

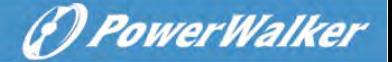

# <span id="page-68-1"></span><span id="page-68-0"></span>**5 Kommunikation**

#### **5.1 RS232 und USB-**

- 1. Kommunikationskabel zum seriellen oder USB-Anschluss des Computers.
- 2. Schließen Sie das andere Ende des Kommunikationskabels an den RS232- oder USB-Kommunikationsanschluss der USV an.

### <span id="page-68-2"></span>**5.2 Fernsteuerungsfunktionen des USV**

#### **Ferngesteuertes Ausschalten (RPO**)

Wenn RPO aktiviert ist, schaltet die USV den Ausgang sofort ab und setzt den Alarm fort.

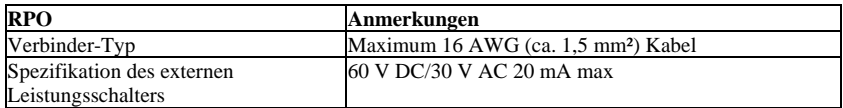

#### **Potentialfreies Eingangssignal**

Die Eingangssignal Funktion kann konfiguriert werden (siehe Einstellungen > Potentialfreies Eingangssignal)

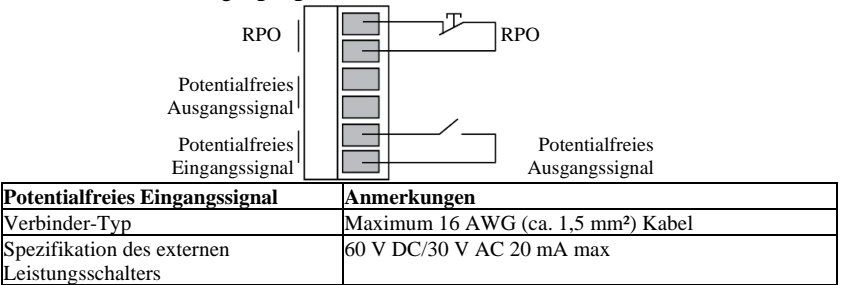

#### **Potentialfreies Ausgangssignal**

Das Relais ist ein Ausgangsrelais, die Funktion kann eingerichtet werden (siehe Einstellungen > Potentialfreies Ausgangssignal)

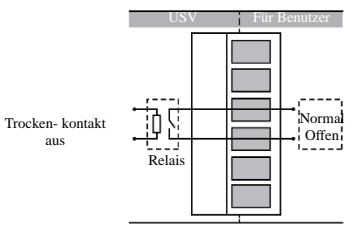

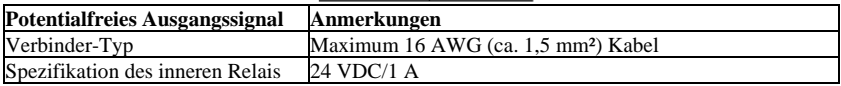

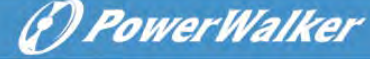

#### <span id="page-69-0"></span>**5.3 IoT**

Eingebauter Ethernet-Port und WLAN-Port (optionales Zubehör) ermöglichen marktführende und benutzerfreundliche IoT-Lösungen für:

- o WinPower View mobile App, mit der Sie die USV(s) fernüberwachen können und immer über kritische USV-Ereignisse informiert sind.
- o Fernmeldung von USV-Störungen und -Status (wenden Sie sich für Einzelheiten an Ihren Service) aus der APP oder einem registrierten APP-Account (E-Mail-Adresse)
- o Automatischer USV- und Batterie-Garantie Alarm aus der APP oder einem registrierten APP- Account (E-Mail-Adresse)

#### **IoT-Verbindung**

#### - **Verkabelte Verbindung**

1. USV und Router oder Switch mit Netzwerkkabel verbinden

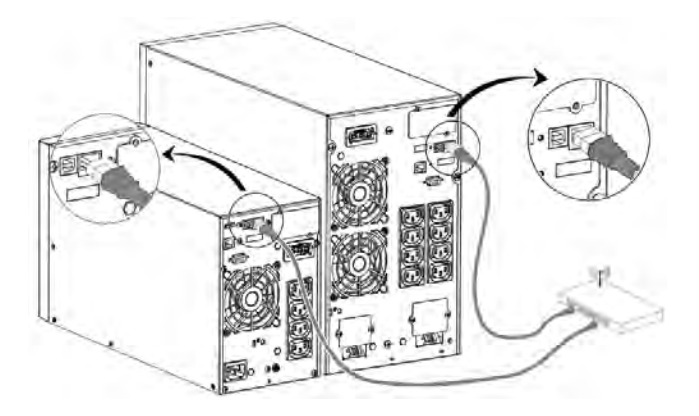

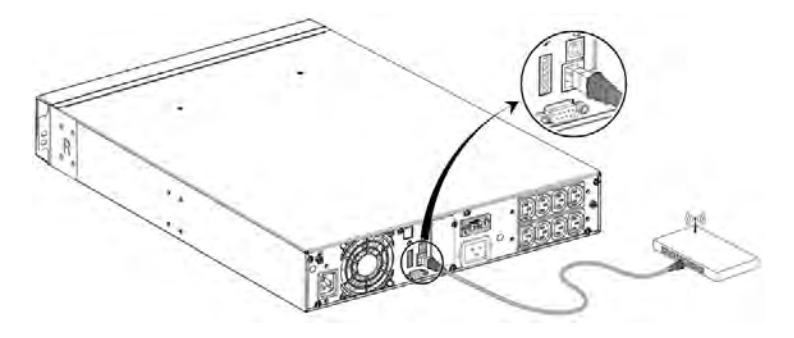

- Bitte verwenden Sie ein abgeschirmtes CAT6-Netzwerkkabel.

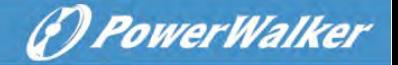

- Die Position des QR-Codes auf der USV dient als Referenz, abhängig von der  $\mathbf{i}$ tatsächlichen USV-Aufkleber Position. - Stellen Sie sicher, dass Ihre IT-Einstellungen auf das öffentliche Netzwerk und Microsoft Azure Cloud zugreifen können. 2. Die IoT-Funktion im LCD aktivieren (siehe Einstellungen -> IoT) 3. Die "WinPower View" im Google Play-Store oder Apple APP-Store suchen, herunterladen und installieren. 4. Öffnen Sie die App, registrieren Sie einen Account, melden Sie sich an und folgen Sie den Anweisungen der App. 5. Tippen Sie  $\bigoplus$  in der oberen rechten Ecke, scannen Sie den SN-Barcode vom USV-Label, um das Gerät hinzuzufügen.  $\equiv$  My Devices  $\bullet$ < Add Device  $\zeta$  Scan < Add Device  $\bullet$ ease enter the device's info QR Code Scan 3<br>Scan the QR code printed on yo Ay UPS01<br>Online Billion N 60%  $\rightarrow$  $(5)$ UPSOT UPS02<br>On Battery (18.10% 14" toll  $\overline{4}$ **Your UPS Model** OR Code Input QR Code Input<br>Manually input the QR code pri<br>on your UPS (⊟ ns r UPS03<br>Online: 08 100% 34"100% Location LA Office 2F Cabinet 3 UPS04<br>ECO 88100% % 60%  $Site 1$  $\rightarrow$ *<u>ECHINARIA</u>* UPSOS<br>Chime 08 100% %<sup>3</sup> 60% 10A012222000 If no site or need a new site, please create a site  $\rightarrow$  $\equiv$  Add Device  $(2)$ Device WLAN Setting  $X$  Cancel

Weitere detaillierte Informationen, Fragen und Antworten zu IoT und APP finden Sie im HELP-Menü der App.

#### - **Kabellose-Verbindung**

Das kabellose Modul ist optional, bitte wenden Sie sich für Einzelheiten an Ihren Händler vor Ort

## <span id="page-70-0"></span>**5.4 Modbus-TCP**

П

Der eingebaute Ethernet-Port bietet die Modbus-TCP-Funktion, um die Fernüberwachung der USV in Ihrer eigenen Software zu erleichtern. Wenden Sie sich für Protokolldetails an Ihren Service.

## <span id="page-70-1"></span>**5.5 Intelligente Kommunikationskarte (Optional)**

Die verschiedenen Kommunikationskarten Karte ermöglichen es der USV, mit verschiedenen Gerätetypen in verschiedenen Netzwerkumgebungen zu kommunizieren. Für die PowerWalker VFI ICT/ICR IoT-Serie können die folgenden Kommunikationskarten verwendet werden. Bitte wenden Sie sich für

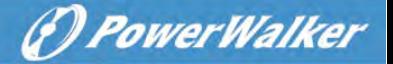

weitere Informationen an Ihren Händler vor Ort

- NMC-Karte Ideale Überwachungslösung ermöglicht es dem Benutzer, den Status der USV über einen Webbrowser via Internet zu überwachen und zu steuern
- CMC-Karte stellt eine Verbindung zum Modbus-Protokoll mit Standard-RS485-Signal bereit.
- AS400 G2-Karte stellt potentialfreie Kontaktsignale für programmierbare Steuerung und Managementsysteme bereit.
- EMP Temperatur- und Feuchtigkeitssensor zur Fernüberwachung der Umgebungsbedingungen (erfordert NMC-Karte zur Datenübertragung)

#### <span id="page-71-0"></span>**5.6 USV-Verwaltungssoftware**

#### **5.6.1 WinPower**

WinPower bietet eine benutzerfreundliche Oberfläche zur Überwachung und Steuerung Ihrer USV. Diese einzigartige Software bietet ein sicheres automatisches Herunterfahren von Multi-Computer-Systemen bei Stromausfall. Mit dieser Software können Benutzer jede USV im selben LAN überwachen und steuern, unabhängig davon, wie weit sie von den USVs entfernt ist.

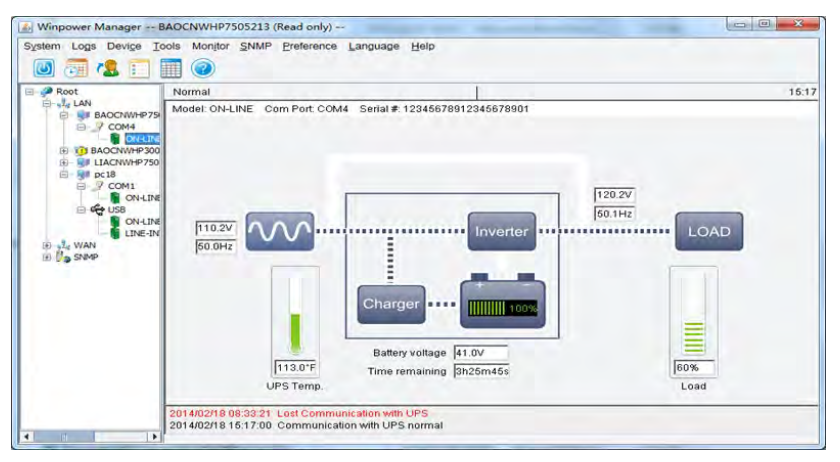

#### **Installationsverfahren:**

- 1. Gehen Sie auf die Website:<https://powerwalker.com/?page=winpower&lang=en>
- 2. Wählen Sie das Betriebssystem, das Sie benötigen, und folgen Sie den Anweisungen auf der Website, um die Software herunterzuladen.
- 3. Bei der Installation fragt das Programm nach einer Seriennummer.

Geben Sie die Seriennummer: 511C1-01220-0100-478DF2A ein, um die
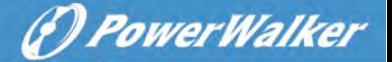

Installation fortzuführen.

Wenn Sie die Installation beendet haben, starten Sie Ihren Computer neu, die WinPower-Software erscheint als grünes Steckersymbol in der Systemablage, in der Nähe der Uhr.

#### **5.6.2 WinPower-View APP**

WinPower View ist eine mobile Anwendung, mit der Sie die mit der Cloud verbundene(n) USV(s) zentral überwachen können. Bitte laden Sie sie vom Google Play Store oder Apple APP Store herunter.

Bitte beachten Sie Kapitel 5.3. für die IoT Verbindung.

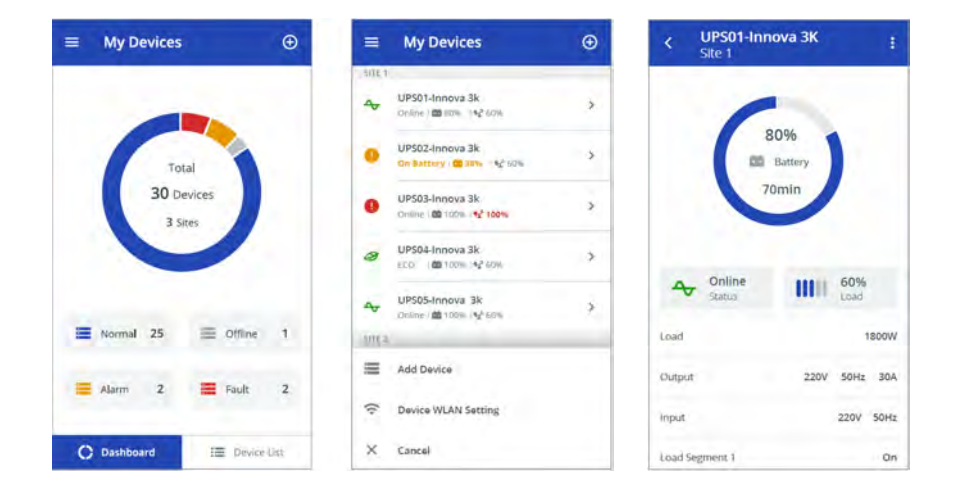

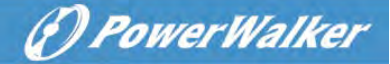

### **6 USV-Wartung**

L

### **6.1 Pflege der Ausrüstung**

Für die beste vorbeugende Wartung halten Sie den Bereich um das Gerät herum sauber und staubfrei. Wenn die Umgebung sehr staubig ist, reinigen Sie die Außenseite des Systems regelmäßig mit einem Staubsauger.

Um die volle Batterienutzungsdauer zu erreichen, sollten Sie die Geräte bei einer Umgebungstemperatur von 25°C (77°F) halten.

Die Batterien sind für eine Nutzungsdauer von 3-5 Jahren ausgelegt. Die Nutzungsdauer hängt von der Gebrauchshäufigkeit und Umgebungstemperatur ab. Batterien, die über die erwartete Nutzungsdauer hinaus verwendet werden, haben oft stark reduzierte Laufzeiten. Tauschen Sie die Batterien mindestens alle 4 Jahre aus, um die Ausrüstung mit höchster Effizienz zu betreiben.

### **6.2 Transport der USV**

Bitte transportieren Sie die USV nur in der Originalverpackung. Wenn die USV irgendeine Art von Transport erfordert, stellen Sie sicher, dass die USV getrennt und ausgeschaltet ist.

### **6.3 Lagerung der USV**

Wenn Sie die USV über einen längeren Zeitraum lagern, laden Sie den Akku alle 6 Monate auf, indem Sie die USV an das Stromnetz anschließen. Es wird empfohlen, die Batterien nach längerer Lagerung 48 Stunden lang aufzuladen. Wenn die Batterien länger als 6 Monate nicht aufgeladen wurden, verwenden Sie sie nicht. Wenden Sie sich an Ihren Kundendienst.

### **6.4 Austausch der Batterien**

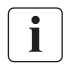

TRENNEN Sie die Batterien NICHT, während sich die USV im Batteriebetrieb befindet.

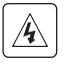

Beachten Sie alle Warnungen, Vorsichtsmaßnahmen und Hinweise, bevor Sie die Batterien austauschen.

 Die Wartung sollte von qualifiziertem Servicepersonal durchgeführt werden, das sich mit Batterien und den erforderlichen Vorsichtsmaßnahmen auskennt.

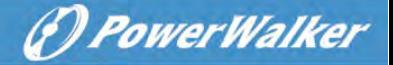

Halten Sie nicht autorisiertes Personal von den Batterien fern.

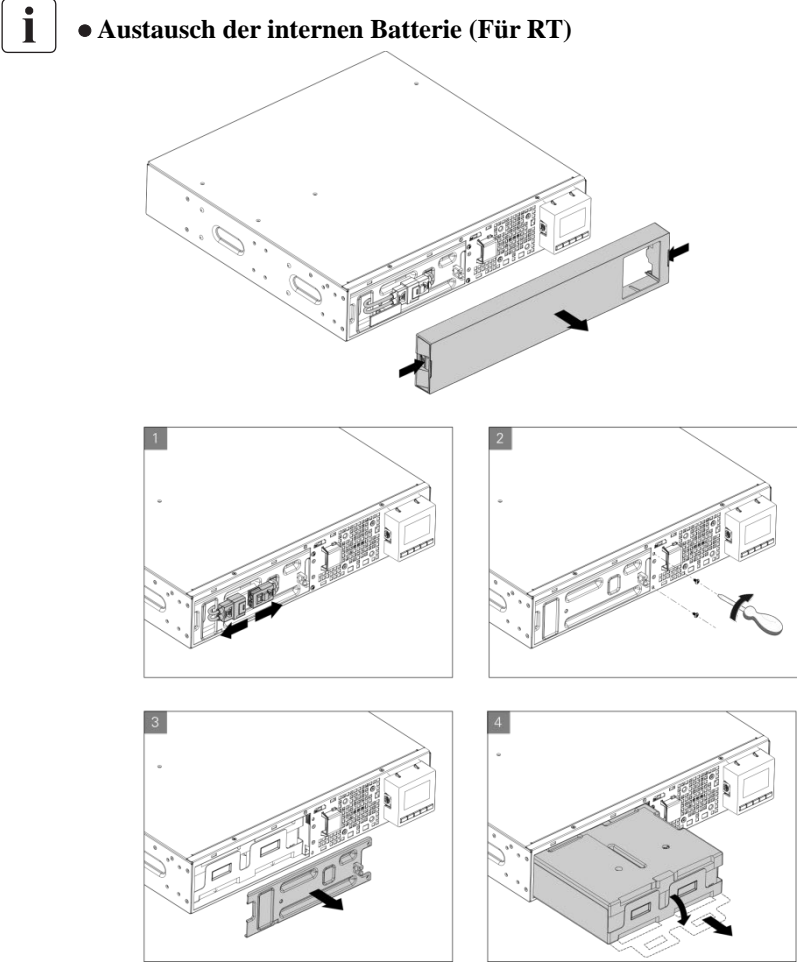

- 1. Legen Sie den neuen Akkupack in die USV ein.
- 2. Schrauben Sie die Metallschutzabdeckungen und die Frontplatte wieder fest.
- 3. Testen Sie die neue Batterie.

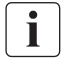

Vergewissern Sie sich, dass die Ersatzbatterien denselben Nennwert und dieselbe Marke haben wie die auszutauschenden Batterien.

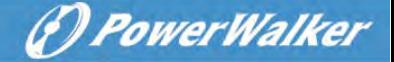

### **6.5 Wiederverwertung**

Wenden Sie sich an Ihr örtliches Recycling- oder Schadstoffzentrum, um Informationen zur ordnungsgemäßen Entsorgung der gebrauchten USV zu erhalten.

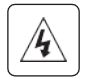

Entsorgen Sie die Batterien nicht im Feuer. Dies kann zu einer Explosion der Batterien führen. Die Batterien müssen entsprechend den örtlichen Vorschriften ordnungsgemäß entsorgt werden.

Öffnen oder zerstören Sie die Batterien nicht. Austretender Elektrolyt kann zu Verletzungen der Haut und der Augen führen. Es kann giftig sein.

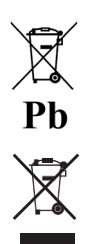

Werfen Sie die Batterien nicht in den Müll.

Dieses Produkt enthält versiegelte Bleibatterien und muss wie in diesem Handbuch erklärt entsorgt werden. Weitere Informationen erhalten Sie bei Ihren örtlichen Recyclingzentren und Wiederverwertungsanlagen.

Das Symbol der durchgestrichenen Abfalltonne auf Rädern weist darauf hin, dass Elektro- und Elektronik-Altgeräte nicht zusammen mit unsortiertem Hausmüll entsorgt werden dürfen, sondern getrennt gesammelt werden müssen. Das Produkt sollte in Übereinstimmung mit den örtlichen Umweltschutzbestimmungen für die Abfallentsorgung zum Recycling abgegeben werden.

Durch die Trennung von Elektro- und Elektronik-Altgeräten tragen Sie dazu bei, die Abfallmenge, die zur Verbrennung oder Deponierung geschickt wird, zu verringern und mögliche schädliche Auswirkungen auf die menschliche Gesundheit und die Umwelt zu minimieren.

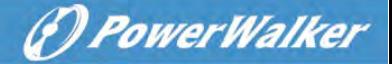

### **7 Fehlerbehebung**

Typische Alarme und Störungen:

Um den USV-Status und das Ereignisprotokoll zu überprüfen:

- 1. Drücken Sie eine beliebige Taste auf der Anzeige an der Vorderseite um die Menüoptionen zu aktivieren.
- 2. Wählen Sie das Ereignisprotokoll aus und bestätigen Sie die Auswahl
- 3. Blättern Sie durch die aufgelisteten Ereignisse und Störungen.

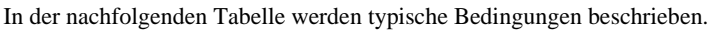

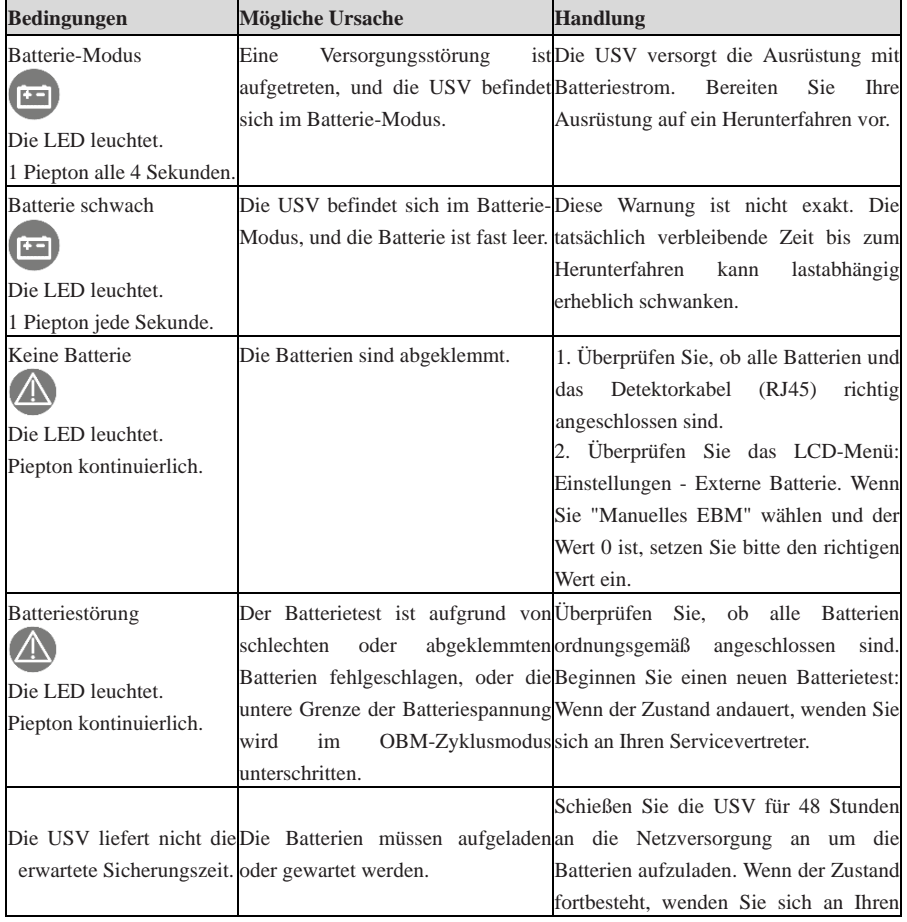

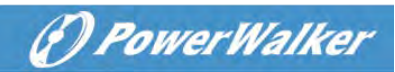

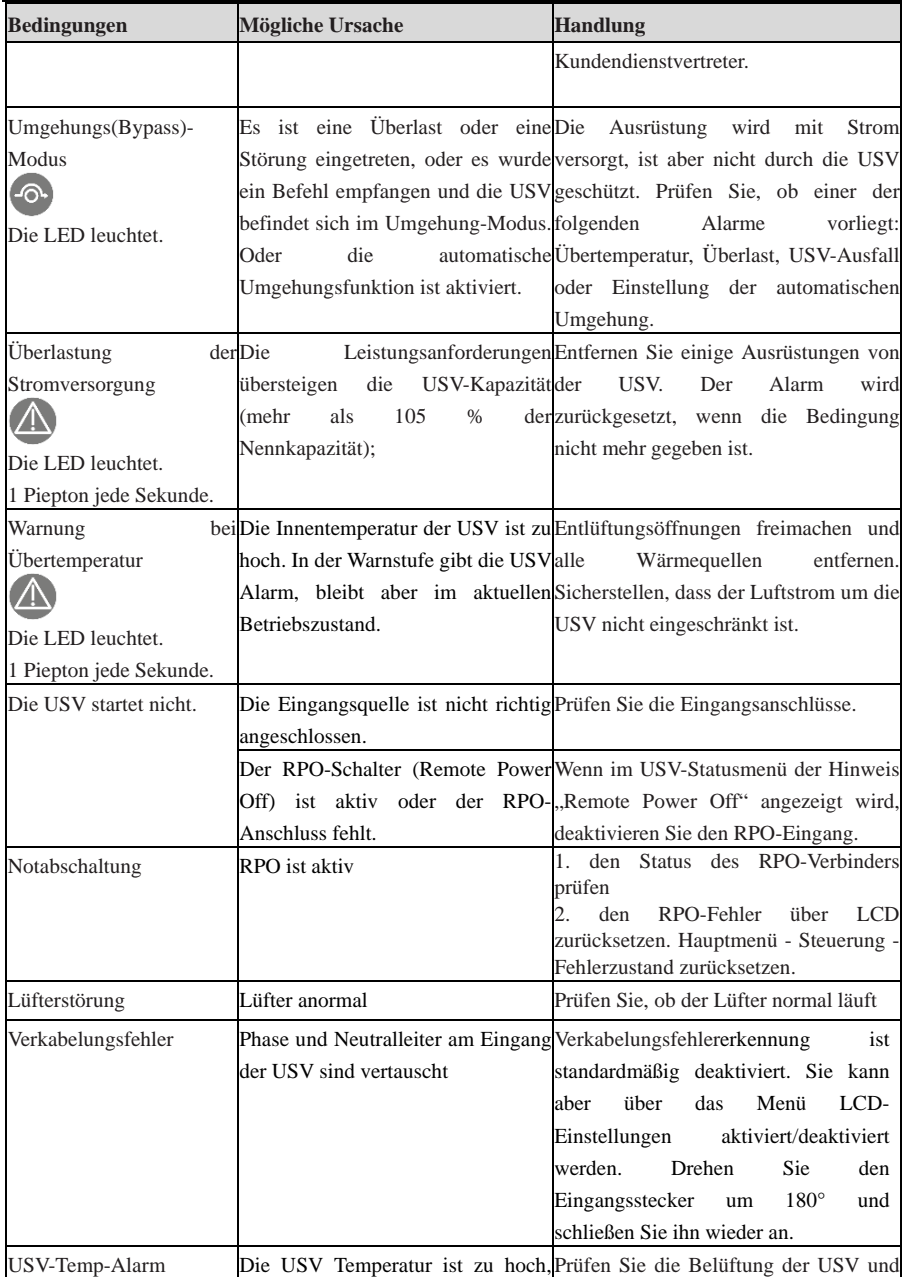

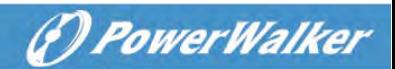

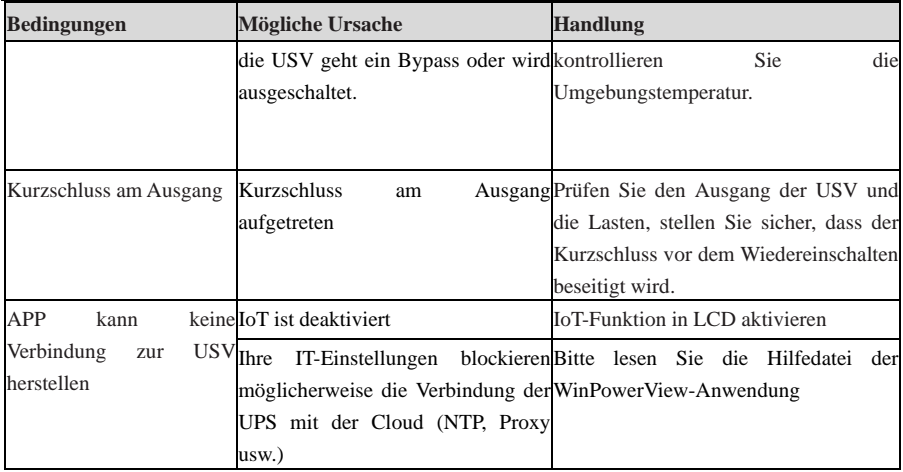

### **8 Spezifikationen**

### **8.1 USV-Schaltdiagramm**

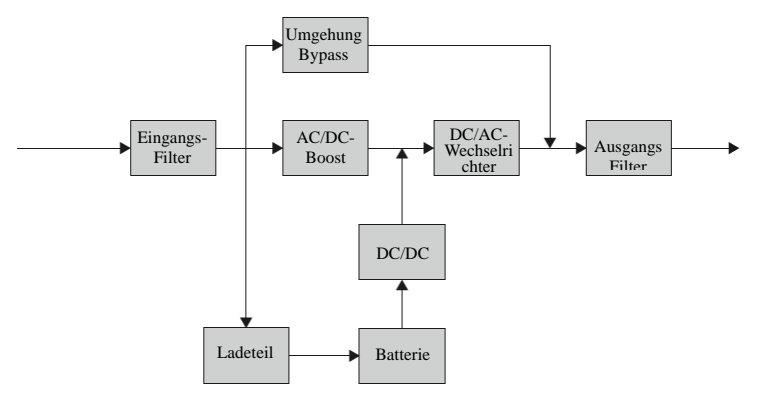

### **8.2 USV-Spezifikation**

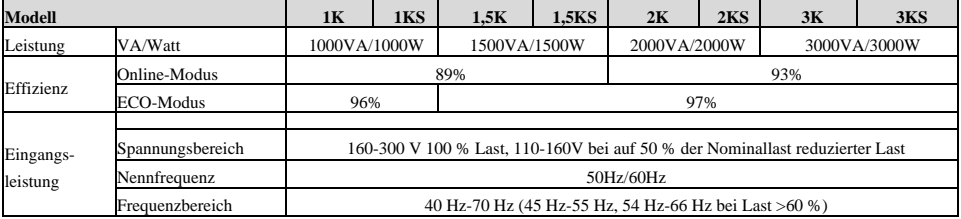

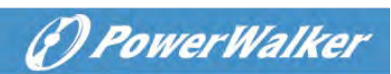

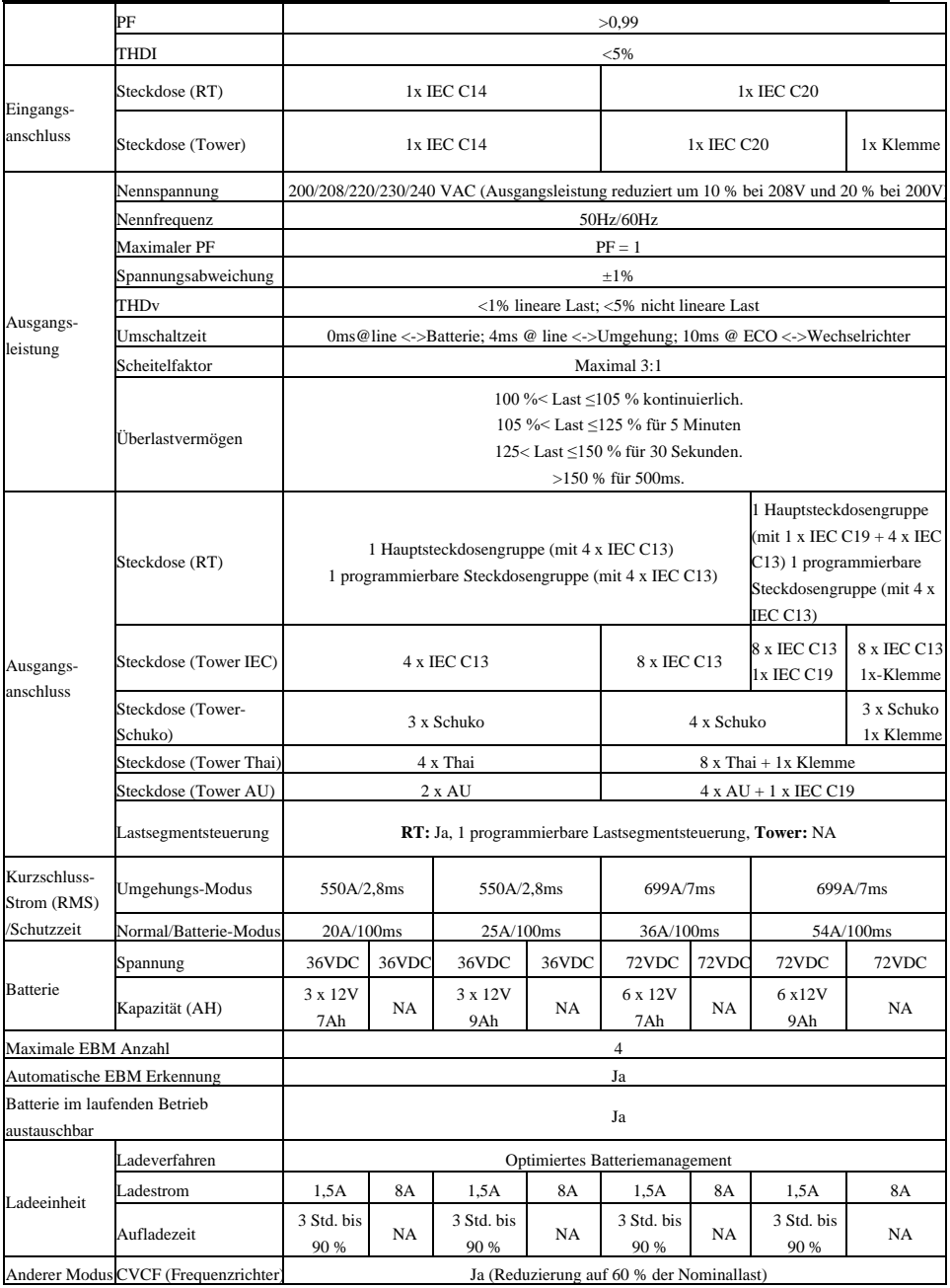

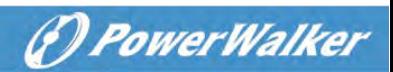

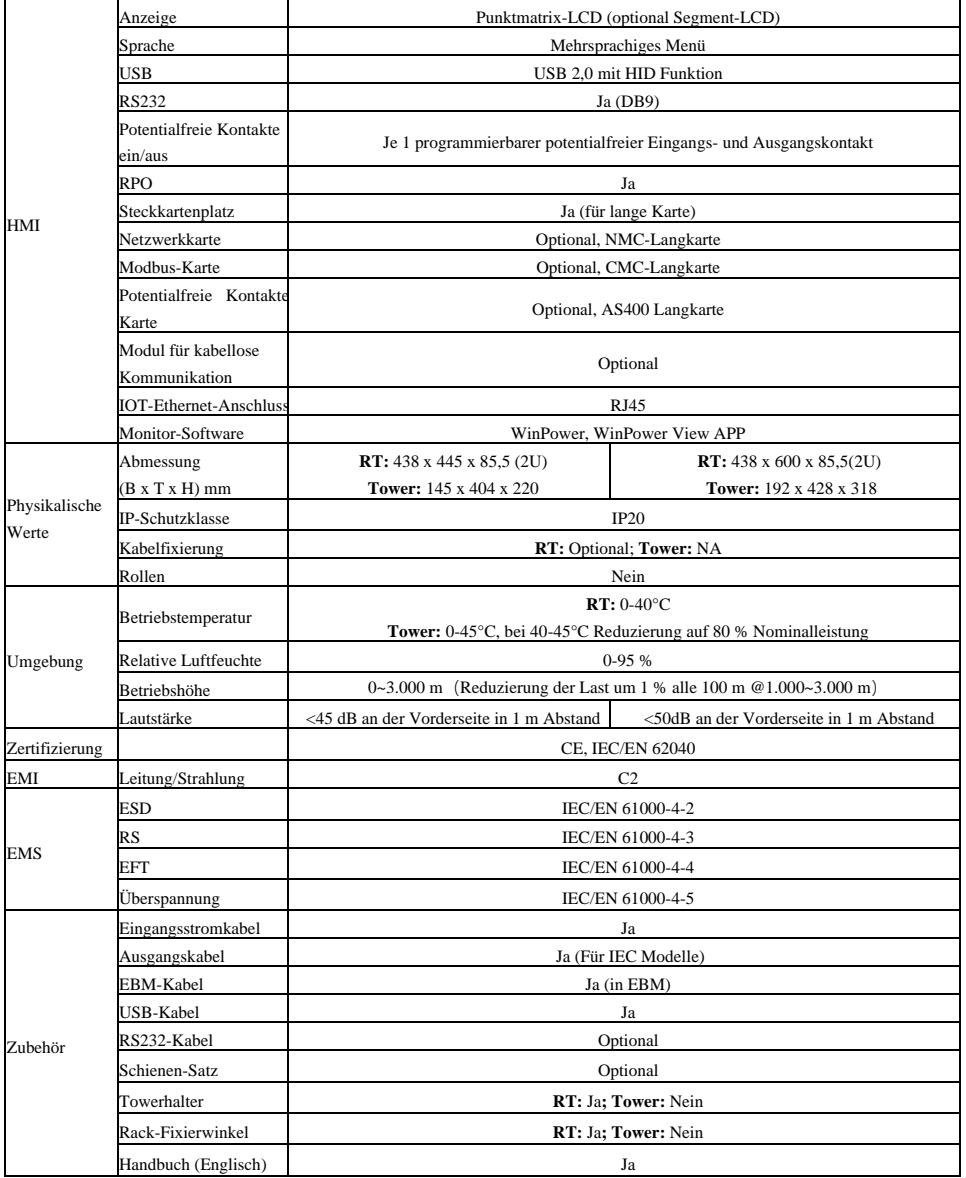

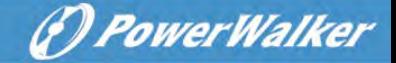

# **Series PowerWalker VFI ICT/ICR IoT**

# GUIDE D'UTILISATION

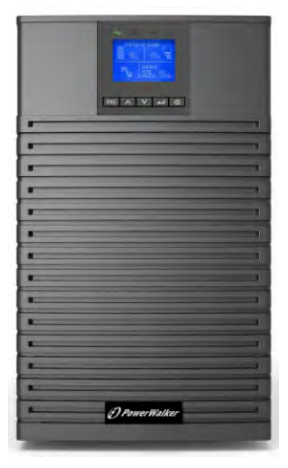

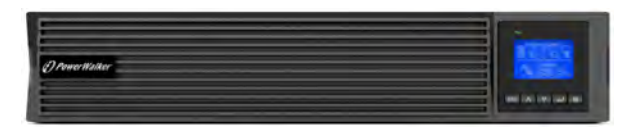

#### **Service et assistance :**

Appelez votre représentant de service local

### **CONSIGNES DE SÉCURITÉ**

**CONSRVEZ CES CONSIGNES DE SÉCURITÉ. Le présent manuel contient d'importantes consignes lesquelles doivent être respectées lors de l'installation et la maintenance de l'onduleur (UPS) et des batteries**.

*DeowerWalker* 

Les modèles d'UPS en Tour sont jugés acceptables à l'utilisation dans une température ambiante comprise entre 0°C et 45°C;

Les modèles d'UPS RT sont jugés acceptables à l'utilisation dans une température ambiante comprise entre 0°C et 45°C;

### **Normes de certifications**

- Sécurité : CEI/NE 62040-1
- CEM : CEI/NE 62040-2
- Performance : CEI/NE 62040-3.
- ISO 9001:2015.
- ISO 14001:2015.

### **Symboles spéciaux**

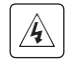

**RISQUE D'ÉLECTROCUTION - Respectez l'avertissement lié au symbole de risque d'électrocution.**

Consignes importantes devant être respectées.

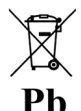

Marque de collecte sélective et de teneur en plomb de l'UE pour les batteries au plomb. Indique que la batterie ne doit pas être éliminée comme un déchet ménager « normal », mais qu'elle doit être récupérée et recyclée séparément.

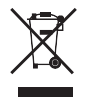

Marque de collecte sélective de l'UE pour les déchets d'équipements électriques et électroniques (DEEE). Indique que l'article ne doit pas être éliminé comme un déchet ménager « normal », mais qu'il doit être récupéré et recyclé séparément.

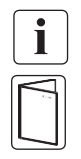

Information, conseil, aide.

Se référer au guide d'utilisation.

### **Sécurité des personnes**

- Le système contient de niveaux de tension dangereux. Il doit exclusivement être ouvert que par un personnel de maintenance qualifié.
- Le système doit être mis à la terre de manière appropriée.
- La batterie livrée avec le système contient d'infimes quantités de matières toxiques. Pour éviter des accidents, les directives énumérées ci-dessous doivent être respectées :
	- L'entretien des batteries doit être effectué ou supervisé par un personnel bien informé au sujet des batteries et des précautions y relatives.

(*D) PowerWalker* 

- Le risque d'explosion si la batterie est remplacée par une batterie inappropriée. Lors du remplacement des batteries, utilisez des batteries ou blocs de batteries de même type et de même nombre. Les instructions doivent contenir suffisamment de renseignements pour faciliter le remplacement de la batterie avec le type de batterie approprié et convenable.
- **MISE EN GARDE :** N'éliminez pas les batteries dans le feu.Les batteries peuvent exploser.Éliminez les batteries usées conformément aux directives.
- N'ouvrez pas ni détériorez les batteries. L'électrolyte libéré est dangereux pour la peau et les yeux. Il peut être toxique.
- **MISE EN GARDE –** Une batterie peut présenter un risque d'électrocution et de courant de court-circuit élevé.Les précautions suivantes doivent être respectées lorsqu'on travaille sur les batteries :
	- Retirez les montres, les bagues, ou autres objets métalliques.
	- Utilisez les outils dotés de manches à isolation thermique.
	- Portez des gants et des bottes en caoutchouc.
	- Ne disposez pas les outils ou des pièces métalliques au-dessus des batteries.
	- Débranchez la source de charge avant de brancher ou débrancher les bornes de la batterie.
	- Rassurez-vous si la batterie a été mise à la terre par mégarde. Si elle est mise à la terre par mégarde, retirez la source de la terre. Le contact avec une quelconque partie de la batterie mise à la terre peut entraîner une électrocution. La probabilité d'une électrocution peut être réduite si les mises à la terre sont retirées lors de l'installation et de la maintenance.
	- Les batteries défaillantes peuvent atteindre des températures qui dépassent les seuils de brûlure des surfaces palpables.

### **Sécurité du produit**

- Les directives relatives à la connexion et au fonctionnement de l'UPS décrites dans le présent guide doivent être respectées scrupuleusement suivant l'ordre indiqué.
- Classification IP du coffret de l'UPS IP20.
- MISE EN GARDE Pour réduire le risque d'incendie, l'unité ne se branche qu'à un circuit doté d'un circuit de dérivation de protection contre les surintensités pour :
- L'indice de 20A, pour les modèles 3ks montés en tour, courbe de déclanchement en C. Le disjoncteur en amont pour le CA normal/le CA de dérivation doit être accessible.

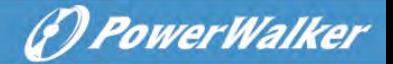

- pour LES ÉQUIPEMENTS BRANCHÉS EN PERMANENCE, un dispositif de déconnexion facile d'accès doit être intégré en externe à l'équipement.
- pour LES ÉQUIPEMENTS ENFICHABLES, le prise de courant doit être facile d'accès et installée près de l'équipement
- Vérifiez que les indications sur la plaque signalétique correspondent à votre système alimenté au CA ainsi qu'à la consommation électrique réelle de l'ensemble des équipements devant être connectés au système.
- N'installez jamais le système près des liquides ou dans un environnement excessivement humide.
- Ne laissez jamais de corps étrangers pénétrer dans le système.
- N'obstruez jamais les grilles de ventilation du système.
- N'exposez jamais le système directement à la lumière du soleil ou à une source de chaleur.
- Au cas où le système doit être conservé avant l'installation, l'entreposage doit se faire dans un endroit sec.
- La plage de température admissible pour l'entreposage est comprise entre -25°C et +55 C sans les batteries, entre 0°C et +40°C avec les batteries, suggestion faite d'entreposer la batterie en deçà de 25°C)
- Cet UPS peut être utilisé dans un réseau électrique TN/IT/TT

### **Précautions spéciales**

- L'unité est lourde : portez des chaussures de sécurité et utilisez un élévateur à ventouses de préférence pour les opérations de manutention.
- Toutes les opérations de manutention nécessiteront au moins deux personnes (désemballage, levage, installation dans le système de support).
- Avant et après l'installation, si l'UPS demeure hors tension sur une longue durée, celui-ci doit être mis sous tension pendant 24 heures au moins tous les 6 mois (pour une température d'entreposage normale inférieure à 25°C). Cela permet de charger la batterie et d'éviter d'éventuels dommages irréversibles.
- Lors du remplacement du module de batterie, il est impératif d'utiliser les éléments de même type et nombre que l'e module de batterie original livré avec l'UPS pour maintenir un niveau de performance et de sécurité identique.

 $\mathbf{i}$ 

Ce produit est un UPS de catégorie C2. Dans une zone résidentielle, ce produit peut entraîner des interférences radio pour lesquelles l'utilisateur pourrait être amené à prendre des dispositions supplémentaires.

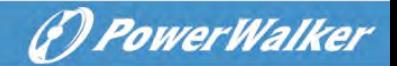

## Table des matières

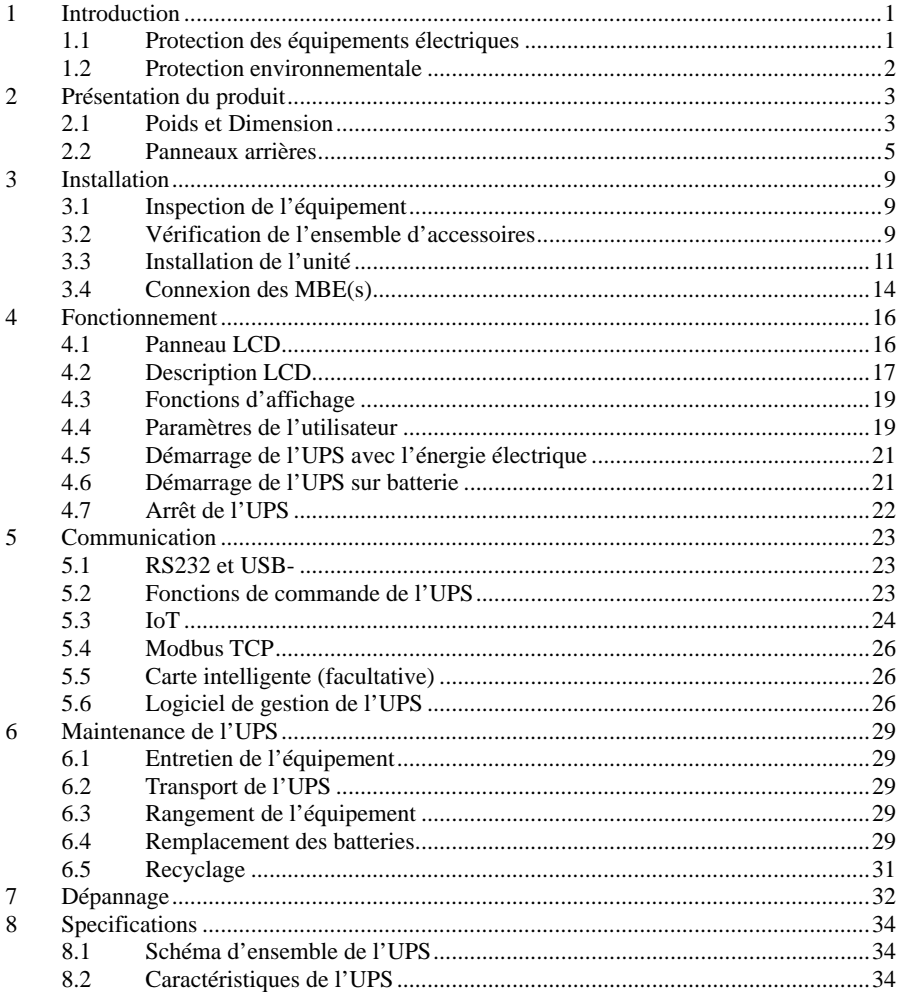

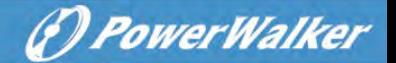

### <span id="page-86-0"></span>**1 Introduction**

Merci d'avoir choisi l'unité IoT de l'UPS VFI ICT/ICR IoT pour protéger vos équipements électriques.

Nous vous recommandons de prendre du temps et lire le présent guide pour en tirer le maximum d'avantage des nombreuses fonctionnalités de l'UPS (unité d'alimentation électrique sans interruption - onduleur).

Avant d'installer l'UPS, veuillez lire le livret qui présente les directives de sécurité. Puis suivez les indications contenues dans le présent guide.

### <span id="page-86-1"></span>**1.1 Protection des équipements électriques**

L'UPS protège vos équipements électriques sensibles des problèmes d'énergie les plus ordinaires, notamment, les coupures d'électricité, les sous-tensions, les surtensions, les baisses de tensions, le bruit de ligne, les pics de tension élevés, les variations de fréquence, les phénomènes transitoires de commutation et la distorsion harmonique.

#### **Caractéristique spéciale :**

- Convertisseur double doté de sortie à onde sinusoïdale pure
- Commande entièrement numérique
- Densité de puissance élevée et sortie PF = 1
- Plage de tension d'entrée plus large : 110Vac~300Vac
- Efficacité accrue : 93 % pour 2K/3k, 89 % pour 1k
- Entrée THDi<5 %
- Courant de chargeur plus important pour un mode de secours de longue durée : 8A, réglable de 2A à 8A par LCD
- Détection automatique de la quantité d'MBE
- Ports de communication : RPO, Entrée à contact sec, Sortie à contact sec, créneau intelligent, USB, RS232
- IoT : Ethernet (défaut) et sans fil (facultatif)
- LCD à matrice à points, il prend en charge plusieurs langues
- Mode ECO
- Démarrable sans batterie.

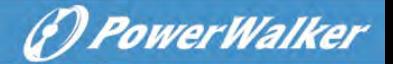

### <span id="page-87-0"></span>**1.2 Protection environnementale**

Les produits sont développés suivant une démarche d'éco-conception.

#### **Substances**

Le présent produit ne contient pas de CFC, HCFC ni d'asbestose.

#### **Emballage**

Pour améliorer le traitement des déchets et faciliter le recyclage, séparez les différentes composantes d'emballage.

- Le carton que nous utilisons comprend plus de 50 % de carton recyclé.
- Les enveloppes et les sacs sont faits de polyéthylène.
- Les matériaux d'emballage sont recyclables

Respectez la réglementation locale en matière d'élimination des matériaux d'emballage.

#### **Produit**

Le produit est en majorité fait de matériaux recyclables.

Le démontage et désassemblage doivent s'effectuer dans le strict respect de la réglementation locale en matière de déchets. Au terme de sa durée de service, le produit doit être transporté à un centre de recyclage, dans des structures de traitement et de réutilisation des déchets électriques et électroniques (DEEE). **Batterie**

Le produit contient des batteries au plomb qui doivent être traitées conformément à la réglementation applicable aux batteries.

La batterie doit être retirée pour se conformer à la réglementation et en vue d'une élimination correcte.

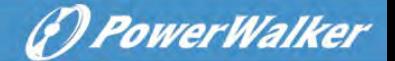

### <span id="page-88-0"></span>**2 Présentation du produit**

### <span id="page-88-1"></span>**2.1 Poids et Dimension**

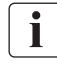

Les poids indiqués dans ce tableau sont à titre de référence. Veuillez consulter les étiquettes sur le carton pour avoir les détails.

### **Modèles montés en tour :**

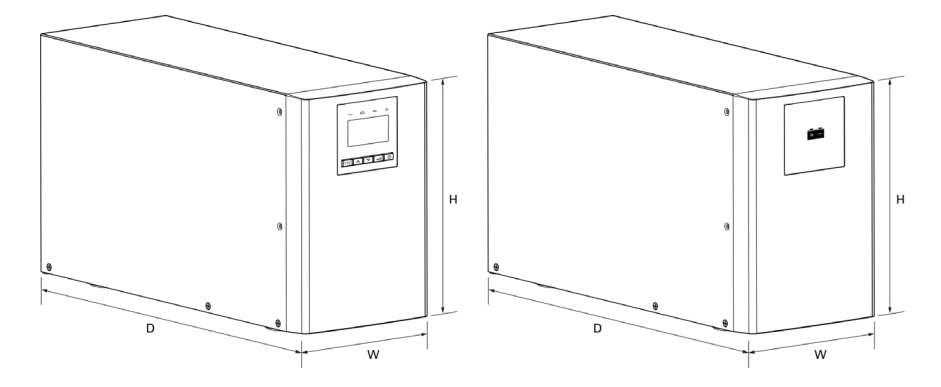

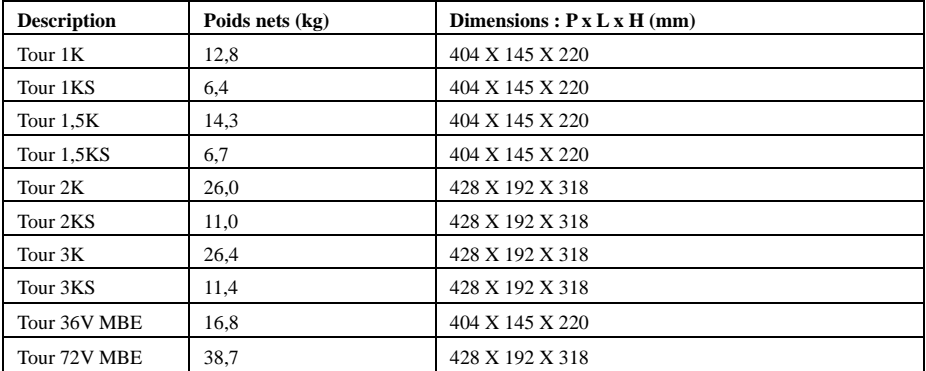

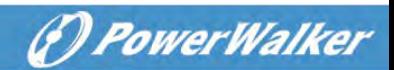

### **Modèles RT**

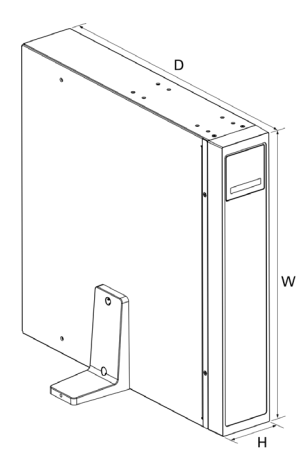

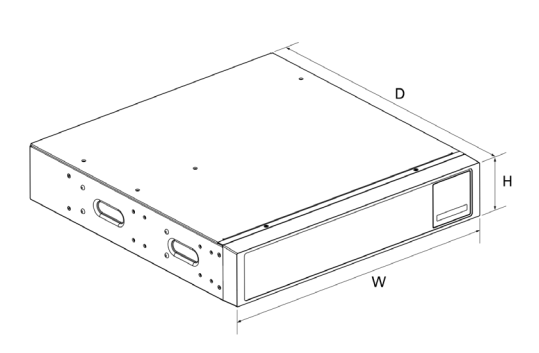

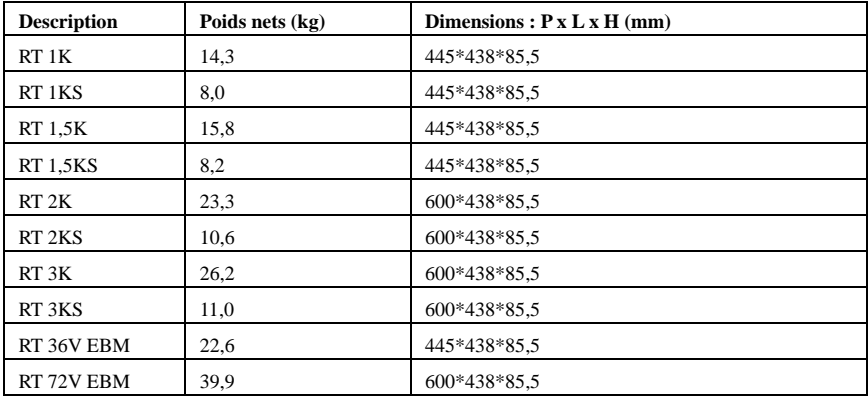

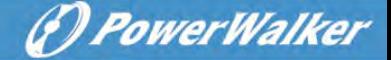

### <span id="page-90-0"></span>**2.2 Panneaux arrières**

### **Tour 1K/1KS/1,5K/1,5KS**

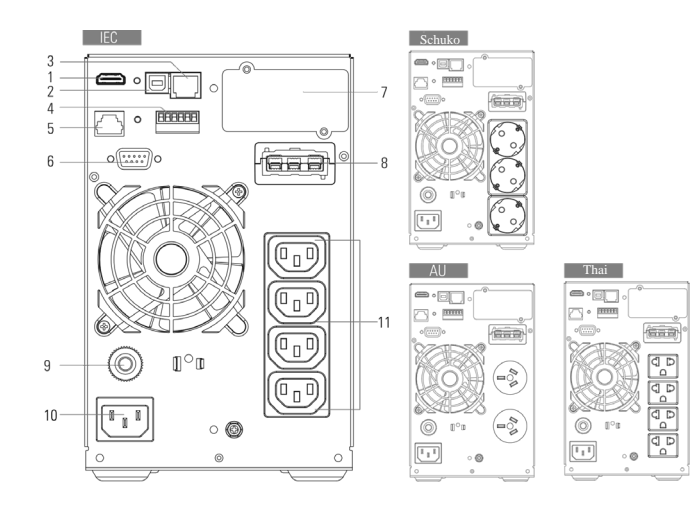

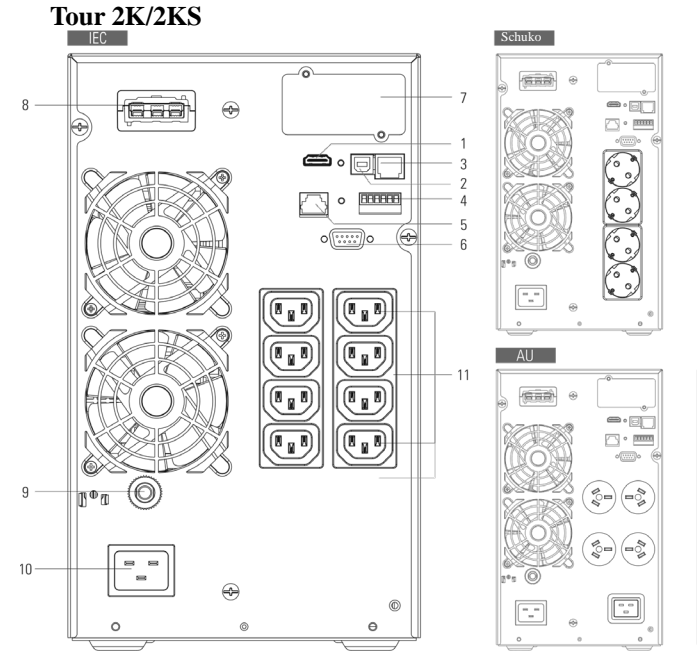

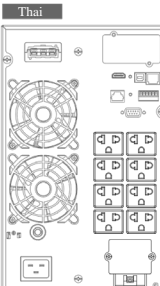

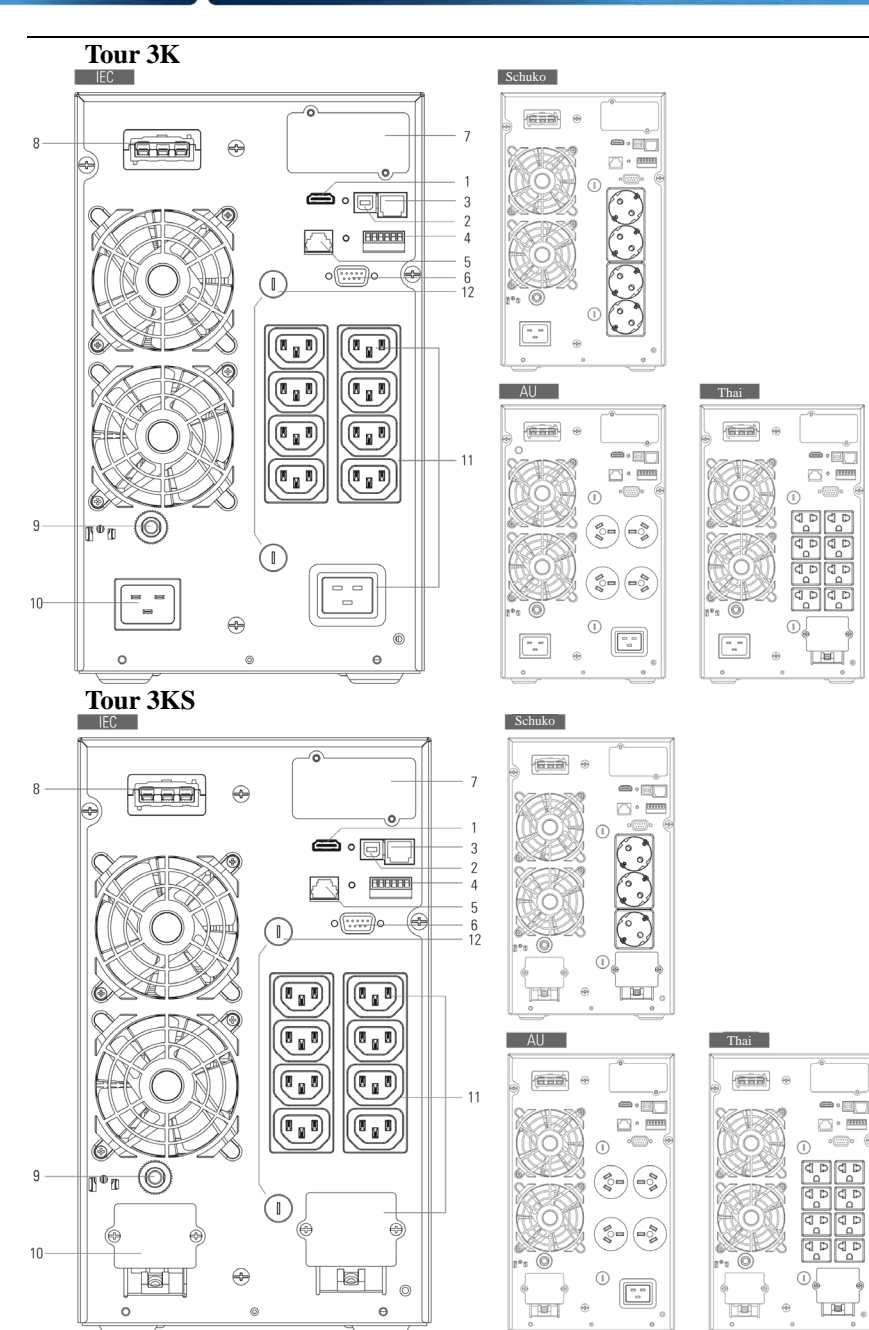

6

# (*D PowerWalker*

e.

 $\simeq$   $\overline{\phantom{a}}$ 

o(com)

ত্ৰ চ

 $\Box$  $\overline{5}$ 

D

 $\bullet$ .

 $\Box \cdot \Box$ 

 $|B|$ 

 $\Box$ 

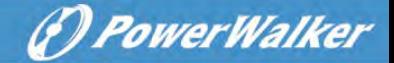

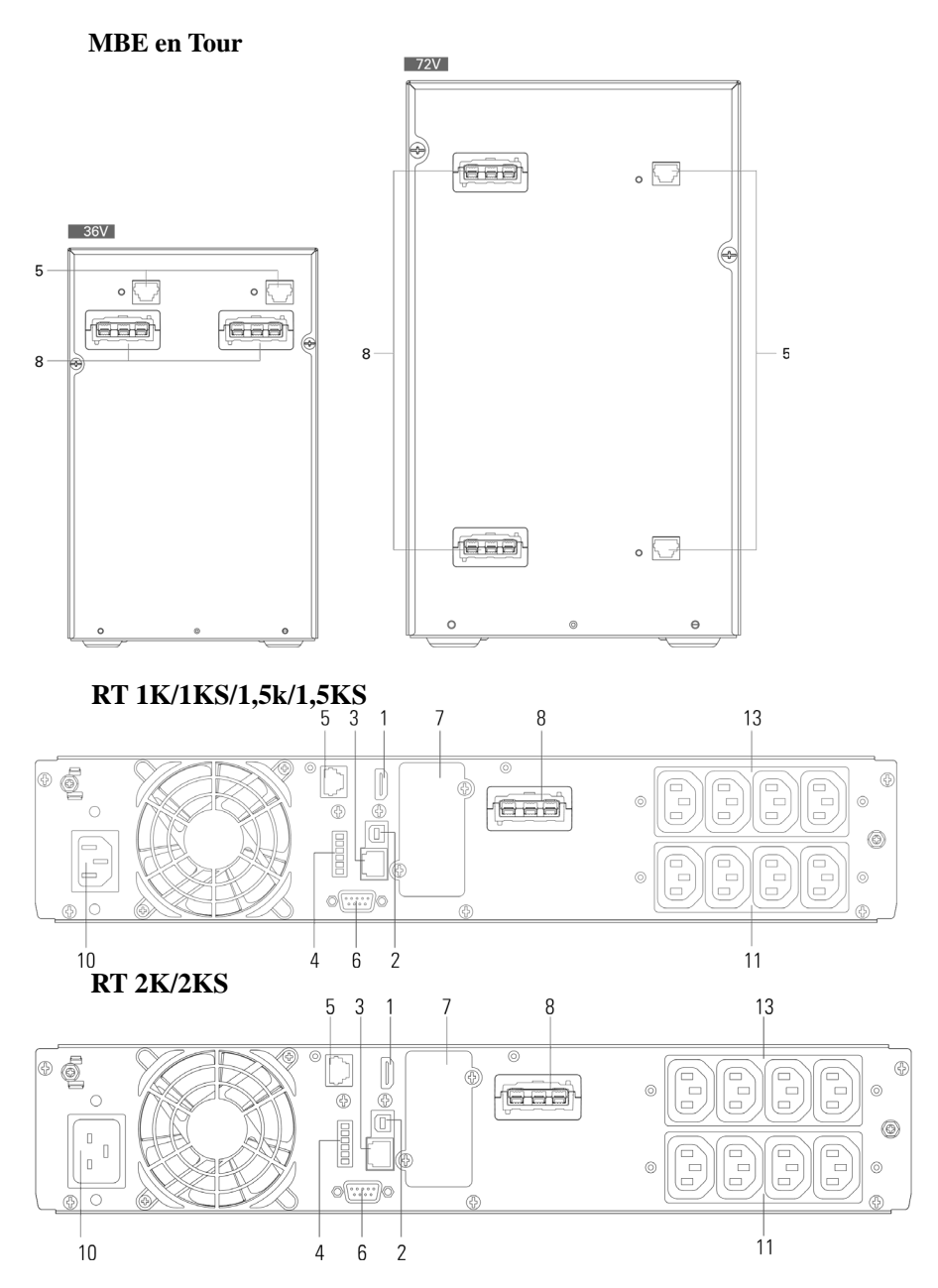

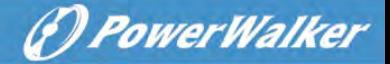

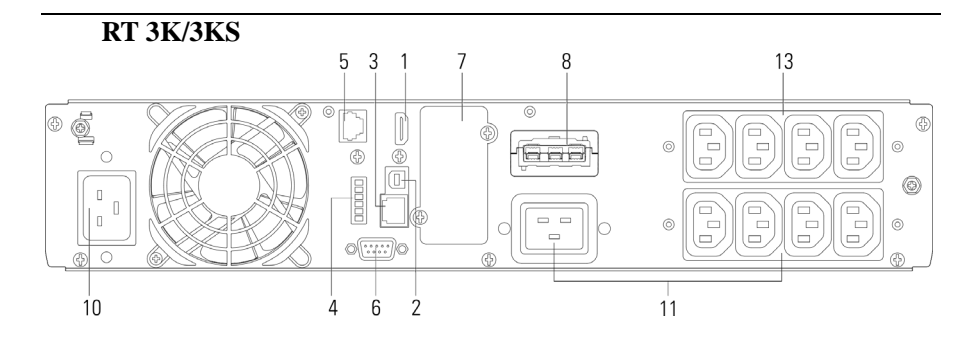

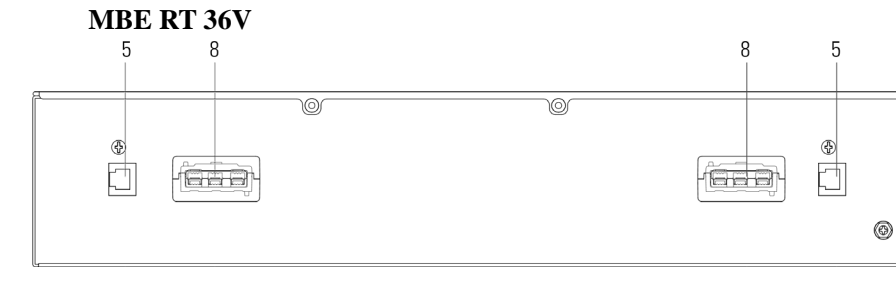

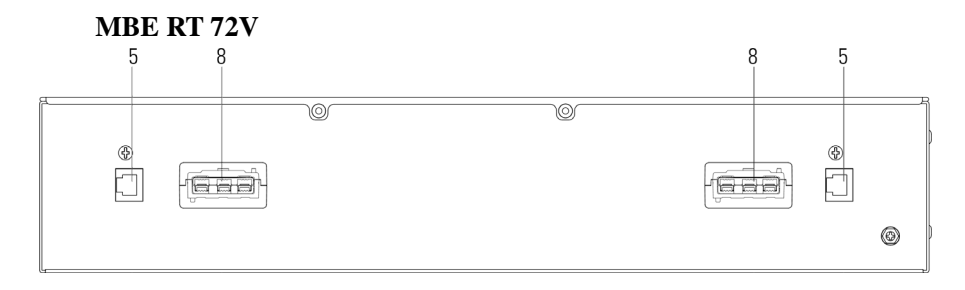

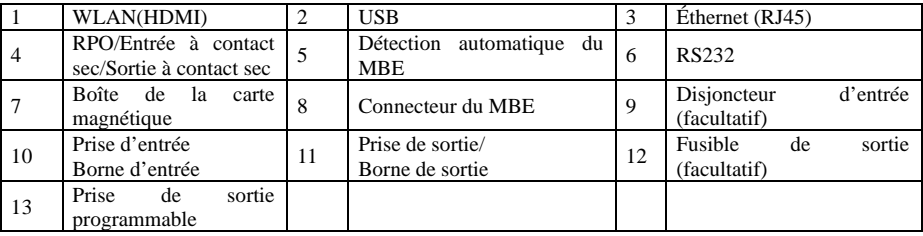

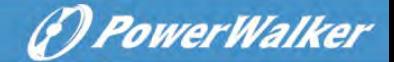

### <span id="page-94-0"></span>**3 Installation**

### <span id="page-94-1"></span>**3.1 Inspection de l'équipement**

Si un quelconque équipement est endommagé au cours de l'expédition, conservez les cartons d'expédition et les matériaux d'emballage pour le transporteur ou le lieu d'achat, puis introduisez une plainte pour les dommages dus au transport. Si vous découvrez le dommage après la réception, introduisez une plainte pour dommage dissimulé.

Pour introduire une plainte pour dommage du au transport ou pour dommage dissimulé :

1. Introduisez la plainte chez le transporteur dans les 15 ours suivant la réception de l'équipement ;

2. Envoyez une copie de la plainte pour dommage à votre représentant de service dans les 15 jours.

### <span id="page-94-2"></span>**3.2 Vérification de l'ensemble d'accessoires**

### **Modèle monté en tour**

(Anglais)

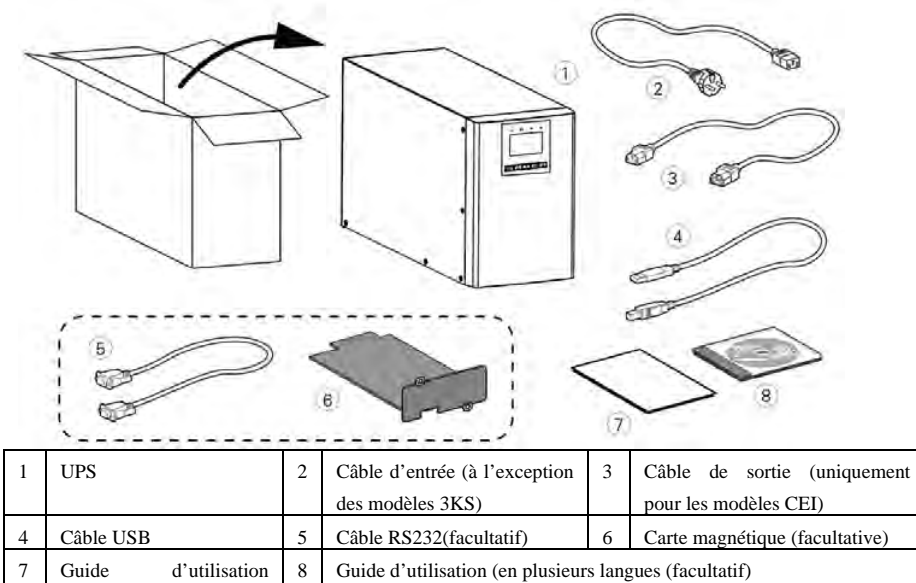

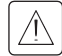

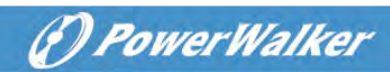

### **Modèle RT**

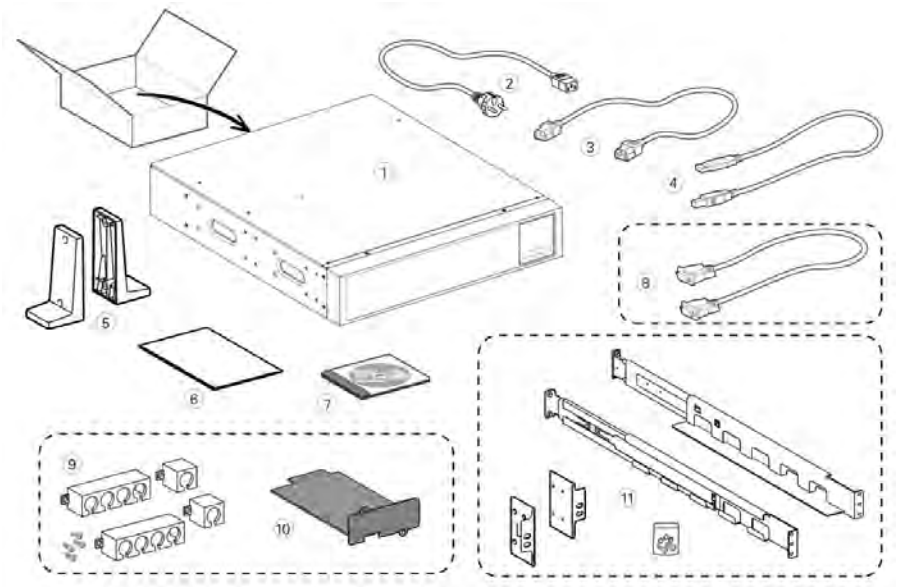

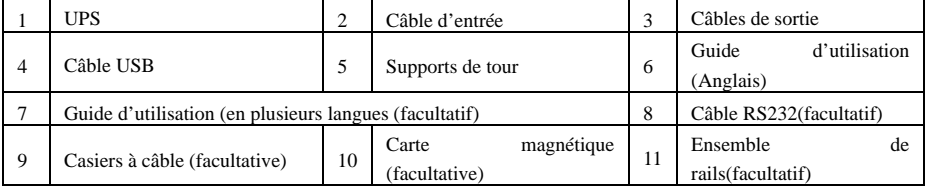

### **3.3 Installation de l'unité**

<span id="page-96-0"></span>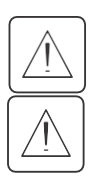

Toujours garder un espace dégagé de 200 mm derrière le panneau arrière de l'UPS.

(*D) PowerWalker* 

Vérifier que les indications sur la plaque d'identification située au-dessus du couvercle de l'UPS correspondent à la source d'alimentation en CA ainsi qu'à la consommation électrique réelle de la charge totale.

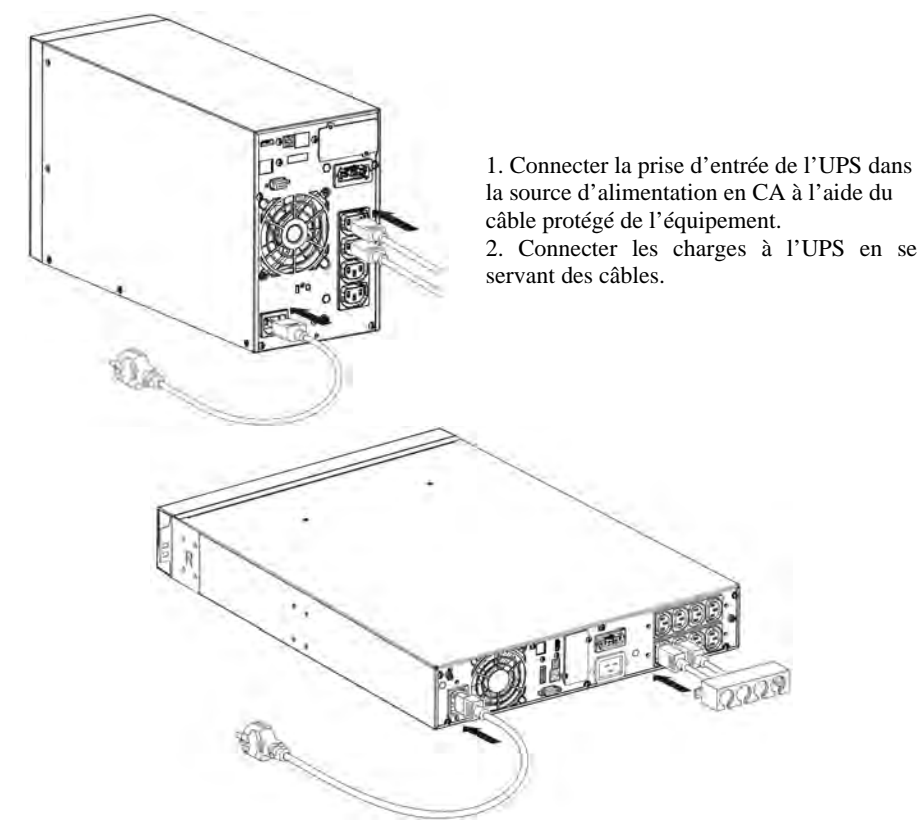

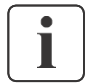

Remarque : L'UPS charge la batterie aussitôt qu'il est branché à la source d'alimentation en CA, même si le bouton n'est pas appuyé.

Une fois que l'UPS est connecté à la source d'alimentation, 8 heures de charge sont requises pour permettre à la batterie d'atteindre la durée sauvegarde nominale.

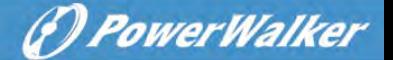

Protection en amont recommandée

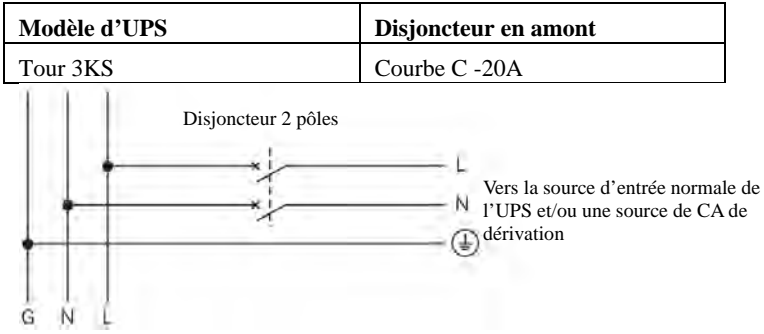

**Connexion de la borne d'entrée et de la borne de sortie :**

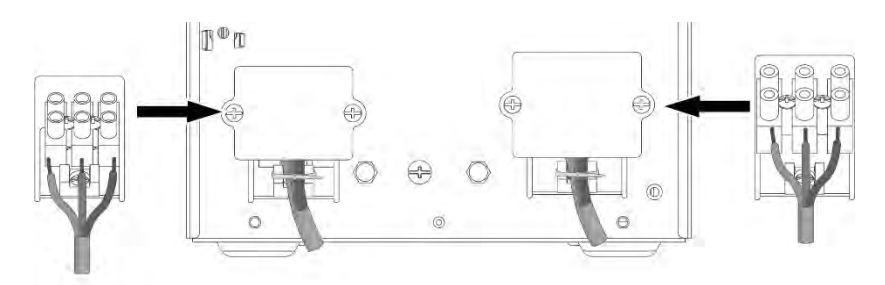

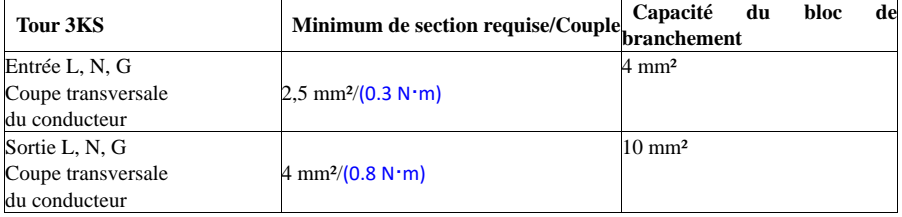

l

Remarque : Tour 3KS, le câble de sortie doit être moins de 3 m.

Le démarrage de la batterie peut être désactivé. Se référer au Chapitre 4.4 Paramètres de l'utilisateur.

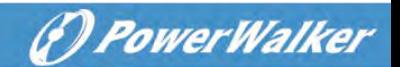

### **3.3.1 Modèles RT**

### **Installation de la baie**

Suivre les étapes 1 à 4 pour monter le module sur les rails.

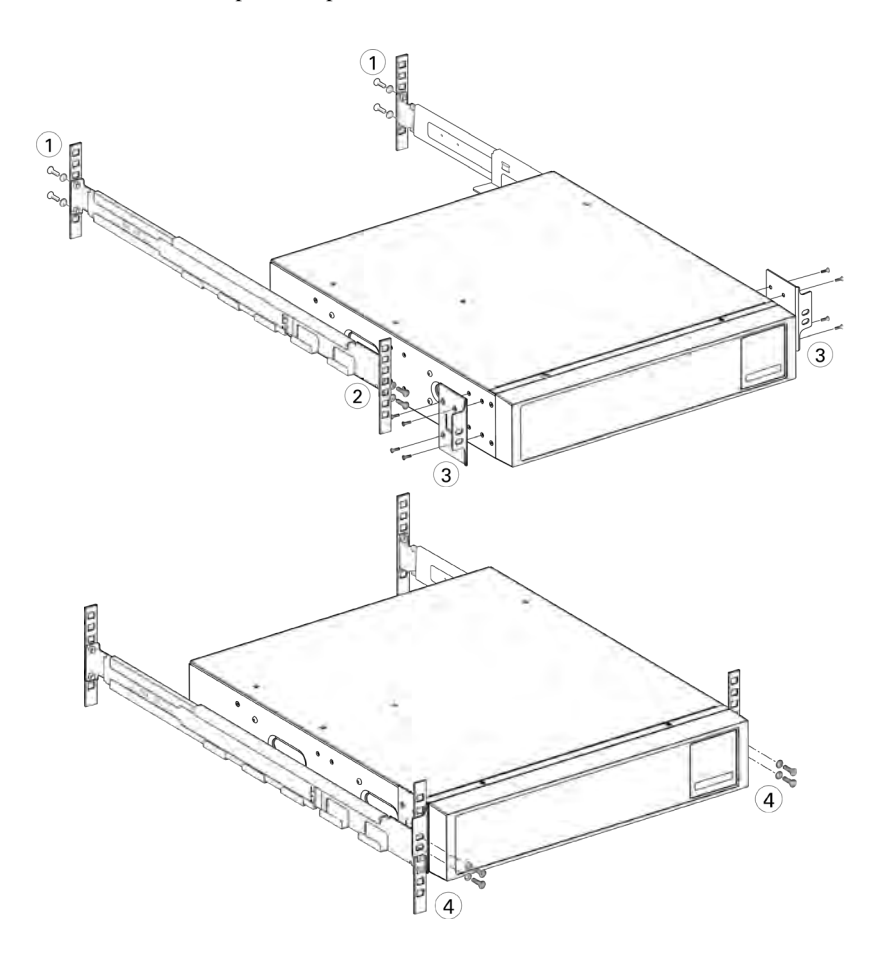

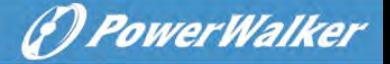

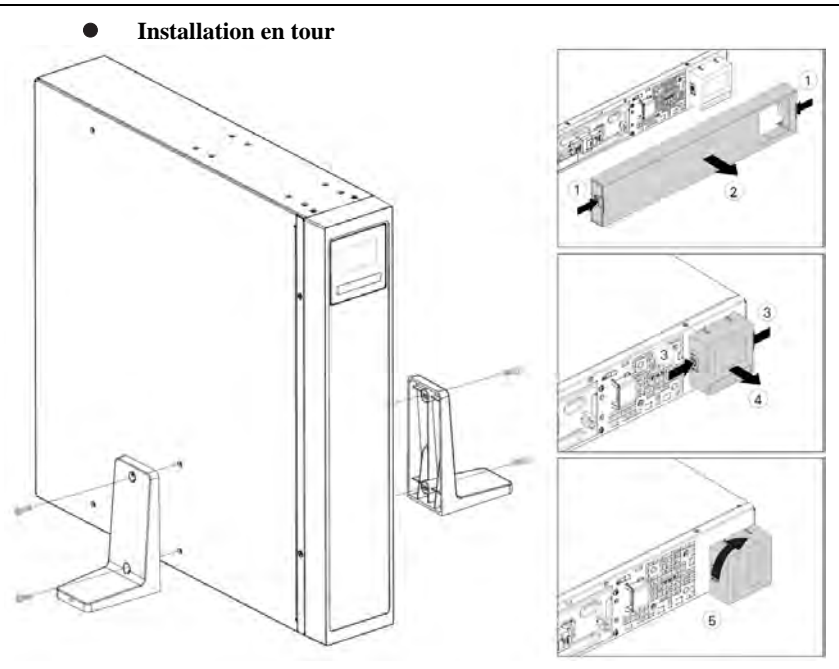

### <span id="page-99-0"></span>**3.4 Connexion des MBE(s)**

Un petit arc électrique peut se former lors de la connexion d'un MBE à l'UPS. C'est normal et cela ne fera de mal à personne.

Jusqu'à 4 MBE peuvent être connectés à L'UPS.

### **3.4.1 Modèles en tour**

1k/1,5k

ľ

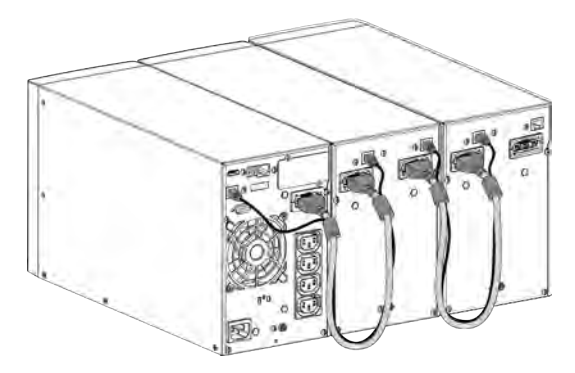

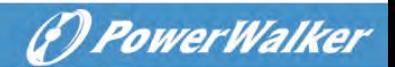

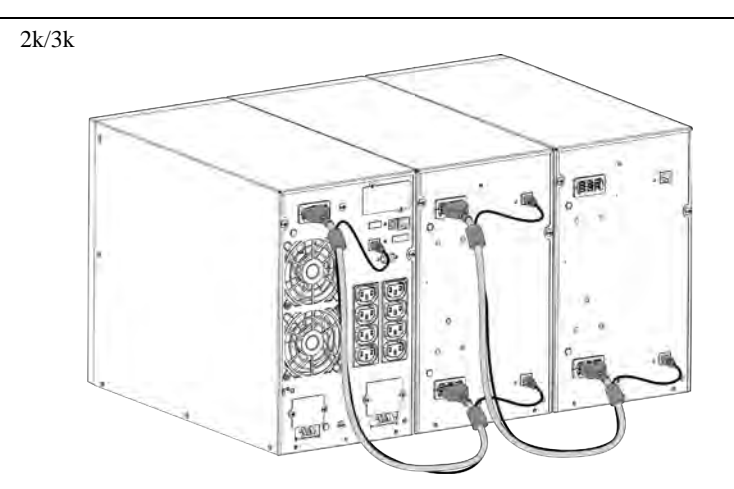

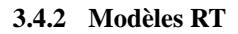

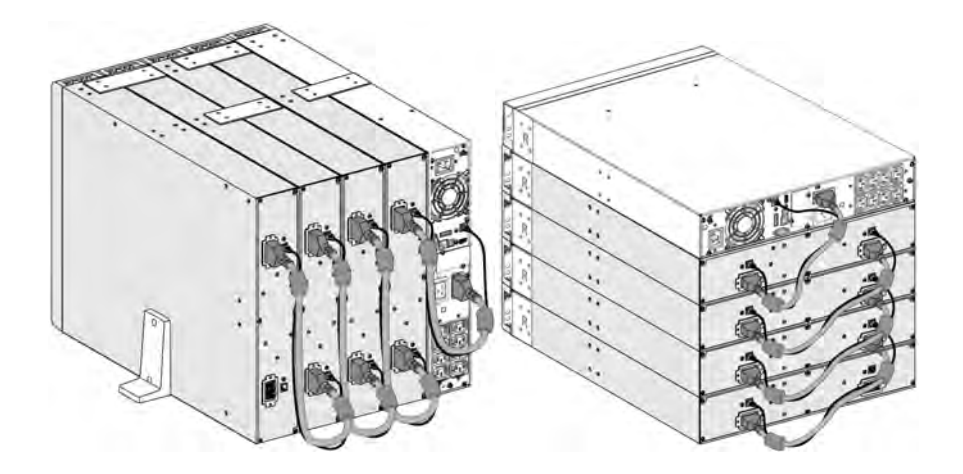

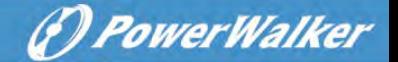

### <span id="page-101-1"></span><span id="page-101-0"></span>**4 Fonctionnement 4.1 Panneau LCD**

L'UPS fournit des renseignements utiles au sujet de l'UPS lui-même, l'état de charge, les évènements, les mesures et les paramètres.

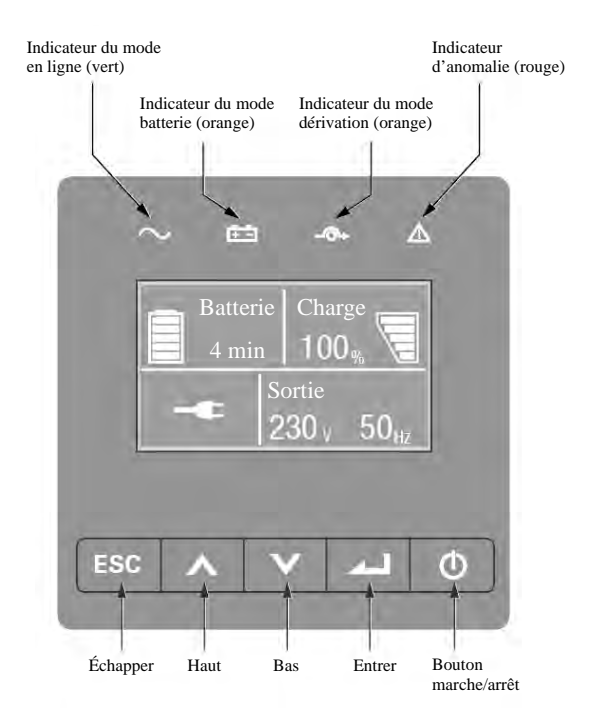

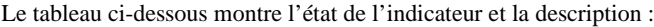

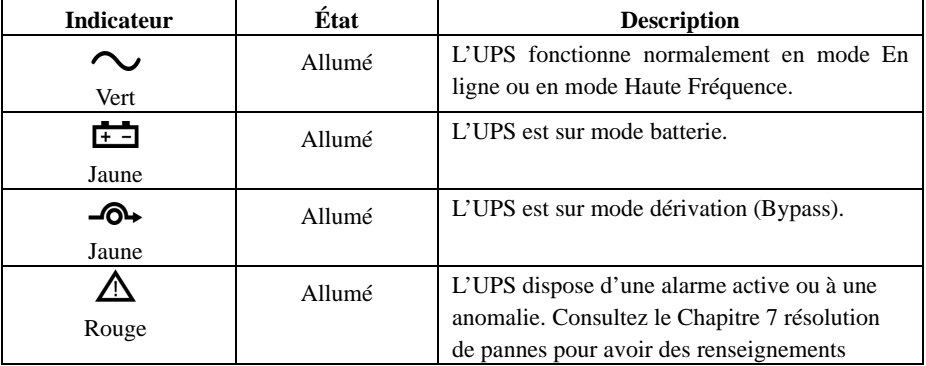

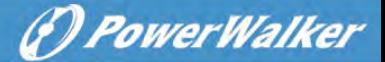

supplémentaires.

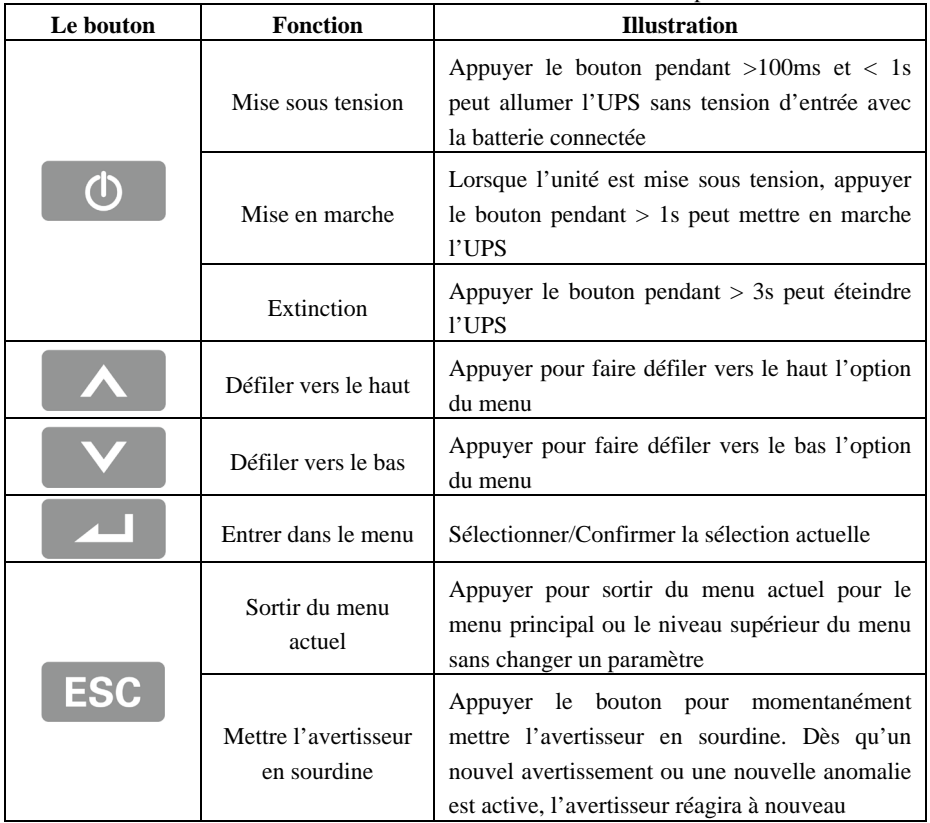

### Le tableau ci-dessous montre l'état de l'indicateur et la description :

### <span id="page-102-0"></span>**4.2 Description LCD**

Le panneau LCD translucide s'assombrit automatiquement après 10 minutes d'inactivité. Appuyer n'importe quel bouton pour restaurer l'écran.

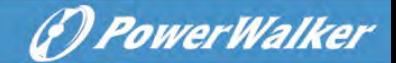

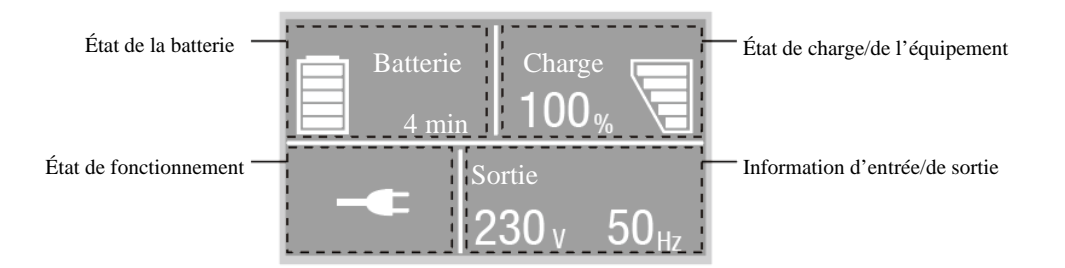

l,

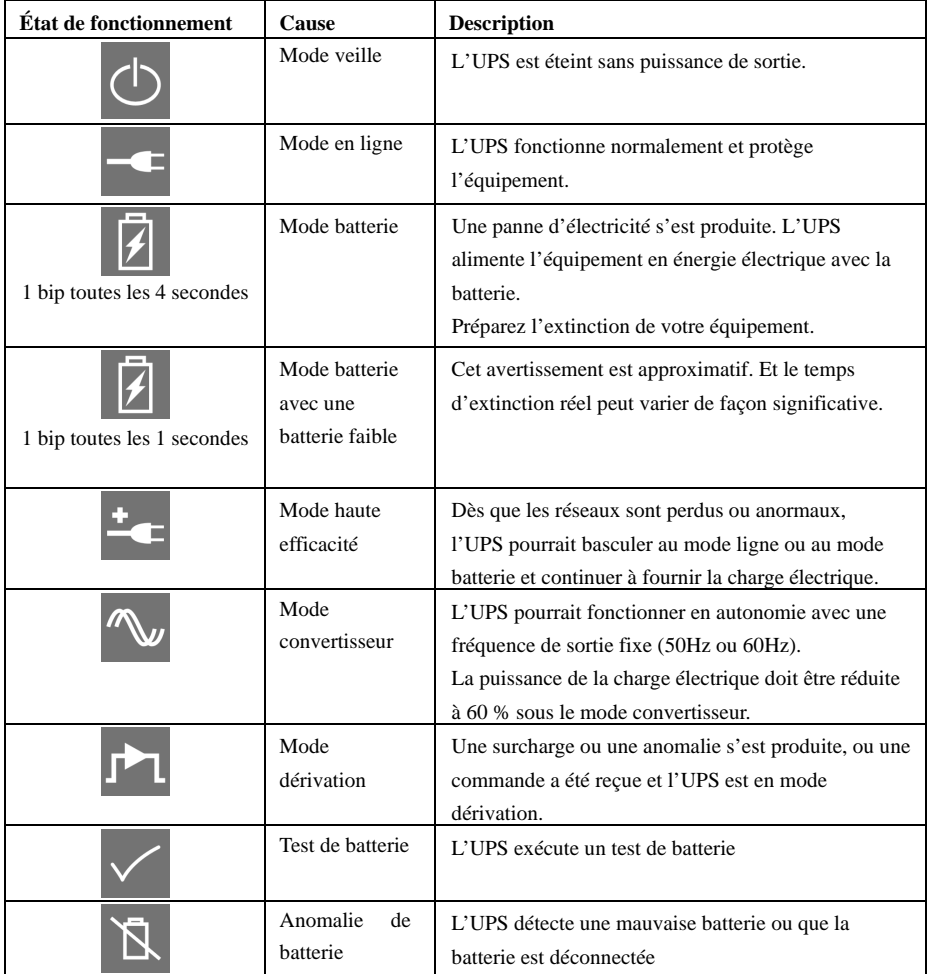

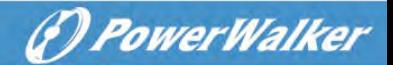

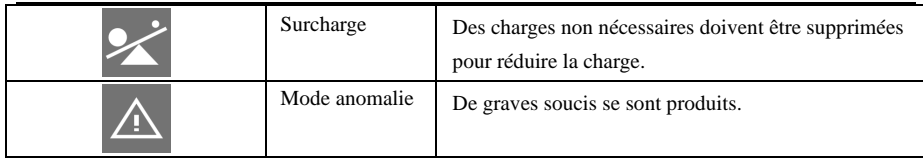

### <span id="page-104-0"></span>**4.3 Fonctions d'affichage**

Lors du démarrage de l'UPS, l'affichage se trouve à l'état d'écran sommaire par défaut.

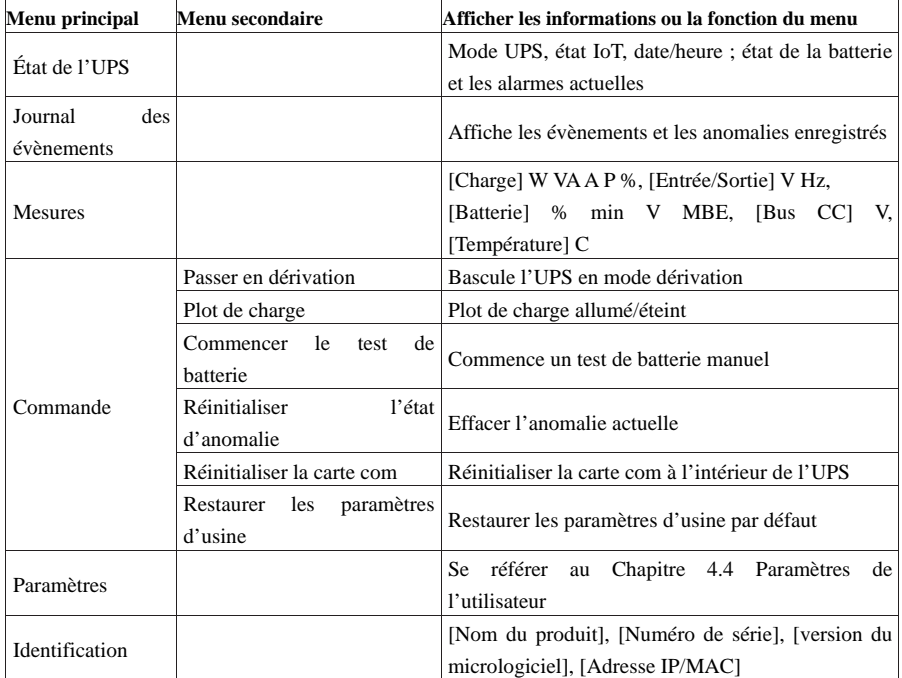

### **4.4 Paramètres de l'utilisateur**

<span id="page-104-1"></span>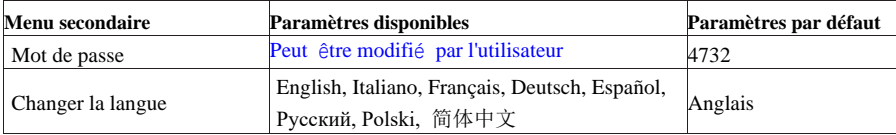

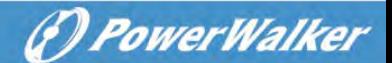

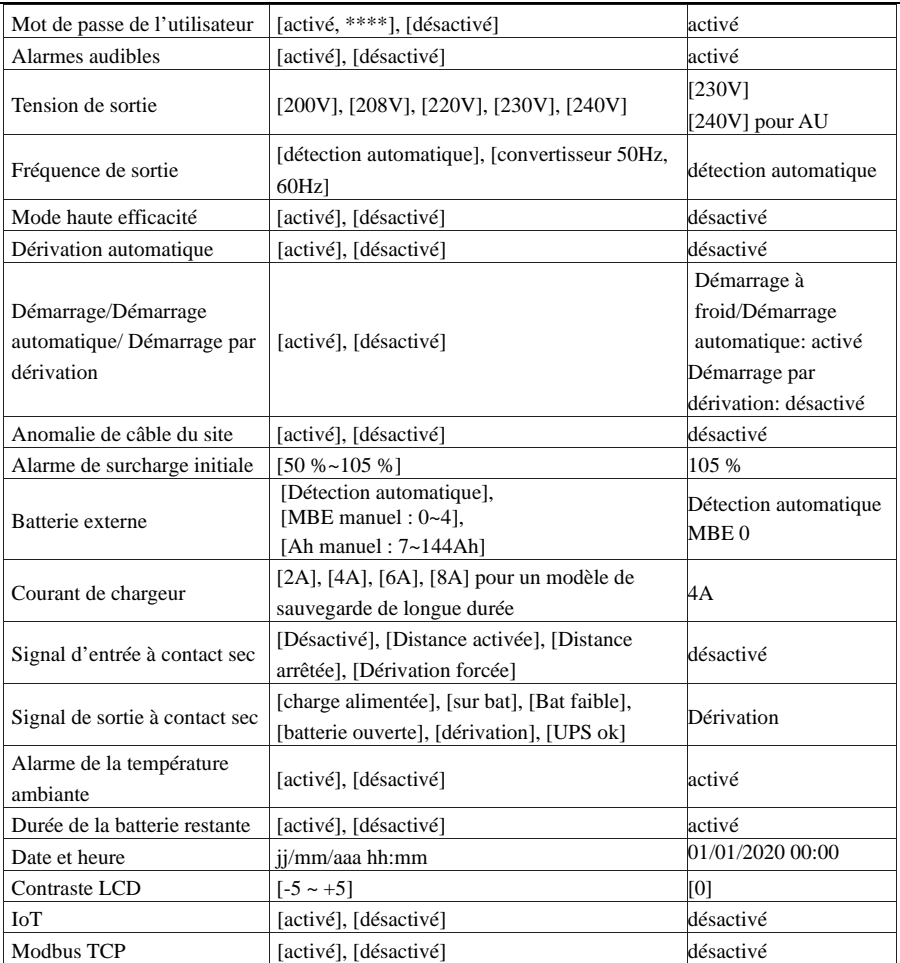

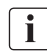

Si le type de charge est de type transformateur, il est recommandé d'activer la fonction « démarrage par dérivation ».

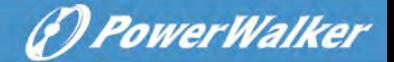

### <span id="page-106-0"></span>**4.5 Démarrage de l'UPS avec l'énergie électrique**

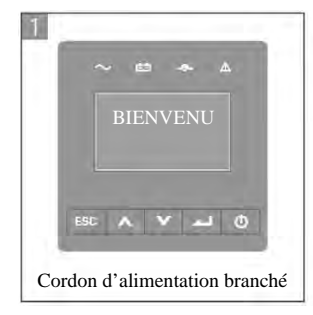

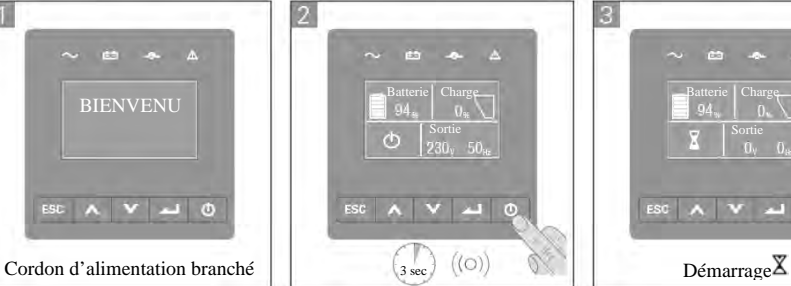

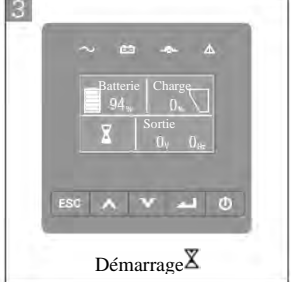

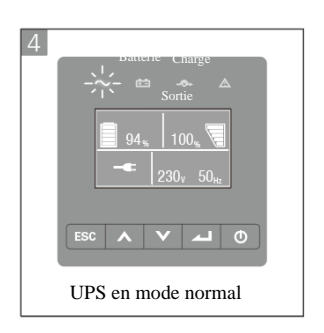

*i* 

### <span id="page-106-1"></span>**4.6 Démarrage de l'UPS sur batterie**

Avant d'utiliser cette fonctionnalité, l'UPS doit avoir été alimenté par l'énergie électrique, la sortie ayant été activée au moins une fois.

Le démarrage sur batterie peut être désactivé. Se référer au chapitre 4.4 paramètres de l'utilisateur

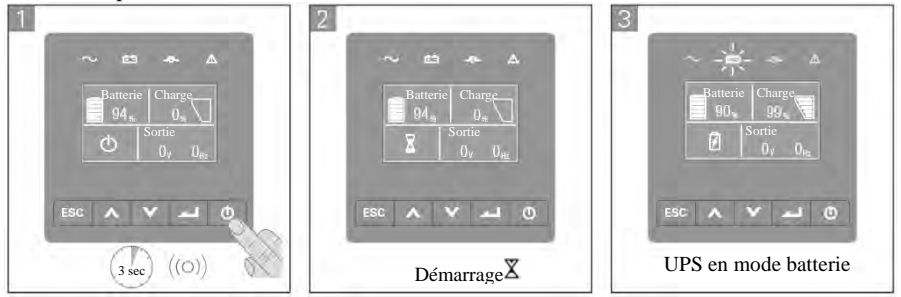

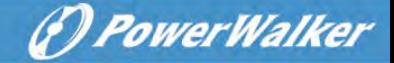

<span id="page-107-0"></span>**4.7 Arrêt de l'UPS**

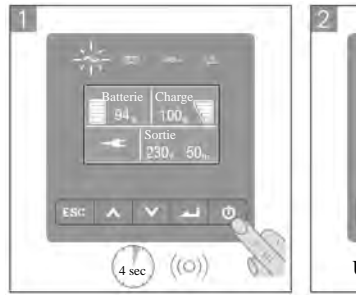

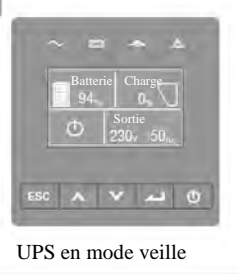

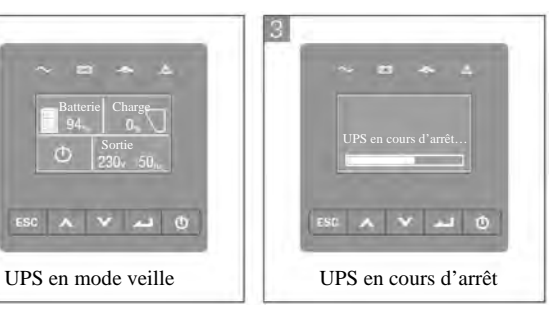
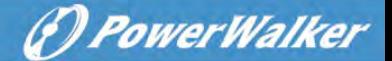

# **5 Communication**

# **5.1 RS232 et USB-**

1. Le câble de communication au port série ou USB sur l'ordinateur.

2. Connecter l'autre extrémité du câble de communication au RS232 ou au port de communication USB sur l'UPS.

# **5.2 Fonctions de commande de l'UPS**

# **Désactivation à distance (RPO**)

Lorsque la RPO est activée, l'UPS va immédiatement couper la tension de sortie et continuer à émettre l'alarme.

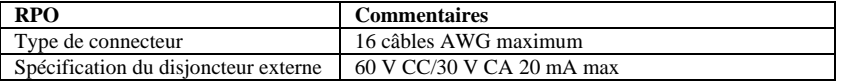

# **Entrée à contact sec**

La fonction Entrée à contact sec peut être configurée (voir Paramètres > Entrée à contact sec)

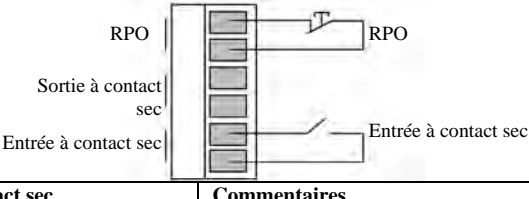

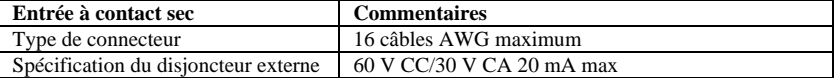

# **Sortie à contact sec**

La Sortie à contact sec est le relais de sortie, la fonction Sortie à contact sec peut être configurée (voir Paramètres > Sortie à contact sec)

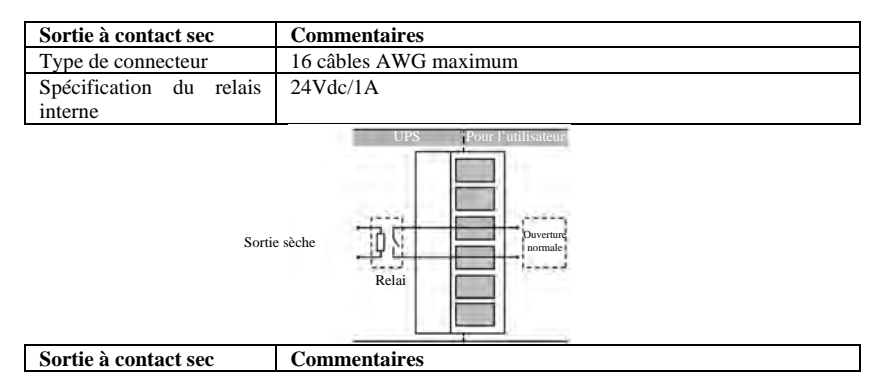

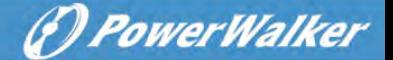

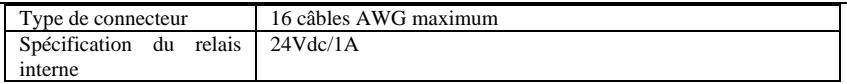

# **5.3 IoT**

Le port éthernet et le port WLAN (accessoire facultatif) intégrés offrent des solutions IoT innovantes et faciles d'usage pour :

- o L'application mobile Winpower View qui permet de surveiller l'UPS à distance et de s'informer au sujet des situations critiques que connaît l'UPS.
- o Signaler à distance les anomalies et l'état de l'UPS (contacter votre service pour les détails) à partir d'une application ou du compte enregistré d'une APP (courriel)
- o Signaler automatiquement la garantie de l'UPS et de la batterie à partir d'une APP ou du compte enregistré d'une APP (courriel)

# **Connexion IoT**

#### - **Connexion câblée**

1. Connecter l'UPS et le routeur ou le commutateur au réseau câblé

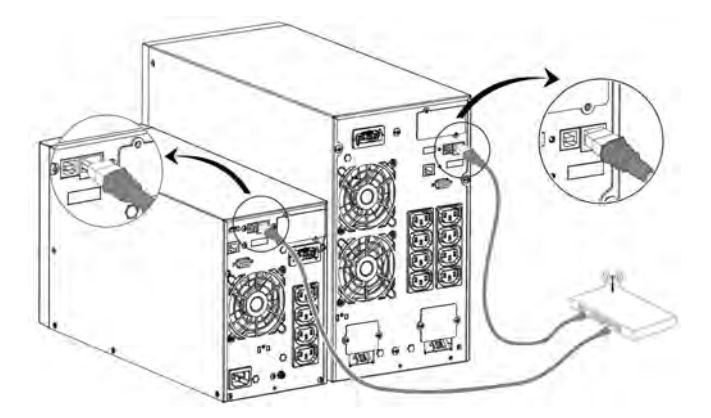

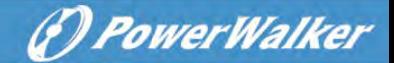

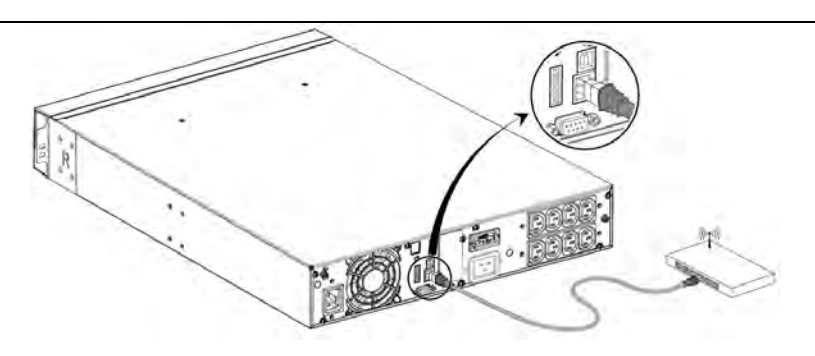

- Veuillez utiliser le câble de réseau blindé CAT6.
- La position du code QR sur l'UPS est à titre de référence, sous réserve de l'étiquette réelle de l'UPS.
- Rassurez-vous que vos paramètres IT peuvent avoir accès au réseau public et à Microsoft Azure Cloud.
- 2. Activer la fonction IoT dans LCD (voir les Paramètres -> IoT)
- 3. Rechercher l'application « WinPower View » à partir de Google Play store ou Apple APP store, puis télécharger et installer.
- 4. Ouvrir l'application, enregistrer un compte, se connecter, suivre les instructions de l'application.
- 5. Appuyer  $\bigoplus$  sur le coin supérieur droit, scanner le code barre SN sur l'étiquette de l'UPS pour ajouter un appareil.

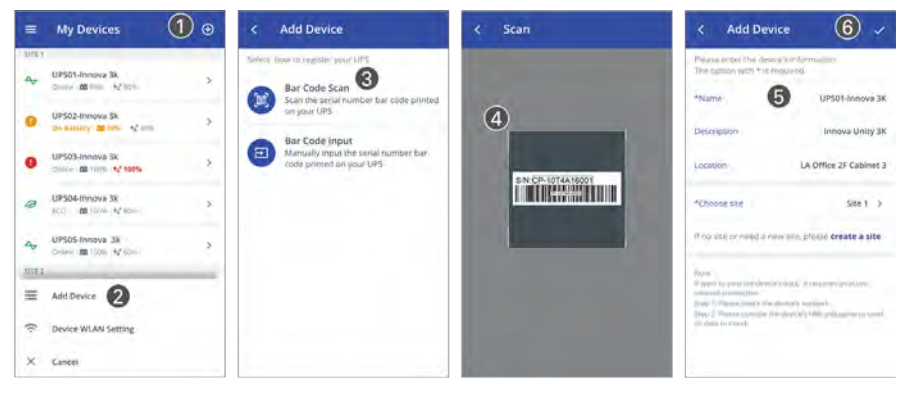

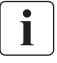

Pour avoir davantage d'informations détaillées et Q&A au sujet de l'IoT et l'APP, veuillez consulter le menu AIDE dans l'application.

- **Connexion sans fil**

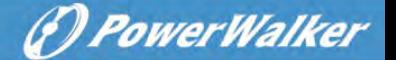

Le module sans fil est facultatif. Veuillez contacter votre distributeur local pour les détails

### **5.4 Modbus TCP**

Le port éthernet intégré offre une fonctionnalité de Modbus TCP pour faciliter la surveillance à distance de l'UPS dans votre propre logiciel. Contacter votre service pour les détails de protocole.

# **5.5 Carte intelligente (facultative)**

La carte intelligente permet à l'UPS de communiquer avec divers types de dispositifs dans différents environnements de réseaux. L'unité VFI ICT/ICR IoT peut utiliser les cartes de connexion suivantes. Veuillez contacter votre distributeur local pour les détails

- Carte NMC Card solution de surveillance idéale qui permet à l'utilisateur de surveiller et de commander l'état de l'UPS sur un navigateur Web sur Internet
- Carte CMC -permet la connexion au protocole Modbus avec un signal RS485 ordinaire.
- Carte AS400 G2 Permet des signaux de contact sec sans tension pour l'unité de commande programmable et le système de gestion
- EMP Soutient les capteurs de température et d'humidité dans la surveillance distanciée de l'environnement. Il devrait fonctionner avec une carte NMC

#### **5.6 Logiciel de gestion de l'UPS**

#### **5.6.1 WinPower**

Winpower propose une interface conviviale pour surveiller et commander votre UPS. Ce logiciel unique permet l'arrêt automatique en toute sécurité aux systèmes fonctionnant sur plusieurs ordinateurs en cas de panne d'alimentation. Avec ce logiciel, les utilisateurs peuvent surveiller et commander tous les UPS sur le même LAN quelle que soit leur distance des onduleurs.

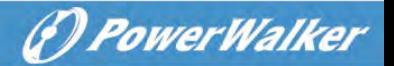

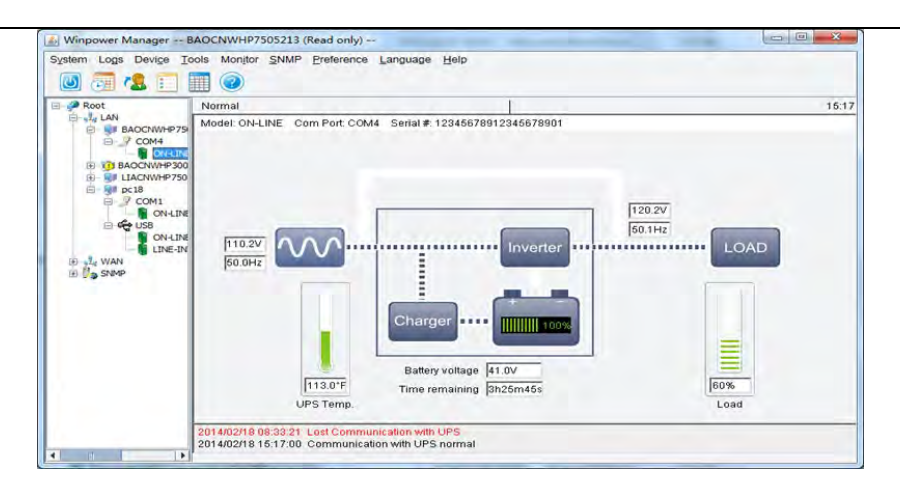

# **Procédure d'installation :**

1. Visiter le site Internet

<https://powerwalker.com/?page=winpower&lang=en>

- 2. Choisir le système d'exploitation dont vous avez besoin et suivre l'instruction décrite sur le site Internet pour télécharger le logiciel.
- 3. Pendant le téléchargement de tous les fichiers requis à partir d'Internet, entrer le numéro de série : 511C1-01220-0100-478DF2A pour installer le logiciel.

Au terme de l'installation, redémarrer l'ordinateur, le logiciel WinPower apparaîtra conne une icône de branchement verte sur la barre des tâches, près de l'horloge

#### **5.6.2 L'application WinPower View**

WinPower View est une application mobile qui vous permet de centraliser la surveillance des onduleurs connectés au Cloud. Veuillez la télécharger sur Google Play store ou Apple APP store.

Veuillez-vous référer au Chapitre 5.3 pour la connexion IoT.

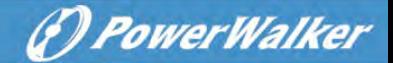

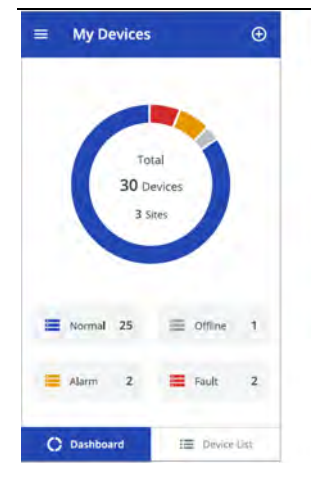

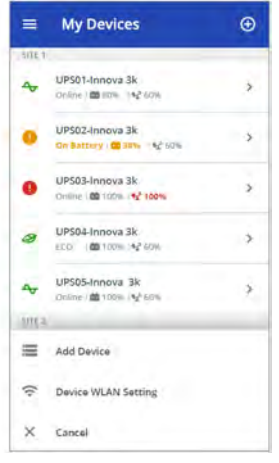

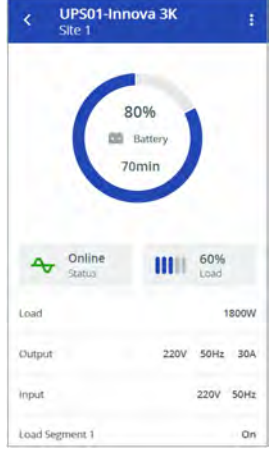

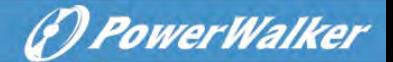

# **6 Maintenance de l'UPS**

# **6.1 Entretien de l'équipement**

Pour une meilleure maintenance préventive, garder la zone autour de l'équipement propre et sans poussière. Si l'atmosphère est très poussiéreuse, nettoyer l'extérieur du système à l'aide d'un aspirateur.

Pour une durée complète de la batterie, garder l'équipement à une température ambiante de 25°C (77°F).

Les batteries sont prévues pour une durée de vie comprise entre 3 et 5 ans. La L durée de la longévité varie, en fonction de la fréquence d'utilisation et de la température ambiante. Les batteries utilisées au-delà de leur durée de vie présentent souvent des durées de fonctionnement très réduites. Remplacer les batteries tous les 4 ans pour permettre aux unités de fonctionner avec le maximum d'efficacité.

Ľ

### **6.2 Transport de l'UPS**

Veuillez transporter l'UPS uniquement dans son emballage d'origine. Si l'UPS nécessite un quelconque type de transport, vérifier qu'il est débranché et éteint.

# **6.3 Rangement de l'équipement**

Si vous rangez l'équipement pour une longue durée, recharger la batterie tous les 6 mois en branchant l'UPS à l'énergie électrique. Il est recommandé de charger les batteries pendant 48 heures après une longue période d'entreposage.

Si les batteries restent non rechargées pendant plus de 6 mois, ne les utilisez plus. Contacter votre représentant de service.

# **6.4 Remplacement des batteries**

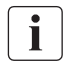

NE DÉBRANCHEZ PAS les batteries pendant que l'UPS se trouve en mode batterie.

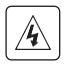

Tenir compte de toutes les mises en garde et remarques ainsi que de tous les avertissements avant de remplacer les batteries.

L'entretien doit être effectué par un personnel de service qualifié ayant une

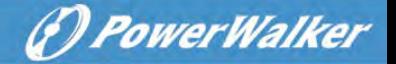

bonne connaissance des batteries, ainsi que des précautions exigées. Ternir le personnel non autorisé éloigné des batteries. **• Remplacement de la batterie interne (pour RT)**

- 1. Placer le nouveau bloc batterie dans l'UPS.
- 2. Desserrer les couvercles de protection métallique et le panneau avant.
- 3. Test des nouvelles batteries.

П

Vérifier que les batteries de remplacement ont les mêmes caractéristiques assignées et qu'elles sont de même marque que les batteries devant être

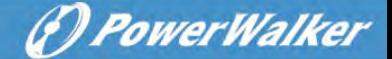

remplacées.

#### **6.5 Recyclage**

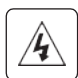

Contactez votre centre local de recyclage ou traitement de déchets dangereux pour obtenir des renseignements relatifs à l'élimination correcte des équipements utilisés.

N'éliminez pas les batteries dans le feu. Ceci peut causer une explosion de la batterie. Les batteries doivent être éliminées de manière appropriée, conformément à la réglementation locale.

N'ouvrez pas ni détériorez les batteries. L'électrolyte en fuite peut causer des dommages à la peau et aux yeux. Il peut être toxique.

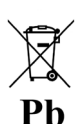

N'éliminez pas les batteries dans la poubelle.

Ce produit contient des batteries scellées au plomb acide et doit être éliminé suivant l'explication donnée dans le présent guide. Pour des renseignements supplémentaires, contactez vos centres de recyclage locaux, ainsi que les structures de traitement et de réutilisation.

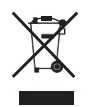

Le symbole de la poubelle à roue barrée indique que les déchets d'équipements électriques et électroniques ne doivent pas être jetés ensemble avec des déchets ménagers non triés. Ils doivent être collectés séparément. Le produit doit être remis au recyclage conformément à la réglementation environnementale locale relative à l 'élimination des déchets.

En triant les déchets des équipements électriques et électroniques, vous contribuerez à la réduction du volume de déchets envoyés à l'incinération ou dans les décharges et minimiserez les possibles impacts négatifs sur la santé environnementale et humaine.

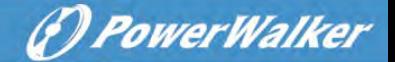

# **7 Dépannage**

Alarmes ordinaires et anomalies :

Pour vérifier l'état de l'UPS et le journal des évènements :

1. Appuyer n'importe quel bouton sur l'afficheur du panneau avant pour activer les options du menu.

2. Appuyer le bouton pour sélectionner le journal des évènements.

3. Naviguer à travers les évènements et les anomalies.

Le tableau ci-dessous décrit des conditions ordinaires.

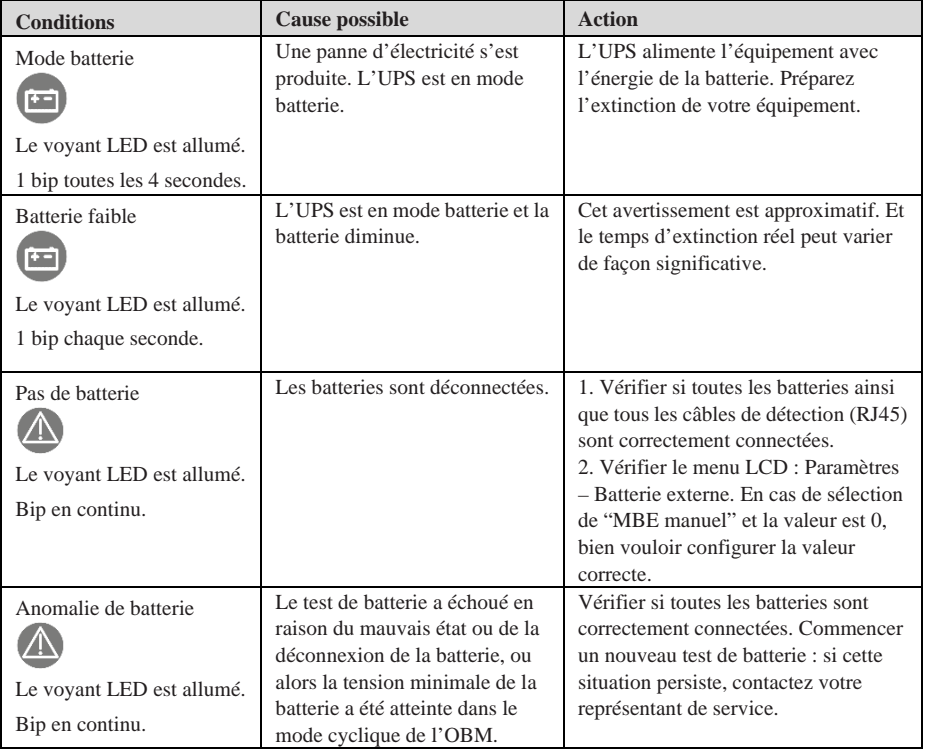

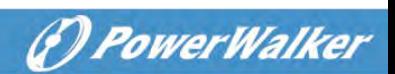

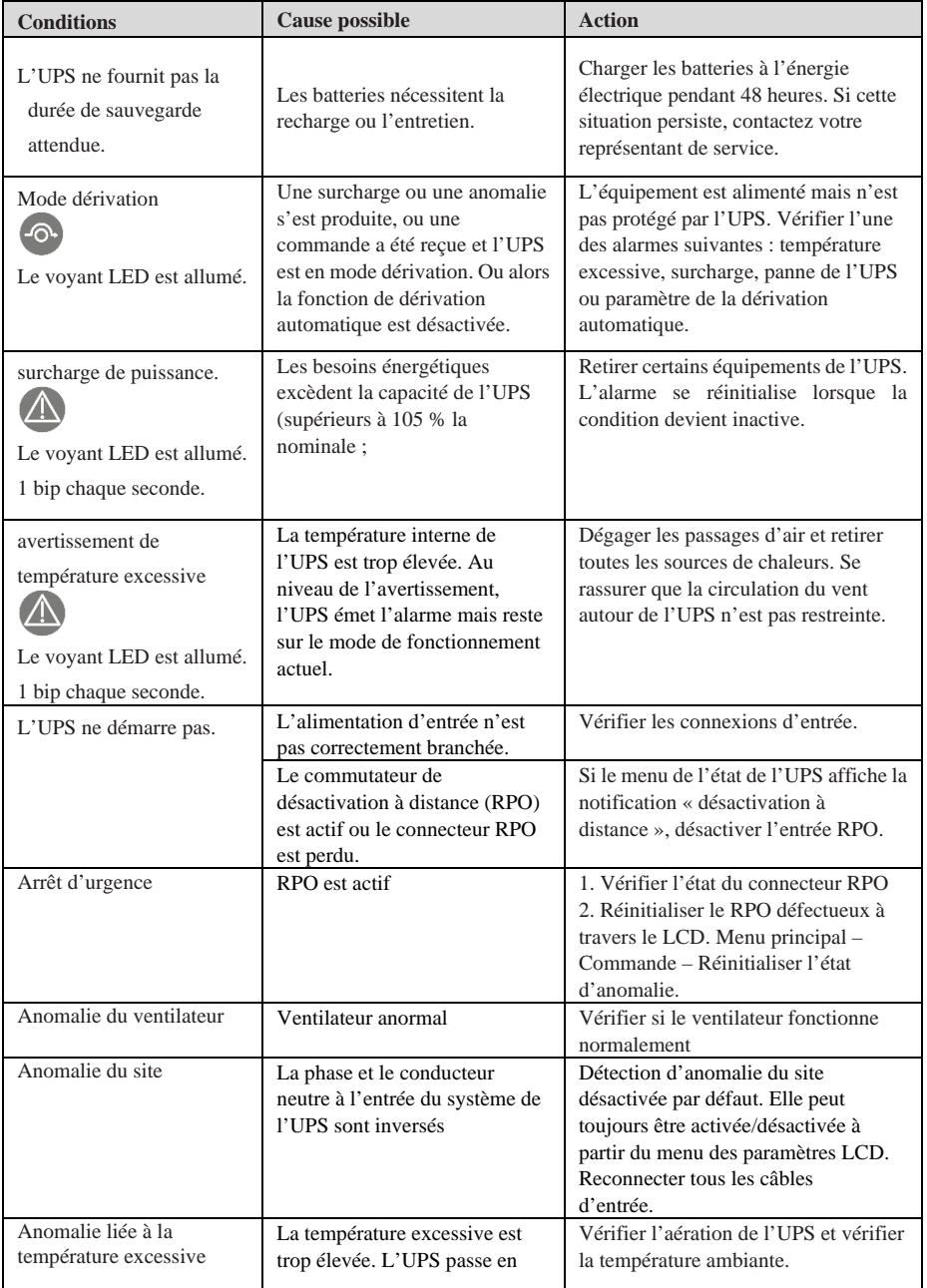

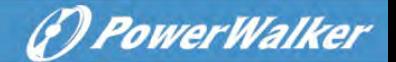

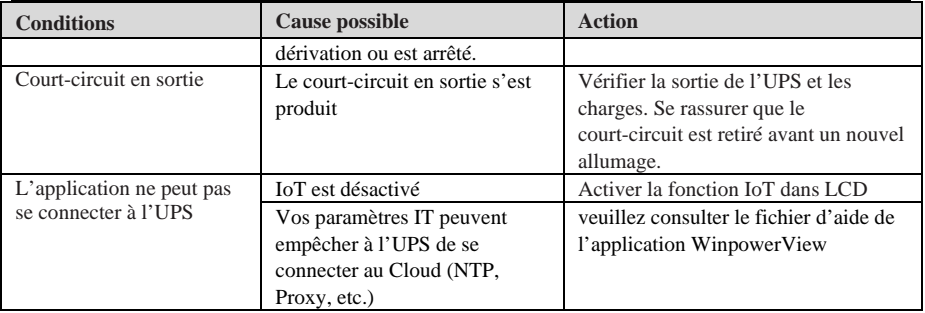

# **8 Specifications**

# **8.1 Schéma d'ensemble de l'UPS**

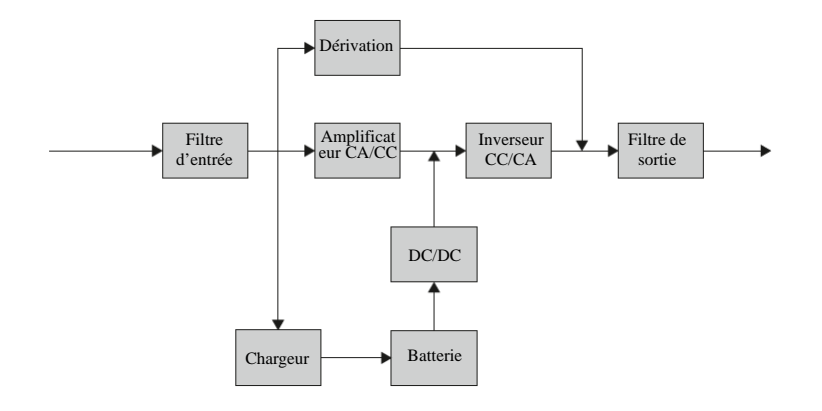

# **8.2 Caractéristiques de l'UPS**

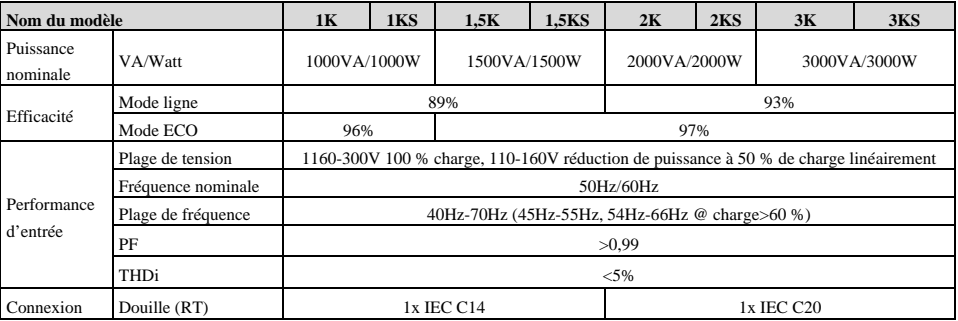

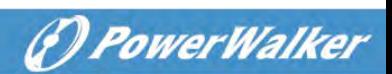

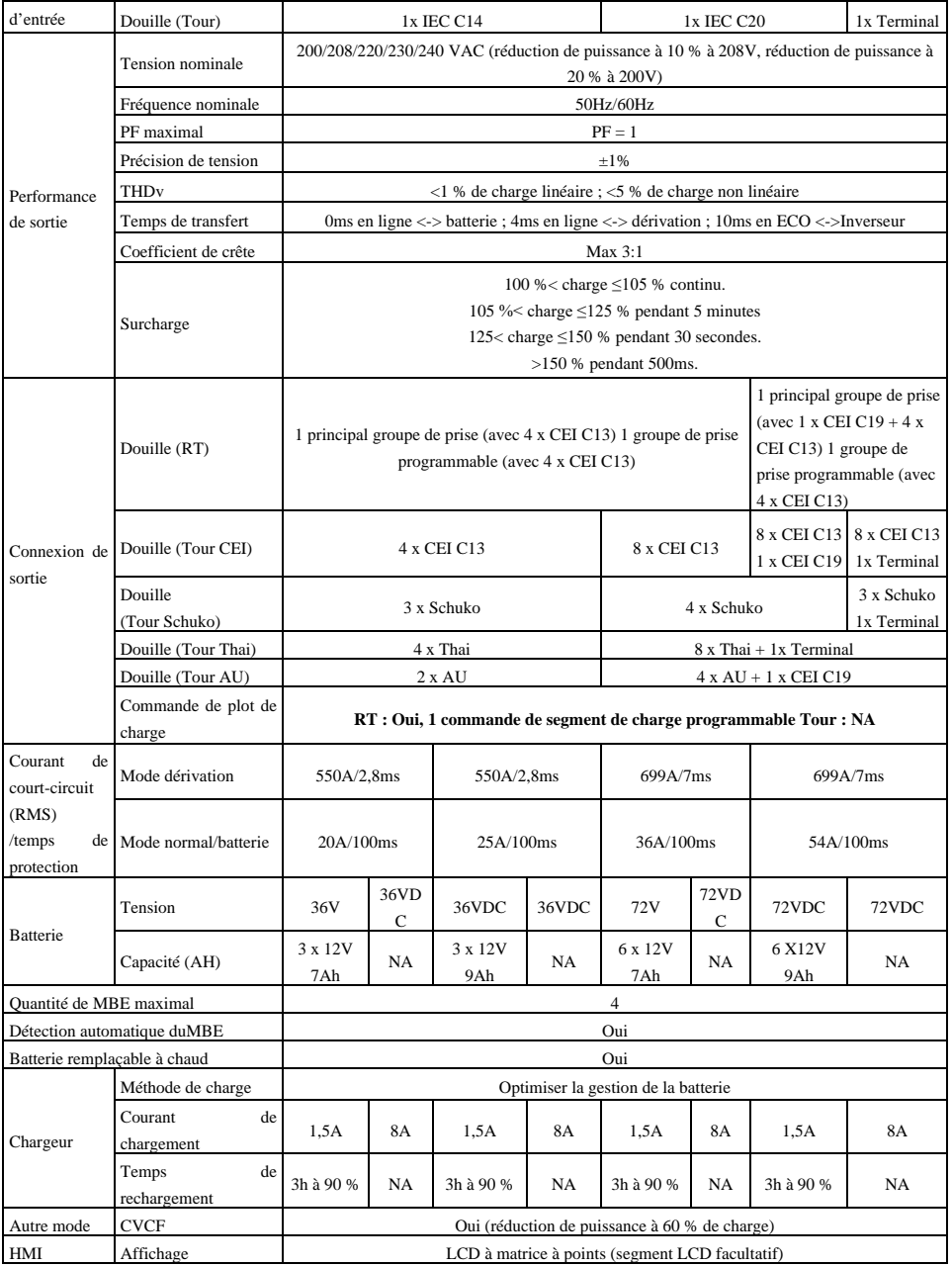

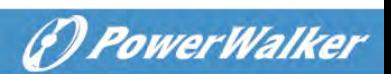

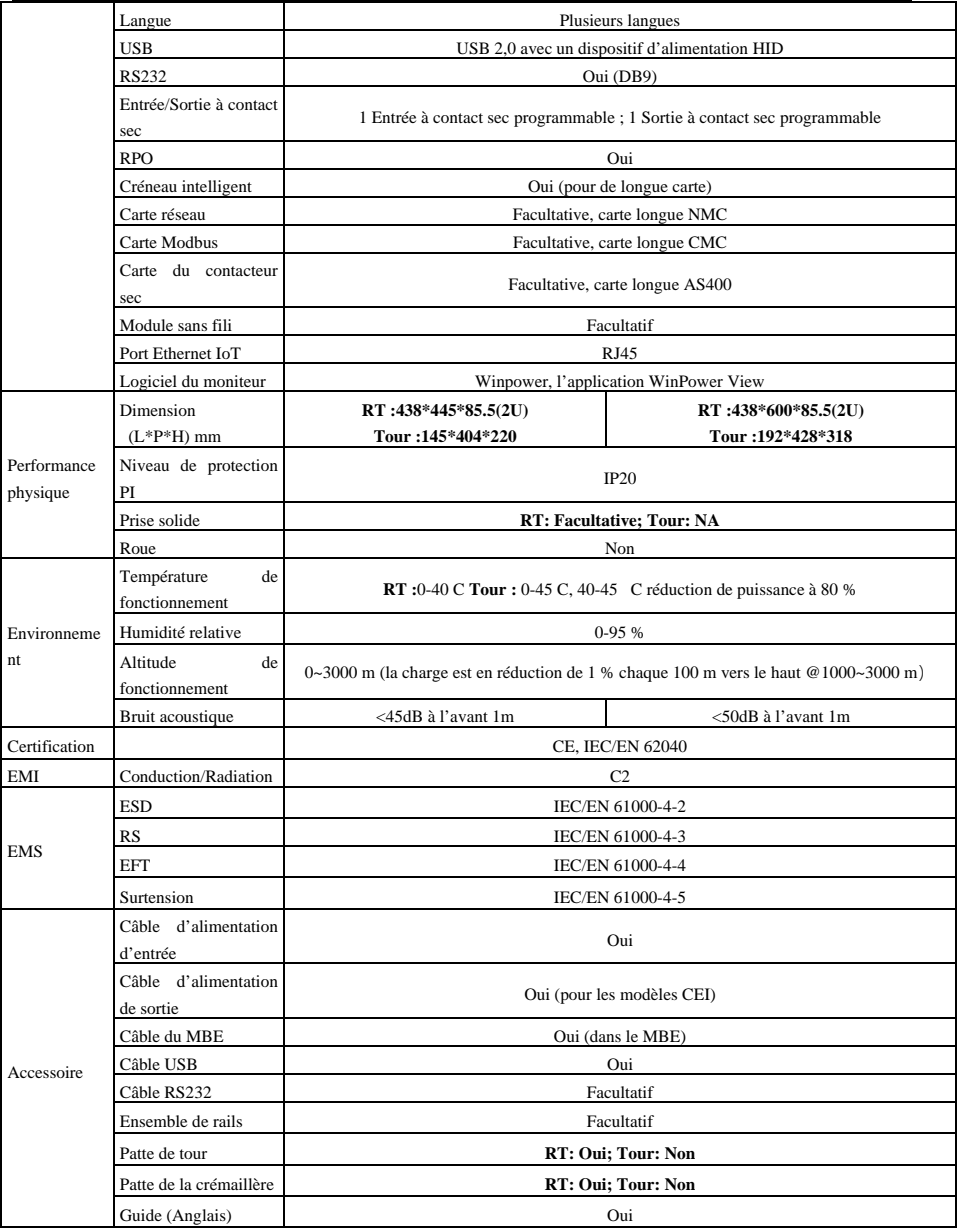